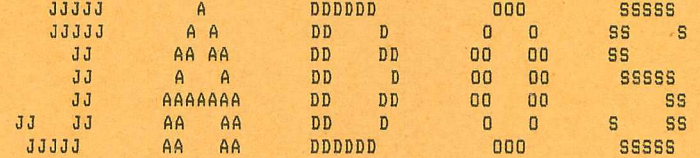

 $\overline{\mathbf{c}}$ 

DAS DISKETTEN-BETRIEBSSYSTEM

FÜR DIE PROZESSOREN 68008 . 68000 UND 68020 IM NDR-KLEIN-COMPUTER

<C> 1985, 19B6, 1987 KLAUS JANBEN KREFELD

VERSION 2.1

Graf Elektronik Systeme GmbH

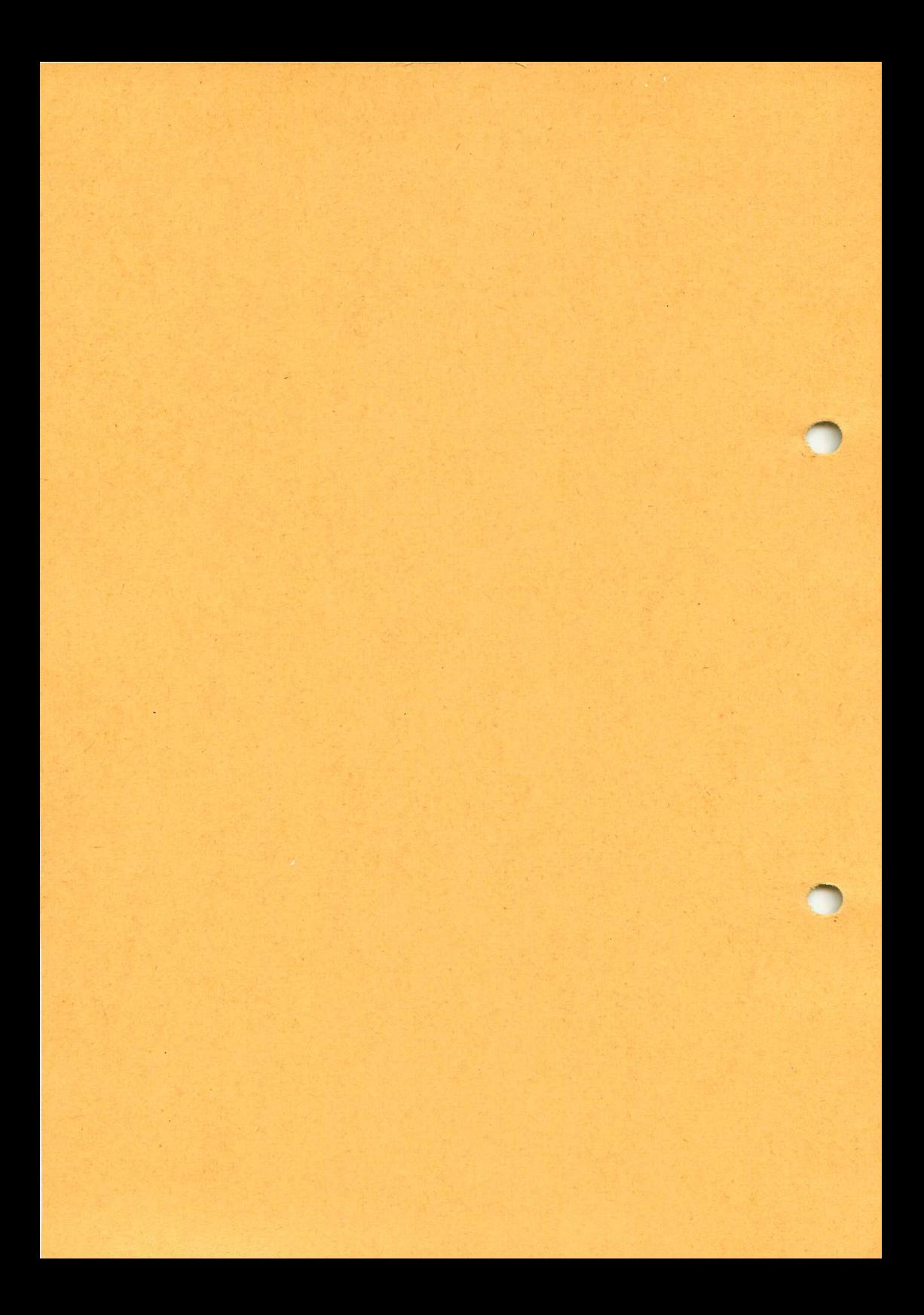

### VORWORT ZUR VERSION 2.

Seitdem im Frühjahr 1996 die JADOS-Versian 1.2 auf den Markt kam, ist ein gutes Jahr vergangen, und ich freue mich, nunmehr Version 2.1 präsentieren zu können.

Die neue Version dient im wesentlichen dazu, alle bislang bekanntgewordenen Unzulänglichkeiten von Version 2.0 auszumerzen und den Be dienungskomfort sowie die Sicherheit bei Floppyzugriffen spürbar zu erhöhen. Als besonderes Feature sei hier erwähnt, daß nun bis zu 20 Programme resident im Hauptspeicher gehalten werden können.

In diesem Zusammenhang möchte ich mich für die zahlreichen und anre gender, Zuschriften von JADOS-Anwendern bedanken. Namentlich erwähnen möchte ich hier R. Bäcker, A. Branel, M. Husemann und besonders U. Koch.

Sehr herzlich bedanke ich mich bei meiner Ehefrau Claudia, die mir bei der Erstellung des Handbuchs tatkräftig geholfen hat und noch immer Verständnis für meine zeitverschlingende JADOS-Pflege aufbringt,

Krefeld, im März 1987 Klaus Janßen

#### **HINWEIS**

Das Programm wurde mit größtmöglicher Sorgfalt erstellt und gründlich getestet. Für eine völlige Fehlerfreiheit kann jedoch keine Garantie übernommen werden. Für Schäden oder Folgeschäden, die aus dem Gebrauch dieses Programms resultieren, kann keinerlei Haftung übernommen werden.

### **TERMINA**

الأنافي ومناور 

ากกัน "เดือกนี้เสรีย" (The transportant Castles Les Les The Rollands (หลังเล่น) สนุนย์ (Alle Alle)<br>"เป็นเวลานี้ และกำปัญกับ โดยประเทศ เดือนการปัจจะตกกูป และทำละ เริ่มสูงรูปเกล่าน ที่เราตั้ง สูงสุด (Castle)<br>"แก้วเก่า" ซึ่ง

ารการอนครู ได้รับขั้นทุกที่จะครูใน จะครู้เปลี่ยนของโกษณ์อยู่ข้อทำจะใ 

# INHALTSVERZEICHNIS

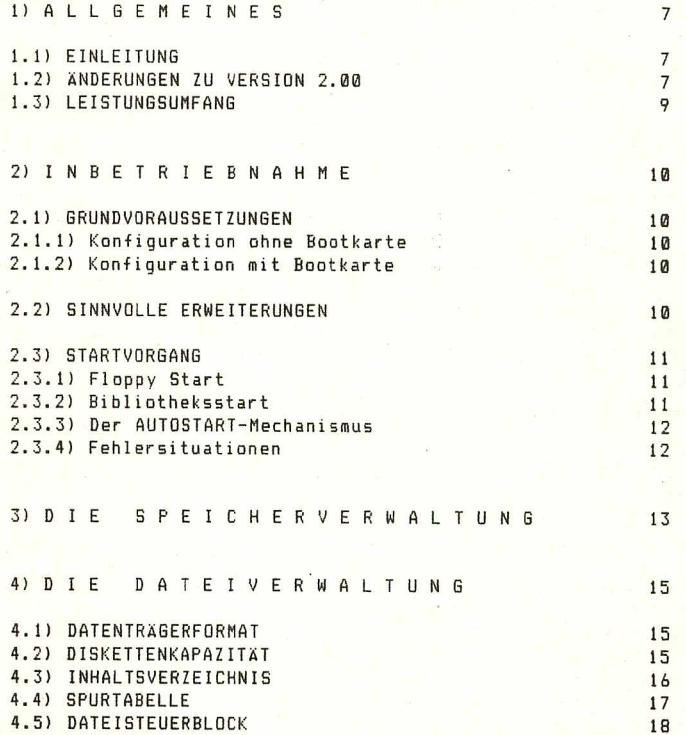

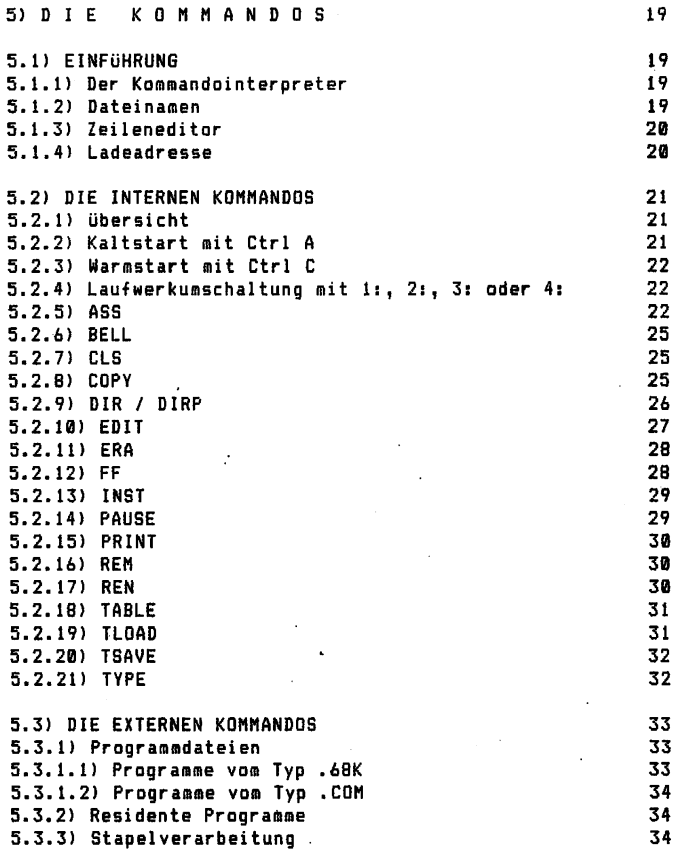

ż.

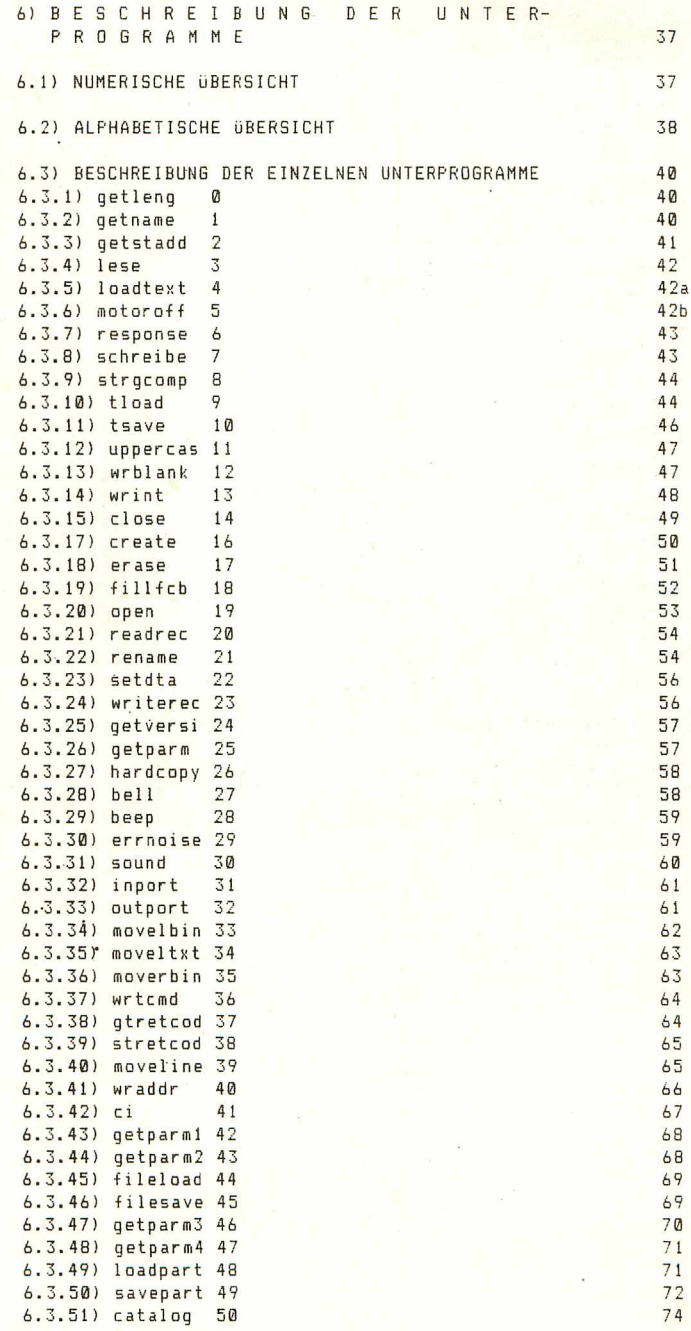

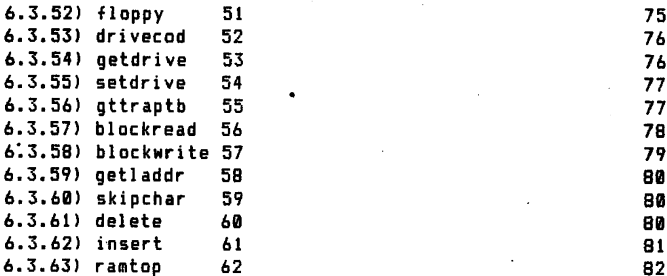

83 A.1) HILFSPROGRAMME VON JADOS 83 A.1.1) Übersicht 83 A.1.2) ICOPY 84 A.1.3) BRDRUCK 85 A.1.4) DISKCOPY 88 A.1.5) DSAVE 90 A.1.6) FORMAT 91 A.1.7) GP 93 A.1.8) MORE  $-94$ A.1.9) ROMSTART 95 A.1.10) SYS 96 A.2) ABHILFE BEI FEHLERMELDUNGEN 98

A.3) AUSNAHMEVERARBEITUNG

A) A N H A N G

102

### 1) ALLGEMEINES

### 1.1) EINLEITUNG

JADOS ist ein Betriebssystem für die Prozessorfamilie 680xx im NDR-Klein-Computer und unterstützt den Betrieb mit ein bis vier Minidiskettenlaufwerken (5 1/4 '' oder 3 1/2 '') im Format NDR80.

Die vorliegende Version 2.1 ist vollständig aufwärts kompatibel zu den Versionen 1.2.und 2.B.Das bis dato schon recht leistungsfähige JADOS wurde stark verbessert, sowohl im Funktionsumfang als auch in den Punkten Schnelligkeit und Bedienungskomfort.

### 1.2) ÄNDERUNGEN ZU VERSION 2.00

Folgende Schwächen der Version 2.0 wurden beseitigt:

- Das Rückschreiben des FCB erfolgt jetzt nur noch nach Schreibvorqängen. Die Probleme mit dem Schreibschutz sind damit aufgehoben.
- Sämtliche Floppyzugriffe sind jetzt stärker abgesichert.
- JADOS arbeitet nun auch mit anderen Bootprogrammen zusammen, z.B. dem FL0B00T von A. Granel.
- COM-Dateien können nun fehlerfrei aufgerufen werden.
- Der Default-Textstart beim ASS-Kommando liegt jetzt um 16 KByte hinter der Ladeadresse.
- Die formalen Parameter in Batchdateien beziehen sich jetzt auch auf Teilstrings und Kommandos.
- Das Dateisuchmuster beim DIR-Befehl ist nun verbessert.
- Das Ein und Ausschalten der Laufwerksmotoren ist verbessert. Das lästige "Ruckein" der Laufwerke ist damit verschwunden.
- Der Urlader lädt nun "bedingungslos" von der Disk. Die Problematik mit Stackfehlern ist beseitigt.
- Ein einmal geladenes JADOS kann nun uneingeschränkt mit der Bibliotheksfunktion gestartet werden; auch nach einem RESET.

Neu hinzugekommen sind:

- Die Laufwerke 3: und 4: sind jetzt eingebunden. Sie müssen aber eben falls Minilaufwerke im NDR 80 - Format sein.
- Programme können nun mit.dem INST-Kommando resident in den Haupt speicher geladen werden.
- Die residenten Programme (bis 20) werden normal im Kommandointerpreter gestartet.
- Mit dem TABLE-Kommando werden die residenten Programme aufgelistet.
- Die Kommando und Dateinameneingabe ist wesentlich komfortabler geworden. So können jetzt einzelne Zeichen gelöscht, eingefügt und ein zeln aus dem Puffer abgerufen werden.

### Weggefallen sind:

- Das interne Kommando ECHO.ist jetzt ohne Wirkung, aber aus Kompatibilitätsgründen noch vorhanden.
- Das SYS-Kommando ist nun kein internes Kommando mehr.

#### Neue Unterprogramme:

- "getdrive" und "setdrive" zur Behandlung des Standardlaufwerks
- "ramtop" zur Abfrage des Endes des Benutzerspeichers
- "gttraptb" zum Ersetzen von JADOS-Unterprogrammen durch eigene
- "blockread", "blockwrite" zum schnellen Lesen und Schreiben von Teilen einer Datei
- "floppy" mit verbessertem Einschaltverhalten des Laufwerksmotors
- "delete", "insert" und "skipchar" zur Stringverarbeitung

Neue externe Kommandos

- flISKCQPY zum schnellen Kopieren ganzer Disketten
- GP, ein komfortables-Interface zum Grundprogramm
- SYS zum Kopieren des Systems mit Versionsanzeige und Sicherheitscheck

R

### Verbesserte externe Kommandos

- FORMAT jetzt für maximal Laufwerke und schnelles Prüflesen
- MORE jetzt auch mit deutschen Umlauten
- BRDRUCK in völlig neuem Gewand mit stark erweiterten Funktionen
- ROMSTART findet jetzt alle Bib1iothekseinträge

Quellcode5 zwecks Anpassung für:

- BRDRUCK

 $-$  GP

#### In letzter Minute noch geändert:

Für Computerkonfigurationen OHNE BOOTKARTE gilt bezüglich der Ladeadresse:

Bis Grundprogrammversion 4.3 ist die Ladeadresse unverändert \$00000. Ab Grundprogrammversion 5.0 ist die Ladeadresse jetzt \$14000.

### 1.3) LEISTUNGSUHFANG

- Laden, Speichern und Löschen von Dateien, Texten und Programmen
- Die Bereiche gelöschter Dateien stehen wieder uneingeschränkt zur Verfügung
- Koppeln von Testen; manuell oder über Antwortdatei
- Ändern von Dateinamen
- Selektives Inhaltsverzeichnis
- Laufwerksumschaltung über Tastatur
- Automatische Abarbeitung einer Startdatei nach dem Booten
- Volle Unterstützung des Assemblers van R.-D. Klein
- Volle Unterstützung des Editors von R.-D. Klein
- Hardcopy des Textinhalts
- Superschnelle Textausgabe mit vor- und Rückwärtsblättern
- Formatieren im NDRBB-Format
- Sehr komfortable Druck-Funktion
- Laden von Programmen mit Autostart
- \* Unterstützung der CPUs 68008, 68000 und 68020 !!
- Läuft mit und ohne BANKBOOT-Karte !!
- Installieren residenter Programme
- Superschnei es Starten residenter Programme
- Superschnelles Kopieren kompletter Disketten (unter 70 sek.)
- über Unterprogramme für den Programmierer
- \* Komplette Kommandoabläufe können mit Hilfe von Kommandodateien automatisiert werden; ähnlich SUBMIT bei CP/M
- Deutsche Bedienerführung und Fehlermeldungen
- Umfangreiches, klar verständliches deutsches Handbuch
- \* Sehr günstiger Preis !!!!!

### 2) INBETRIEBNAHME

#### 2.1) GRUNDVORAUSSETZUNGEN

Für den Betrieb von JADOS sind folgende Baugruppen unbedingt erforderlich:

#### 2.1.1) Konfiguration ohne Bootkarte

- CPU-Karte mit 68008-, 68000- oder 68020-Proze5sor.
- Speicherkarten mit Grundprogramm von R.-D. Klein ab Version 4.3 ab Adresse \$00000.
- RAM-Speicher von mindestens 96 KByte lückenlos ab Speicherplatz \$08000.
- Grafikcontroller GDP64.
- Monitor für Darstellung von 80 Zeichen.
- Diskettencontroller FL02 oder FDC.
- Tastaturinterface KEY.
- ASCII-Tastatur
- Ein Mini-Diskettenlaufwerk doppelseitig, 80 Spuren pro Seite (z.B. TEAC FD 55F).

### 2.1.2) Konfiguration mit Bootkarte

- CPU-Karte mit 68008-, 68000- oder 68020-Prozessor.
- Speicherkarten mit Grundprogramm von R.-D. Klein ab Version 4.3 auf einer Adresse ungleich 0.
- RAM-Speicher von mindestens 16 KByte lückenlos hinter dem Grundprogramm und 64 KByte ab Adresse \$00000.
- Bankbootkartetn) mit Boateprom
- Grafikcontroller GDP64.
- Monitor für Darstellung von 80 Zeichen.
- Diskettencontroller FLO2 oder FDC.
- Tastaturinterface KEY.
- ASCII-Tastatur
- Ein Mini-Diskettenlaufwerk doppelseitig, 80 Spuren pro Seite <z.B. TEAC FD 55F).

### 2.2) SINNVOLLE ERWEITERUNGEN

Für den Betrieb unbedingt empfehlenswert sind folgende Erweiterungen: Centronicsschnittstelle für einen Drucker.

- Matrixdrucker (vorteilhaft ist EPSON oder dazu Kompatibler)..
- Speichererweiterung auf 256 KByte im ersten zusammenhängenden Speicherbereich.
- Zweites Diskettenlaufwerk.
- SOUND-Baugruppe.

### 2.3) STARTVDRGANB

Es gibt zwei Möglichkeiten JADQS zu starten, nämlich über den Menüpunkt Floppy Start im Grundprogramm oder über die Bibliotheksfunktion.

### 2.3. 1! Floppy Start

Nach dem Einschalten des Computers oder wenn JADOS im Hauptspeicher überschrieben wurde, muß JADOS von der Systemdiskette geladen werden.

Wurde JADOS bereits installiert und soll erneut gestartet werden, so kann es mit Floppy Start gestartet werden, ohne daß es zu einer Mehrfachinstallation kommt.

Es muß die Systemdiskette in das Laufwerk 1 eingelegt und folgendes Menü im Grundprogramm angewählt werden:

> $1 =$ Speichern CAS  $2 =$ Laden CAS  $3$  = Pruefen CAS 4 = Floppy Start  $W =$  weiter

Mit dem Menäpankt 4 wird JADOS gestartet.

Nach erfolgreichem Startvorgang neidet sich JADOS mit:

JADOS VERSION 2.10 CPU 680XX (C) 1985/S6/S7 BY KLAUS JANBEN

FREIER BENUTZERSPEICHER (KBYTE) : XXX  $1)$ 

Es werden die jeweils vorhandene CPU und der tatsächlich vorhandene freie Benutzerspeicher angezeigt.

Bas Zeichen 1> mit dem blinkenden Cursor zeigt an, daß JADOS bereit ist, Kommandos entgegenzunehmen.

Der Startvorqang kann beschleunigt werden, indem das Original-Bootprogramm durch z.B. FLOBOOT von A. Granel ersetzt wird, welches den Umweg über die Grundprogramm-Menüs erspart.

### 2.3.2! Bibliotheksstart

JADOS besitzt die Bib1iothekskennung und kann daher auch über die Bibliotheksfunktion gestartet werden, sofern es sich im Hauptspeicher befindet. Dies erfolgt sehr viel schneller als der Ladevorgang von Diskette. Seit Version 2.1 funktioniert dies nun auch nach einem RESET oder einer Ausnahmeverarbeitung.

#### 2.3.3) Der AUTOSTART-Mechanismus

Nach jedem Floppy Start von der Systemdiskette sucht JADOS nach einer Datei AUTOEXEC.BAT auf Laufwerk 1. Diese Kommandodatei (siehe auch Kapitel 5.3.3 - Stapelverarbeitung) wird, falls sie existiert, automatisch gestartet. Damit kann der Benutzer Systeminitialisierungen durchführen, ein Anwendungsprogramm starten oder z.B. einige externe Kommandos resident in den Haupt speicher laden.

Dieser Mechanismus wird nur ausgeführt, wenn JADOS komplett von der Systemdiskette geladen wurde, d.h nicht nach einem Bibliotheksstart.

#### 2.3.4) Fehlersituationen

Es gibt verschiedene.Fehlersituationen, die beim Laden oder Starten von JADOS auftreten können.

Beim Urladevorgang können folgende Ereignisse eintreten:

- Das Grundprogramm meldet sich wieder. Dann war kein System auf der Diskette.
- Der Urlader meldet: FALSCHES FORMAT. Dann liegt keine Minidiskette mit Double Density - Formatierung vor.
- Der Urlader meldet: ZU WENIG SPEICHER. Dann ist der erste zusammenhängende Speicherbereich zu klein. Der Speicherbereich muß mindestens 64 KByte umfassen.
- Der Urlader meldet: LESEFEHLER BEIM BOOTEN. Dann ist die Systemdis kette nicht mehr in Ordnung. Deshalb ist es wichtig, sich eine Sicherheitskopje der Svstemdiskette anzulegen

Beim Start des JADOS können folgende Meldungen vorkommen:

- JADOS meldet: ZU WENIG SPEICHER !! Dann ist kein freier Benutzerspeicher vorhanden.

JADOS führt seit 2.10 eine eigene Ausnahmeverarbeitung durch. Die Fehler "ADDRESS ERROR", "ILLEGAL INSTRUCTION" usw. werden von JADOS abgefangen und führen zu einem automatischen Kaltstart des JADOS aus dem Hauptspeicher. Dies funktioniert aber nur, wenn eine Bootkarte eingesetzt wird und ab Adresse RAM liegt.

### 3) DIE SPEICHERVERWALTUNG

JADOS verwaltet den ersten zusammenhängenden Speicherbereich. Dabei werden zwei verschiedene Speichermodelle unterschieden, abhängig davon, ob eine Bankbootkarte verwendet wird oder nicht.

Die folgende Abbildung zeigt das Speichermodell einer typischen Konfiguration mit 96 KByte RAM ohne Einsatz der Bankbootkarte:

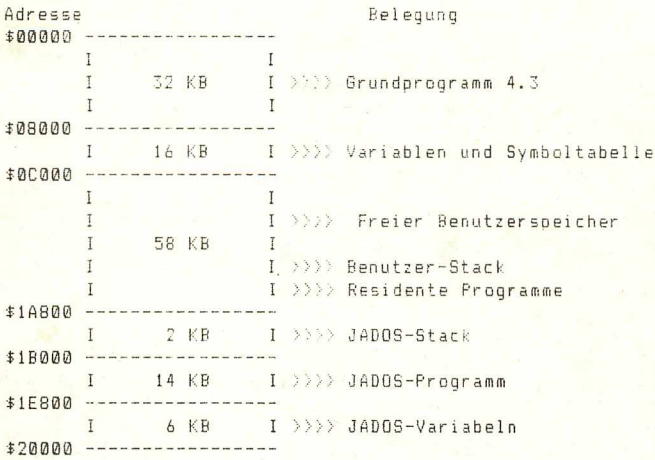

Auf Adresse \$00000 bis \$07FFF liegt das Grundprogramm. Es belegt 32 KByte Speicherplatz.

Auf Adresse \$08000 bis \$0BFFF werden die Variablen des Grundprogramms sowie die sogenannte Symboltabelle verwaltet. Dafür stehen insgesamt 16 KByte RAM zur Verfügung. Für die Symbole allein sind etwa 13 KByte reserviert, was etwa 720 Symbolen entspricht.

Am Ende des 1. zusammenhängenden Speicherbereichs liegt das JADOS mit seinen Variablen und einem eigenen 2 KByte tiefen Stack. Ab Adresse \$00000 beginnt der Benutzerspeicher. Die Adresse \$00000 ist gleichzeitig die Ladeadresse für die .68K-Dateien.

Der Benutzerspeicher besteht aus freiem Benutzerspeicher, dem Stack und dem Speicher für die residenten Programme. Die Größe des freien Speichers hängt von der Anzahl und der Größe residenter Programme ab und wird von JADOS dynamisch verwaltet.

Die folgende Abbildung zeigt das Speicherabbild einer typischen Konfiguration mit Bankbootkarte, 128 KByte Ram ab Adresse \$00000, dem Grundprogramm auf Adresse \$€0000 sowie 16 KByte RAM ab Adresse \$EB000.

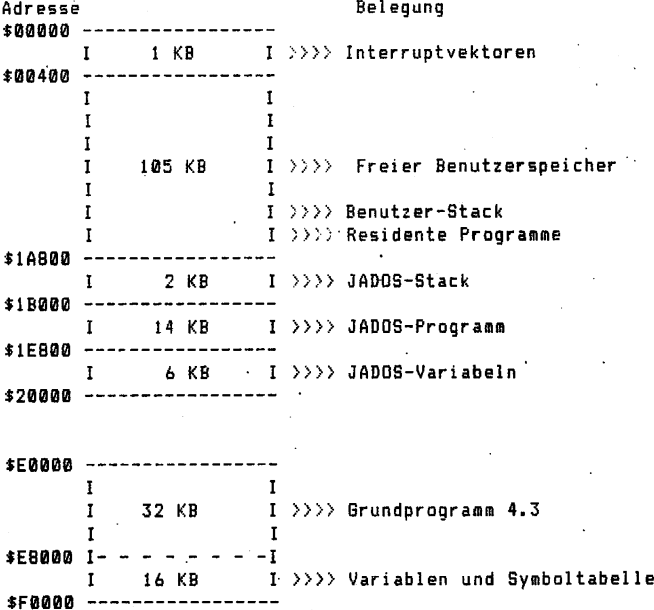

Bei dieser Konfiguration sind zwei Speicherbereiche interessant. Im 1. Speicherbereich liegen ab Adresse \$00000 die Interruptvektoren. Ab Adresse \$00400 beginnt der JADOS-Benutzerspeicher. \$00400 ist die Ladeadresse für .68K-Dateien. Das JADGS-System selbst belegt wieder den hinteren Teil des ersten Speicherbereichs und umfaßt derzeit etwa 22 KByte.

Im zweiten Speicherbereich liegt das Grundprogramm. Daran schließt sich der Bereich der Grundprogrammvariablen und der Symboltabelle an. Wer übrigens mit den weiter oben erwähnten 720 Symbolen nicht auskommt, der kann den RAM-Speicher hinter dem Grundprogramm auf 32 KByte ausbauen und hat dann Platz für fast 1500 Symbole.

### 4JDIE DATE1VERWALTUNG

Die in den Abschnitten 'INHALTSVERZEICHNIS' und 'SPURTABELLE' angegebenen Informationen richten sich vor allem an diejenigen Benutzer, die sich für den internen Aufbau von JADOS interessieren. Der nicht daran Interessierte kann diese Abschnitte überspringen.

### 4.1) DATENTRAGERFORMAT

Datenträger sind doppelseitige Disketten mit 96 Spuren pro Zoll. Das Diskettenformat ist wie folgt (mc - Format) :

- doppelseitig
- -doppelte Dichte
- $-$  Miniformat 5 1/4 Zoll oder 3 1/2 Zoll
- 80 Spuren pro Seite
- 5 Sektoren pro Spur
- 1024 Byte pro Sektor

Andere Formate werden nicht unterstützt.

### 4.2) DISKETTENKAPAZ1TAT

JADOS verwaltet 160 logische Sparen pro Diskette. Dabei entsprechen den Spuren 0 - 79 die physikalischen Spuren 0 - 79 auf Seite 0 und den Spuren 80 - 159 die physikalischen Spuren 79 - 0 auf Seite 1. Es gilt folgende Einteilung:

Spuren Sektoren Inhalt Kapazität  $M - 2$  $1 - 5$ Betriebssystem 15 KByte  $\overline{3}$  $1<sup>1</sup>$ Spurtabelle 1 KByte  $\overline{3}$  $2 - 5$ Inhaltsverzeichnis 4 KByte Benutzerdateien  $4 - 159$  $1 - 5$ 780 KByte

## 4.3) INHALTSVERZEICHNIS

Pro Datei werden 32 Bytes Informationen abgelegt. Da für das Inhaltsverzeichnis 4 Sektoren zur Verfügung stehen, kann JADOS 128 Dateien pro Diskette verwalten.

Für jede Datei ist folgender Datensatz eingetragen:

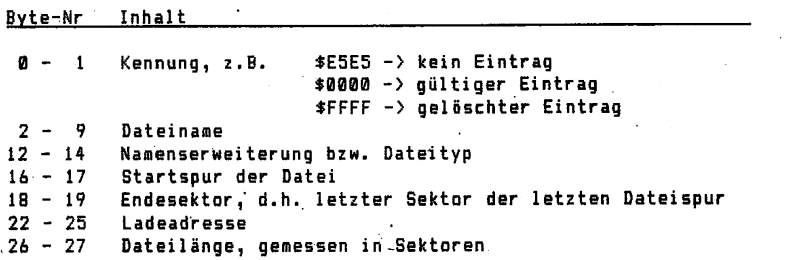

Die Bytes Nummer 10,11 und 15 sind intern reserviert. Die Bytes Nummer 20 bis 21 und 28. bis 31 sind für eine spätere Erweiterung reserviert und werden bisher nicht ausgenutzt. Eine sinnvolle Erweiterung wäre z.B. das Datum des letzten schreibenden Zugriffs auf die Datei.

16

#### 4.4) SPURTABELLE

Bei sehr einfachen Betriebssystemen werden Dateien fortlaufend Spur für Spur abgespeichert. Dies ermöglicht zwar ein schnelles Laden und Speichern der Dateien, hat aber einen wesentlichen Nachteil:

Wenn eine schon vorhandene Datei vergrößert werden soll, so paßt die Ergänzung häufig nicht mehr auf den der Datei zugewiesenen Bereich. Für die gesamte Datei {einschließlich Erweiterung) muß in diesem Fall ein Bereich gesucht werden, der ausreichend groß ist. Meistens liegt ein solcher Bereich hinter der letzten Datei. Der der ursprünglichen Datei (vpr der Erweiterung) zugewiesene Bereich wird in der Regel gelöscht und steht einer neuen Datei zur Verfügung. Da Dateien nun aber immer nur fortlaufend, d.h. an einem Stück gespeichert werden können, darf diese neue Datei auf keinen Fall größer als der frei gewordene Bereich sein. Da es in der Praxis aber nicht immer möglich ist, eine Datei "herbeizuzaubern", die genau in die frei gewordene Lücke paßt oder nur wenig kleiner ist, kann es häufig vorkommen, daß ein gelöschter Bereich von einer sehr viel kleineren Datei belegt wird oder überhaupt nicht mehr belegt wird, da man zufällig nur noch größere Dateien zu speichern hat. Dabei geht dann sehr viel Diskettenkapazität verloren, was eine recht unökonomische Speicherplatznutzung darstellt. In ungünstigen Fällen (nach vielen Löschvorgängen) paßt keine Datei mehr auf die Diskette, obgleich vielleicht nur wenige Prozent der Diskettenkapazität aus genutzt sind.

JADOS verwaltet die Diskettenkapazität wesentlich effizienter. Jede Datei belegt eine oder mehrere komplette Spuren. Umfangreichere Dateien müssen dabei nicht unbedingt auf aufeinanderfolgenden Spuren untergebracht sein. Soll z.B. eine Datei vergrößert werden, so sucht JADDS automatisch nach freien Bereichen (z.B. einen durch Löschen einer Datei freigeworden Bereich) und speichert die Dateiergänzung darauf ab. Auf diese Weise können alle auf der Diskette vorhandenen. Spuren auch wirklich ausgenutzt werden.

Im Inhaltsverzeichnis ist eingetragen, auf welcher Spur eine Datei. beginnt. Da größere Dateien an verschiedenen Stellen auf der Diskette gespeichert sein können, wird in einer sogenannten Spurtabelle festgehalten, wo es weitergeht. Und zwar werden hier für jede Spur einer Datei jeweils die Nachfolgerspur (also in Richtung auf das Dateiende) und die Vorgängerspur (also in Richtung auf den Datei anfang) eingetragen.

Die Spurtabelle ist folgendermaßen aufgebaut:

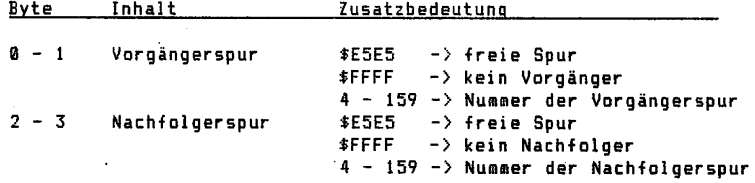

Der Vorteil dieses Verfahrens liegt darin, daß vorhandene Dateien problemlos wachsen können und daß die durch Löschen einer Datei frei gewordenen Spuren wieder beliebig zur Verfügung stehen. Ein kleiner Nachteil besteht darin, daß das Laden und Speichern etwas länger dauern kann.

### 4.5) DATEISTEUERBLOCK

Jede Datei wird van einem Dateisteuerblock, im folgenden mit FCB (engl. file control block) abgekürzt, verwaltet. Es ist dies ein Datensatz, der beim öffnen oder Anlegen einer Datei gebildet wird, und beim Schließen der Datei wieder unwirksam wird.

Der Datensatz ist folgendermaßen aufgebaut:

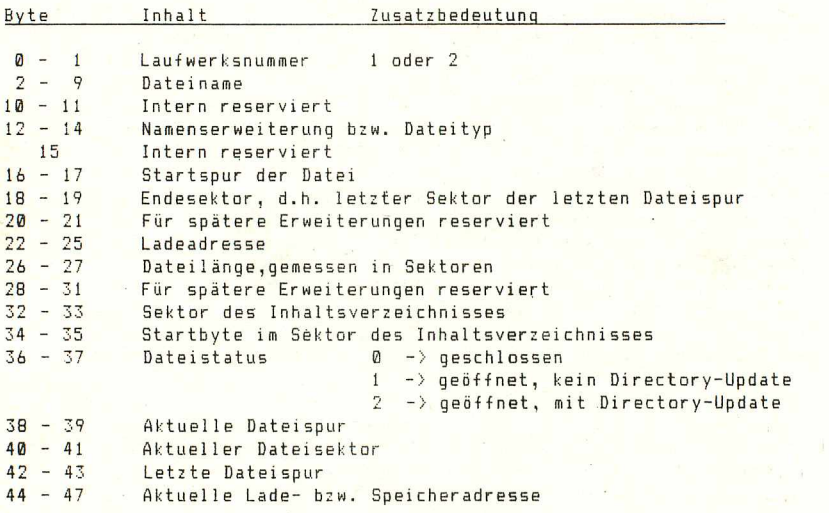

### 5) DIE KOMMANDOS

### 5. 1) EINFÜHRUNG

### 5.1.1) Der Komnandointerpreter

Der Benutzer kommuniziert mit JADDS über Kommandos, die in der Regel über die Tastatur eingegeben werden. Die Auswertung besorgt der im JADOS eingebaute Kommandointerpreter. Dieser wird sofort nach dem Start von JADOS aktiv und zeigt mit einem Prompt die Bereitschaft des Systems an, Kommandos entgegenzunehmen.

Das Prompt besteht aus der Nummer des aktuellen Laufwerks und dem Zeichen ">". Nach dem Start erscheint also

 $1$ 

Viele Kommandos benötigen Parameter - in der Regel Dateinamen - um ihre Aufgabe zu erfüllen. Diese Parameter können vom erfahrenen An wender direkt hinter dem Kommando, abgesetzt durch ein Leerzeichen, eingegeben werden.

Wer sich die Anzahl und Bedeutung der Parameter aber nicht merken will, braucht nur die Kommandos eingeben. JADQS fragt dann alle benötigten Parameter mit erklärenden Hinweisen ab.

JADOS unterscheidet zwischen internen und externen Kommandos. Die Internen sind fest in JADOS eingebaut. Die externen Kommandos sind Namen von programmdateien, die nach dem Aufruf von der Diskette geladen und dann automatisch abgearbeitet werden.

### 5.1.2) Dateinamen

Ein Dateiname besteht aus drei Komponenten, der Laufwerksnummer, dem eigentlichen Namen und dem Dateityp. Zwischen der Laufwerksnummer und dem Namen muß das Trennzeichen ":" und zwischen dem Namen und dem Dateityp das Trennzeichen "." stehen.

Wird die Laufwerksnummer nicht angegeben, dann nimmt JADOS an, daß das aktuelle Laufwerk verwendet werden soll. Das aktuelle Laufwerk wird durch das Systemprompt angezeigt. Mögliche Laufwerksnummern sind 1:,2:,3:oder 4:.

Der Name umfaßt bis Zeichen, wobei kein Unterschied zwischen Klein- und Großbuchstaben besteht. Die meisten Sonderzeichen werden zwar akzeptiert, sollten aber nicht verwendet werden.

Der Dateityp umfaßt 0 bis 3 Zeichen, ansonsten gilt das für den Namen Gesagte. Die Dateitypen .68K, .COM und .BAT sind von JADOS mit festen Bedeutungen belegt.

Beispiele für gültige Dateinamen: FORMAT.68K 2:FORMAT.68K FORMAT

#### 5.1.3) Zeileneditor

Bei der Eingabe von Kommandos und Dateinamen über die Tastatur sind -Folgende Möglichkeiten gegeben:

- Mit der <- bsw. der DEL-Taste kann das Zeichen links vom Cursor gelöscht werden. Der Cursor rückt dabei um eine Stelle nach links.
- Mit der RETURN-Taste wird die Eingabe ordnungsgemäß beendet.
- \* Mit Ctrl C kann die Eingabe abgebrochen werden. Geschieht dies während der Eingabe eines Kommandos, so wird ein "Warmstart" ausge-führt, d.h. JADGS initialisiert sich neu. Während der. Eingabe eines Dateinamens bewirkt Ctrl C den Abbruch des Kommandos.
- In JADGS gibt es Zeichenpuffer für Kommandos und Dateinamen. Mit Ctrl J kann der komplette Pufferinhalt abgerufen werden. Wenn man z.B. ein vorher eingegebenes Kommandos wiederholen möchte, so braucht man nur Ctrl und RETURN eingeben. Mit Ctrl kann der Puffer zei chenweise abgerufen werden.
- \* Mit Ctrl P kann eine Hardcopy des Textinhalts des Bildschirms auf den Drucker ausgegeben werden.
- Mit Ctrl wird ein Zeichen im Puffer gelöscht.
- Mit Ctrl wird ein Leerzeichen im Puffer eingefügt.

#### 5.1.4) Ladeadresse

Der Begriff "Ladeadresse" wird im folgenden häufiger vorkommen. Darunter wird eine Speicheradresse verstanden, ab der ein Text oder ein Programm von Diskette geladen wird. Bei Systemen ohne Bankbootkarte ist die Ladeadresse für Programme gleich \$C000 und bei Systemen mit Bankbootkarte gleich \$0400.

213

### 5.2) DIE INTERNEN KOMMANDOS

### 5.2.1) übersieht

In der folgenden alphabetischen Übersicht sind alle internen JADOS-Kommandos aufgelistet. Dabei wird folgende Nomenklatur verwendet:

> 1 ... 1 -> Die in den eckigen Klammern angegebenen Parameter sind optionell, d.h. man kann sie beim Kommandoaufruf mit eingegeben.

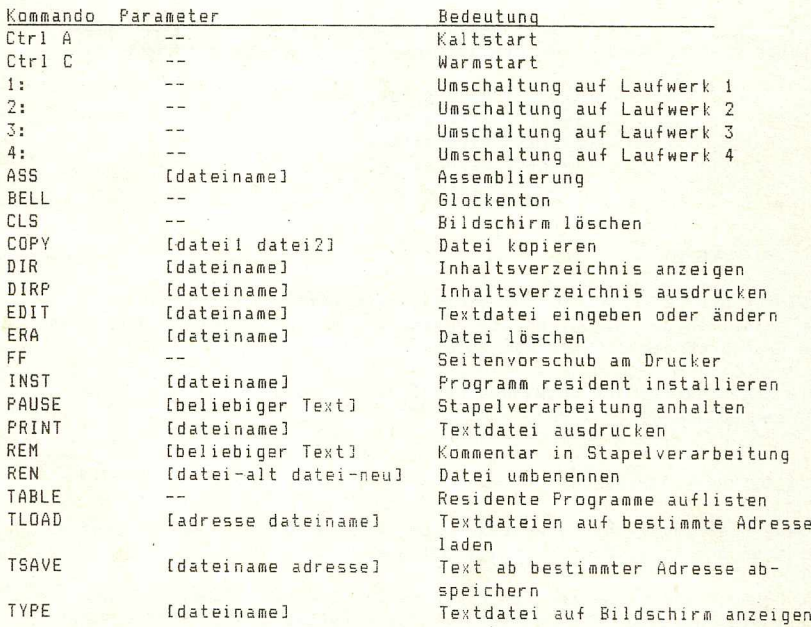

### 5.2.2) Kaltstart mit Ctrl A

Mit der Tastenkombination Ctrl A wird ein Kaltstart durchgeführt. Alle residenten Programme sind dann verloren.

### 5.2.3) Warmstart mit Ctrl

Mit der Tastenkombination Ctrl wird ein sogenannter Warmstart des Betriebssystems veranlaßt. JADOS reagiert darauf wie folgt:

- Der Bildschirm wird gelöscht.
- Das Copyright, die Versionsnummer, die CPU und der freie Benutzerspeicher werden angezeigt.
- Das Laufwerk 1 wird zum aktuellen Laufwerk
- Alle Tastaturpuffer werden gelöscht.
- Der amerikanische Zeichensatz wird eingeschaltet.

Die residenten Programme bleiben erhalten.

5.2.4) Laufwerkumechaltung mit ls ... 4s

Das Systemprompt zeigt die Nummer des aktuellen Laufwerks an. JADOS bietet vier Kommandos zur Umschaltung des aktuellen Laufwerks an:

> 1: --> Laufwerk wird aktuell  $2:$  --> Laufwerk  $2$  wird aktuell.  $3: -\rightarrow$  Laufwerk 3 wird aktuell. 4:  $\leftarrow$  Laufwerk 4 wird aktuell.

#### 5.2.5) ASS

ASS ist die Abkürzung für ässeable. Damit kann ein Quellprogramm in ablauffähigen Maschinencode übersetzt werden. JADOS verwendet den im Grundprogramm enthaltenen Assembler.

Die Arbeitsweise des Kommandos hängt davon ab, ob beim Aufruf ein Parameter übergeben wird.

5.2.5.1) Mit Parameter

Diese Kommandoart wird hauptsächlich bei kleinen Programmen verwendet, die nur aus einem Quellprogrammodul bestehen.

Der übergebene Parameter ist der Name der Quellprogrammdatei. Diese Textdatei wird auf die Ladeadresse für Programme plus \$4000 geladen. Damit bleiben 16 KByte Speicherplatz für den Maschinencode. Nach einem fehlerfreien Assemblerlauf wird der Maschinencode unter dem eingegebenen Namen abgespeichert, wobei als Dateityp automatisch .68K eingesetzt wird.

5.2.5.2) Ohne Parameter

Diese Kommandoart bietet dem Anwender wesentlich mehr Möglichkeiten.

Nach der Kommandoeingabe erscheint folgender Text:

ASSEMBLER

- !! KEINE ORG- ODER OFFSETANWEISUNG BENUTZEN !!
- !! STARTADRESSE IST KONFIGURATIONSABHÄNGIG !!
- !! NORMAL: \$C000 MIT BOOTKARTE: \$0400 !!

22

Beim Assembliervorgang müssen drei Speicherbereiche verwaltet werden. die Symboltabelle, der erzeugte Maschinencode und der Quelltext. Der Maschinencode wird ab Adresse \$C000 bzw. \$0400 abgelegt, daher dürfen keine ORG- oder OFFSET-Anweisungen benutzt werden. Die Startadresse der Symboltabelle liegt hinter dem Grundprogramm und umfaßt in der Normalkonfiguration etwa 13 KByte und in der Bootkartenkonfiguration je nach Speicherausbau zwischen 5 KByte und 29 KByte. Dabei entsprechen 13 KByte etwa 700 Symbolen !!

#### **ACHTUNG**  $\frac{1}{2}$

Wenn die Symboltabelle in der Normalkonfiguration die Adresse \$C000 überschreitet, dann wird sie durch den abgelegten Maschinencode zerstört.

Nach dem Hilfetext wird der Benutzer aufgefordert, die Startadresse des Quelltextes einzugeben:

> QUELLPROGRAMME LADEN WELCHE STARTADRESSE ? (DEFAULT =  $$00XXXX$ )

Der Quelltext wird hinter den Maschinencode geladen. Bei einer Fehleingabe oder wenn kein Wert eingegeben wurde, dann wählt JADOS automatisch den DEFAULT - Wert. Dieser liegt 16 KByte hinter dem Start des Maschinen codes, also \$10000 bzw. \$4400.

Die folgende übersicht zeigt die Lage von Symboltabelle, Maschinencode und Quelltext in Abhängigkeit von der Konfiguration:

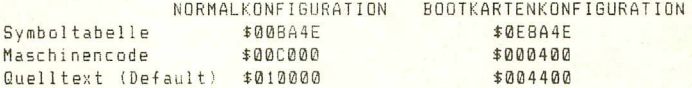

Nach Eingabe der Startadresse wird der Benutzer aufgefordert, das Quellprogramm zu laden. Dabei können mehrere Quellmodule in Folge geladen werden, die dann als Ganzes assembliert werden. Damit kann. der Programmierer kleine Quellmodule wie Bausteine zu einem großen Programm verbinden.

Das Laden der Quellmodule geschieht menügeführt:

1 - TEXT LADEN  $2 - automatisch$ 9 - beenden

Mit 9 kann der Ladevorgang abgebrochen werden.

Mit 1 oder Return wird eine Textdatei geladen:

WELCHE TEXTDATEI LADEN ?

Der Benutzer kann hier den Namen des Quellprogrammes eingeben. Nach jedem Ladevorgang erscheint obiges Menü erneut.

Mit 2 kann eine automatische Antwortdatei geladen werden, die die Namen aller Quellmodule des Programms enthält. Diese Antwortdatei wird mit dem normalen Editor erstellt und benötigt keinen speziellen Dateityp. Beim Ladevorgang werden alle Namen und zusätzlich die Endadressen angezeigt. Diese Funktion ist besonders bei großen Programmen mit vielen Quellmodulen sehr hilfreich.

Danach erscheint ein Ausgabemenü, in dem der Bediener die Art der Ausgabe des Assemblers festlegen kann:

- AUSGABE 1 - NUR FEHLER 2 - Bildschirm 3 - Drucker
	- beenden

Mit oder Return wird festgelegt, daß nur Fehlermeldungen auf dem Bildschirm erscheinen. Mit 2 wird festgelegt, daß das komplette Listing einschließlich Fehlermeldungen auf dem Bildschirm ausgegeben'wird. Das,Listing kann mit CTRL angehalten und mit CTRL fortgesetzt werden. Mit 3 wird festgelegt, daß das komplette Listing einschließlich Fehlermeldungen auf dem Drucker ausgegeben wird. Mit 9 kann das gesamte Kommando abgebrochen werden.

Nun erfolgt der Assembliervorgang. Falls Fehler aufgetreten sind, wird das Maschinenprogramm nicht gespeichert. Bei fehlerfreien Maschinen programmen wird der Bediener aufgefordert:

NAMEN DER PROGRAMMDATEI (.68K) EINGEBEN:

Es muß nur der Name eingegeben werden. Der Dateityp .68K wird automatisch vergeben. Dateien dieses Typs können dann im Kommandointerpreter von JADOS durch Eingeben des Namens geladen und gestartet werden.

### 5.2.6) BELL

Hiermit kann ein Glockenton erzeugt werden.

Das Kommando 15t für den Stapelverarbeitungsbetrieb gedacht, um den Benutzer auf Eingaben oder dergleichen aufmerksam zu machen.

Voraussetzung dafür sind die Baugruppe SDUND und ein Lautsprecher. Die Baugruppe wird vom Grundprogramm unterstützt.

Leider ergeben sich Schwierigkeiten mit dem Drucker, wenn die SDUND-Baugruppe auf die vom Grundprogramm vorgesehene Adresse \*FFFFFF40 eingestellt wird. Deshalb adressiert JADOS diese Baugruppe auf der Adresse \$FFFFFF50.

Die genannten I/D-Adressen beziehen sich auf das System mit 680BB-CPU. Die entsprechenden Adressen für die anderen CPUs der 68000-Fami11e werden von JADOS automatisch angepaßt.

### 5.2.7) CLS

Mit diesem Kommando werden der Bildschirm gelöscht und der 80-Zeichen-Modus eingestellt. Dies ist auch für Stapelverarbeitungsbetrieb interessant.

### 5.2.8) COPY

COPY dient zum Kopieren von Dateien. Das Kommando kann mit oder ohne Parameter aufgerufen werden.

a) mit Parameter:

t. Parameter: Name der Quelldatei 2. Parameter: Name der Zieldatei

b) ohne Parameter:

Nach der Kommandoeingabe wird gefragt:

WELCHE DATEI KOPIEREN ?

Hier ist der Name der zu kopierenden Datei einzugeben. Danach wird der Name der-Kopie erfragt:

NAME DER KOPIE 2

Nach erfolgreichem Kopiervorgang meldet JADOS:

DATEI KOPIERT

### 5.2.9) DIR  $\angle$  DIRP

Kit DIR bzw. DIRP wird das Inhaltsverzeichnis einer Diskette ausgegeben.

DIR —> Anzeige auf dem Bildschirm. DIRP —> Ausdruck auf dem Drucker.

Es werden jeweils der Name, der Dateityp und die Größe einer Datei an gegeben. Am Schluß werden die Anzahl der aufgelisteten Dateien, deren Gesamtgröße und die Anzahl der freien Spuren und Sektoren der Diskette angegeben. Das folgende Beispiel zeigt einen Ausschnitt aus der Entwicklungsdiskette für dieses Handbuch:

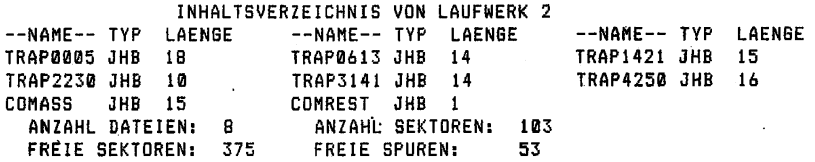

a) ohne Parameter

Es wird das komplette Inhaltsverzeichnis der im aktuellen Laufwerk eingelegten Diskette ausgegeben.

b) mit Parameter

Hier können das Laufwerk sowie bestimmte Dateien selektiert werden. Der Parameter wird wie ein Dateiname eingegeben. Alle auf den Namen passende Dateien werden dann aufgelistet. Es können auch sogenannte Jokerzeichen ( im EDV-Jargon "Wildcards" genannt ) eingegeben werden. Dabei ist das Zeichen "?" ein Joker für einen Buchstaben und das Zeichen "#" ein Joker für alle Buchstaben.

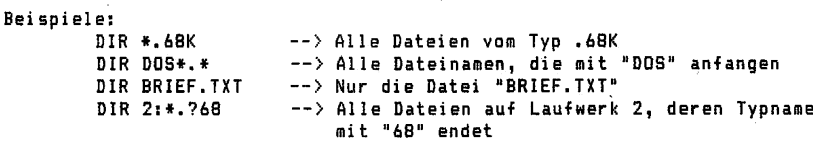

26

### 5.2. 10) ED

EDIT dient zum Eingeben und/oder Ändern von Textdateien. Dabei wird der in Grundprogramm enthaltene bildschirmorientierte Editor von R.-D. Klein verwendet.

Die Arbeitsweise von EDIT hängt davon ab, ob ein Dateiname als Parameter übergeben wird.

### 5.2.10.1) Mit Parameter

Falls die Datei hereits existiert, wird sie automatisch von der Diskette geladen. Der Benutzer kann dann den Text ändern. Nach dem Editieren wird der Text automatisch unter dem gleichen Namen abgespeichert.

Falls die Datei noch nicht existiert, kann der Benutzer einen neuen Text eingeben. Nach der Eingabe wird der Test automatisch unter dem eingegebenen Namen abgespeichert.

### 5.2.10.2) Ohne Parameter

Nach der Eingabe von EDIT erscheint folgendes Menü:

TEXTEDITDR neuen Text erstellen 2 - ALTEN TEXT ÄNDERN 9 - beenden

Mit dem Menüpunkt 1 kann ein völlig neuer Text erstellt werden. Nach der Eingabe verläßt der Bediener den Editor wie gewohnt mit CTRL KX und erhält folgende Aufforderung:

### NAMEN DER NEUEN TEXTDATEI EINGEBEN:

Jetzt kann dem erstellten Text ein Name zugewiesen werden, unter dem er auf der Diskette abgespeichert wird. Mit CTRL C kann das Abspeichern verhindert werden.

Mit dem Henüpunkt 2 oder Return kann ein bereits erstellter Text geändert werden. Dazu wird der Bediener gefragt:

WELCHE TEXTDATEI ANDERN ?

Der Bediener kann nun den Namen der zu ändernden Textdatei eingeben. Diese wird von der Diskette geladen und kann dann mit dem Editor bearbeitet werden. Nach Verlassen des Editors mit CTRL KX wird dem Benutzer der Name der ursprünglichen Textdatei angezeigt und dann gefragt:

NAMEN DER GEÄNDERTEN TEXTDATEI EINGEBEN:

Gibt der Benutzer den gleichen Namen ein, so wird die ursprüngliche Textdatei durch die geänderte ersetzt. Gibt er einen anderen Namen ein, so wird der geänderte Text unter diesem Namen abgespeichert, während die ursprüngliche Textdatei erhalten bleibt. Gibt er Ctrl C ein, so wird nichts abgespeichert.

Mit dem Menüpunkt 9 kann das Kommando beendet werden.

### ACHTUNS !!

Folgende Hinweise sind unbedingt zu beachten:

- Der Editor von R.-D. Klein kann nur Texte bis 64 KByte bearbeiten. Wird diese Grenze überschritten, so produziert der Editor nur noch "Schrott". Die Reaktionen von JADOS können dann auch fehlerhaft sein.
- Der Benutzer ist dafür verantwortlich, daß der Text nicht größer wird als der freie Benutzerspeicher. Keine Probleme gibt es, wenn der freie Benutzerspeicher größer als 64KByte ist.
- Falls bei der Eingabe des Namens der geänderten Textdatei ein Fehler auftritt, so wird der Text nicht gespeichert. Hier kann sich der Benutzer mit dem TSAVE-Kommando helfen, wobei die Frage nach der Ladeadresse mit RETURN zu quittieren ist.

### 5.2.11) ERA

Mit ERA kann eine Datei gelöscht werden. Die freigewordenen Bereiche auf der Diskette können von anderen Dateien wieder belegt werden. Seit Version 2.0 wird der Löschvorgang sehr schnell ausgeführt.

a) mit Parameter

Die als Parameter übergebene Datei wird gelöscht.

b) ohne Parameter

Der Benutzer wird nach dem Namen der zu löschenden Datei gefragt:

WELCHE DATEI LÖSCHEN ?

Der Löschvorgang wird anschließend bestätigt:

DATEI BELÖSCHT

### 5.2.12) FF

Hiermit kann ein Seitenvorschub auf dem Drucker ausgelöst werden. Dies ist vor allem beim Ausdruck mehrerer Textdateien über eine Stapel verarbeitung nützlich.

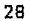

### 5.2.13) INST

Mit INST wird ein Programm resident in den Hauptspeicher geladen. Der dafür nötige Speicherplatz geht auf Kosten des freien Benut2 er speichers. Es können maximal 20 Programme resident installiert werden. Dateien, die nicht vom Typ 68K oder COM sind, werden zurückgewiesen.

ä) mit Parameter

Das als Parameter anqeqebene Programm wird installiert.

b) ohne Parameter

JADOS fragt:

#### WELCHES PROGRAMM INSTALLIEREN?

Dieses Programm wird dann resident geladen.

Hinweis: Ein residentes Programm wird "ganz normal" im Kommandointerpreter durch Eingabe des Namens aufgerufen.

#### 5.2.14) PAUSE

Mit diesem Kommando kann der Ablauf einer Stapelverarbeitung angehalten werden. JADOS gibt dabei folgende Meldung aus:

Wenn fertig, bitte eine Taste betätigen ...

JADOS wartet dann, bis der Benutzer eine beliebige Taste betätigt.

### 5.2.15) PRINT

Hit PRINT kann eine Textdatei auf den Drucker ausgegeben werden. Dabei wird automatisch nach jeweils 65 Zeilen ein Seitenvorschub erzeugt.

Dem Kommando kann der Name der Textdatei als Parameter übergeben werden. Bei Aufruf des Kommandos ohne Parameter fragt JADOSi

WELCHE TEXTDATEI AUSSEREN 2

Der Name der Textdatei kann dann eingegeben werden. Die Ausgabe kann mit Ctrl abgebrochen werden.

### 5.2.16) REM

Dieses Kommando dient zum Einbringen von Kommentarzeilen in Stapel' Verarbeitungsdateien.

#### 5.2.17) REN

REN dient als Abkürzung für renane. Mit diesem Kommando kann der Name einer schon existierenden Datei geändert werden. Die nötigen Parameter können wieder wahlweise beim Aufruf mitgegeben werden oder werden von JADOS erfragt.

a) mit Parameter:

1. Parameter: Alter Name 2. Parameter: Neuer Name

b) ohne Parameter:

Nach der Kommandoeingabe fragt JADOS:

WELCHE DATEI UMBENENNEN ?

Hier wird der alte Name eingegeben. Danach erscheint die Frage nach dem neuen Namen:

NEUER NAME

Nach der Umbenennung bestätigt JADÜS den Vorgang

DATEI UMBENANNT

### 5.52.18) TABUE

TABLE dient zum Auflisten aller residenten Programme. Die Ausgabe ist wie folgt (die Adressen und Namen sind nur Beispiele):

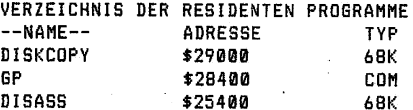

### 5.2.19) TLDAD

TLOAD dient zum Laden einer oder mehrerer Textdateien in den Haupt speicher zwecks weiterer Bearbeitung mit dem Grundprogramm. Eine mögliche Anwendung wäre das Laden eines ßuellprogramms, um es im Grundprogramm mit der Option DEBUG EIN zu assemblieren und dann eine Einzelschrittverarbeitung durchzuführen.

a) mit Parameter

1. Parameter: Speicheradresse, ab der der Text geladen werden soll 2. Parameter: Name der Textdatei

b) ohne Parameter

Dies bietet dem Benutzer mehr Möglichkeiten als der Aufruf mit Parametern. Zuerst wird die Startadresse erfragt

WELCHE STARTADRESSE ? (DEFAULT =  $$00XXXX$ )

Die angegebene Adresse kann mit RETURN bestätigt werden oder aber man gibt die gewünschte Adresse ein.

Nach Eingabe der Startadresse wird der Benutzer aufgefordert, den Quelltext zu laden. Dabei können mehrere Quelltexte in Folge geladen werden, die dann als ein Text zusammengebunden werden. Damit kann man große Texte erzeugen.

Das Laden der Quelltexte geschieht menügeführt:

 $1 - TEXT$  LADEN  $2 -$  automatisch 9 - beenden

Mit 9 kann der Ladevorgang abgebrochen werden.

Mit oder Return wird eine Textdatei geladen:

WELCHE TEXTDATEI LADEN ?

Der Benutzer kann hier den Namen der Textdatei eingeben. Nach jedem Ladevorgang erscheint obiges Menü erneut.

Mit 2 kann eine automatische Antwortdatei geladen werden, die die Namen aller Quelltexte enthält. Diese Antwortdatei wird mit dem normalen Editor erstellt und benötigt keinen speziellen Dateityp. Beim Ladevorgang werden alle Namen und zusätzlich die Endadressen angezeigt.

Send the family

### 5.2.20) TSAVE

TSAVE dient zum Abspeichern von Texten aus den Hauptspeicher auf Diskette.

a) mit Parameter

1. Parameter: Name, unter dem der Text gespeichert werden soll 2. Parameter: Speicheradresse, ab der der Text gespeichert werden sol1

b) ohne Parameter

Der Benutzer wird zuerst nach dem Namen der Textdatei gefragt:

NAMEN DER TEXTDATEI EINGEBEN:

Nach der Eingabe des Namens erscheint die Frage nach der Startadresse:

WELCHE STARTADRESSE ? (DEFAULT =  $$00XXX$ )

### 5.2.21) TYPE

Mit TYPE kann eine Textdatei auf den Bildschirm ausgegeben werden.

Dem Kommando kann der Name der Textdatei als Parameter mitgegeben werden. Bei Aufruf des Kommandos ohne Parameter fragt JADOS:

WELCHE TEXTDATEI AUSGEBEN ?

Der Name der Textdatei kann dann eingegeben werden. Mit Ctrl C kann die Ausgabe abgebrochen werden.

### 5.3) DIE EXTERNEN KOMMANDOS

Bei den externen Kommandos handelt es sich um Namen von Dateien. Dabei muß zwischen Programndateien (Typ .68« oder .COM) und Kommandodateien (Stapelverarbeitung : Typ .BAT) unterschieden werden.

Daß es sich um ein externes Kommando, handelt, erkennt JADOS am Dateityp, d.h. an der- Namenserweiterung .68K, .COM oder .BAT. Diese Namenserweiterung braucht der Benutzer jedoch nicht einzugeben. Angenommen, der Benutzer hat die Prograramdatei DRUCKE.6BK entwickelt und abgespeichert und möchte diese nun aufrufen. Er gibt dazu lediglich DRUCKE ein. JADOS sucht nun nach der Datei DRUCKE.68K, lädt diese und startet sie automatisch. Selbstverständlich darf der Benutzer einem externen Kommando nicht den Namen eines internen Kommandos geben, wie z.B. PRINT. JADOS würde sogleich das interne Kommando starten.

Die Reihenfolge, in der JADOS externe Kommandos sucht, ist: SPEICHERRESIDENT --> .68K --> .COM --> .BAT

JADOS sucht also zuerst nach einem residenten Programm, danach nach ei ner Datei vom Typ .68K, danach vom Typ .COM und zuletzt vom Typ .BAT. Findet JADQS nichts, dann meldet es:

FALSCHES KOMMANDO

Selbstverständlich darf der Benutzer auch keine gleichen Namen für externe Kommandos benutzen, z.B. DRUCKE.68K und DRUCKE.BAT, denn JADOS wurde als Kommando nur DRUCKE.68K finden und ausführen.

### 5.3.1) Programmdateien-

Programmdateien bestehen aus ausführbarem Maschinencode. JADOS erkennt solche Dateien ausschließlich am Datei typ.

### 5.3.1.1) Programme von Typ .68K

Diese Programmdateien werden van JADOS auf die Ladeadresse \$C000 bzw. \$0400 geladen und automatisch gestartet. Die Startadresse entspricht dabei der Ladeadresse.

Falls ein Programm den sogenannten Bibliotheksvorspann besitzt, so wird die Startadresse vom entsprechenden Bibliothekseintrag bestimmt. Es werden jedoch nur solche Programme gestartet, die als relokativ gekennzeichnet sind, die also nicht an eine feste Startadresse gebunden sind.

Jedes Programm muß mit einem "RTS"-Befehl beendet werden, damit JADOS wieder die Programmkontrolle erhält.

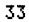

### 5.3.1.2) Programme vom Typ .COM

Seit Version 2.0 steht der Programmtyp .COM zur Verfügung. Diese Programmdateien werden aber nicht auf die Ladeadresse geladen, sondern möglichst weit hinten im Benutzerspeicher. Dadurch bleibt der Speicher ab der Ladeadresse frei.

.COM-Dateien müssen voll relokativ sein, um fehlerfrei ablaufen zu können. Die Ladeadresse liegt nämlich nicht fest, sondern wird von JADOS automatisch gewählt. Variablenspeicher darf nur auf dem Stack oder per ds.b-Anweisung eingerichtet werden!

Der Dateityp .COM wird durch Umbenennen einer .68K-Datei erzeugt.

#### 5.3.2) Residente Programme

Seit Version 2.1 besteht die Möglichkeit, bis zu 20 Programme speicher resident zu halten (siehe Kommando INST). Hierbei spielt der Programmtyp eine wichtige Rolle. Programme vom Typ COM werden direkt auf der Adresse gestartet, ab der sie installiert sind. Programme vom Typ 68K werden vorher auf die Ladeadresse kopiert. Die Programme müssen dabei kleiner als 256 KByte sein, da sonst der Kopierbefehl nicht ordnungs gemäß funktioniert.

#### 5.3.3) Stapelverarbeitung

Bisher konnten Kommandos nur über die Tastatur eingegeben werden. Seit Version 2.0 ist nun ein Mechanismus verfügbar, der eine Reihe von Kommandos, die in einer Textdatei abgelegt sind, automatisch abarbeitet. Immer wiederkehrende Kommandofolgen, z.B. bei einer Datensicherung, können auf diese Meise bequem und sicher ablaufen.

Dies entspricht der SUBMIT-Funktion des bekannten Betriebssystems CP/M 68K.

Die Kommandodateien sind ganz normale Textdateien, die mit dem Editor erstellt werden. Sie müssen vom Dateityp . BAT sein, damit JADOS sie als Kommandodateien erkennen kann.

Jede Textzeile darf ein JADOS-Kommando enthalten. Dabei können sämtliche interne und externe Kommandos verwendet werden. Lediglich die Verwendung von Kommandodateien ist eingeschränkt, da eine Verschachtelung von Kommandodateien nicht zulässig ist. Nur das letzte Kommando einer Stapelverarbeitungsdatei darf eine Kommandodatei sein ! Auf diese Weise können Stapelverarbeitungsdateien verkettet werden.

Die Kommandos werden der Reihe nach abgearbeitet, bis das letzte Kommando bearbeitet worden ist. Der Benutzer kann die Stapelverarbeitung unterbrechen, indem er eine beliebige Taste betätigt. JADOS fragt dann:

### STAPELVERARBEITUNG ABBRECHEN (J/N) ?

Durch Eingabe von "J" wird di% Stapelverarbeitung komplett abgebrochen, ansonsten wird sie korrekt fortgeführt.
Eine Kommandodatei darf Kommandos mit formalen Parametern enthalten. Diese formalen Parameter heißen %1, %2, %3 und %4. Beim Aufruf einer Kommandodatei können bis zu Parameter mitgegeben werden, die dann die formalen Parameter ersetzen. Dadurch wird eine hohe Flexibilität erreicht.

Ein Beispiel soll dies verdeutlichen:

Eine Testdatei (z.B. mit dem Namen dateixyz) soll viermal ausgedruckt werden. Man könnte nun viermal das Kommando PRINT dateixyz über die Tastatur eingeben und dazwischen jedesmal den Drucker auf eine neue Seite einstellen.

Eine Kommandodatei erfüllt dies wesentlich eleganter. Um die Kommandodatei allgemeingültig zu halten, d.h. auf Textdateien unterschied lichen Namens anwendbar zu machen, muß die Kommandodatei mit einem formalen Parameter arbeiten. Die folgende Kommandosequenz erfüllt alle Anforderungen:

FF PRINT 71 FF PRINT 71 FF PRINT %1 FF PRINT %1 FF FF

Angenommen, die Kommandodatei habe den Namen DRUCKE4.BAT. Wird nun DRUCKE4 dateixyz eingegeben, so ersetzt JADOS den formalen Parameter %1 durch den aktuellen Parameter dateixyz.

Soll nun eine Textdatei mit dem Namen dateiabc viermal ausgedruckt werden, so muß man lediglich DRUCKE4 dateiabc eingeben. Die Kommando datei konnte dabei unverändert übernommen werden. Damit hat sich der kleine Arbeitsaufwand, die Kommandodatei zu erstellen, bereits gelohnt!!

Die folgende Kommandodatei, mit deren Hilfe eine Datensicherung aller Dateien, die zur Entwicklung von JADDS dienten, ausgeführt wird, möge abschließend als Beispiel einer nützlichen Anwendung der Stapelver arbeitung dienen:

> bell rem.Quelle in 1: und-Ziel in 2: pause copy 1:dosmain.asm 2:dosmain.210 copy 1:dastabs.asm 2:dostabs.210 copy lldöstool.asm 2:dostool.210 copy l:dosfile.asm 2:dosfile.213 copy 1:dosbatch.asm 2:dosbatch.210 copy 1:dosgrund.asm 2:dosgrund.210 copy 1:dos1ink.ans 2:doslink.ans copy 1:dossave.bat 2:dossave.bat copy lidosinit.asm 2:dosinit.210 capy 1:dosinit.68k 2:dosinit.68k copy 1:jados212.68k 2:jados210.68k bei rem Ende des Backups

Nach Aufruf der Kommandodatei "DOSSAVE" ertönt ein akustisches Signal. Danach fordert JADOS den Benutzer auf, die Quellendiskette in Laufwerk und die Zieldiskette in Laufwerk 2 einzulegen sowie die Leertaste zu betätigen. Danach werden alle Dateien, die zur JADQS-Entwicklung dienten von Laufwerk 1 auf Laufwerk 2 kopiert.

Der 1. große Vorteil von Kommandodateien ist, daß sie immer wieder verwendet werden können. Eine Kommandofolge muß nur einmal erstellt werden. Dadurch erspart man sehr viel "Tipparbeit". Der 2. große Vorteil ist, daß die Kommandos automatisch abgearbeitet werden. In dieser Zeit braucht der Benutzer nicht unbedingt am Computer zu sitzen. Der 3. große Vorteil ist, daß man sich über die Kommandoabfolge keine Gedanken mehr machen muß. Dies hat man ja bei der Erstellung der Kommandodatei bereits getan.

Ein weiteres Beispiel soll zeigen, wie eine Kommandodatei vorteilhaft zur Entwicklung kleiner Programme eingesetzt werden kann:

> EDIT %1.ASM **ASS 71.ASM** 7.1

# 6) BESCHREIBUNG DER UNTERPROGRAMME

In JADOS sind 63 Unterprogramme für den Programmierer verfügbar. Bei geladenem Betriebssystem können Anwendungsprogramme diese Unter programme mit dem Befehl TRAP +#6 aufrufen. In Register D7 muß die Nummer des Unterprogramms übergeben werden.

# ACHTUNG !!

Der Variablenbereich von JADOS bezieht sich auf das Register A6. Dieses wird beim Aufruf eines JADOS-Unterprogramms automatisch auf den richtigen Wert gebracht. Der ursprüngliche Wert von A6 geht dabei verloren.

# 6.1) NUMERISCHE ÜBERSICHT

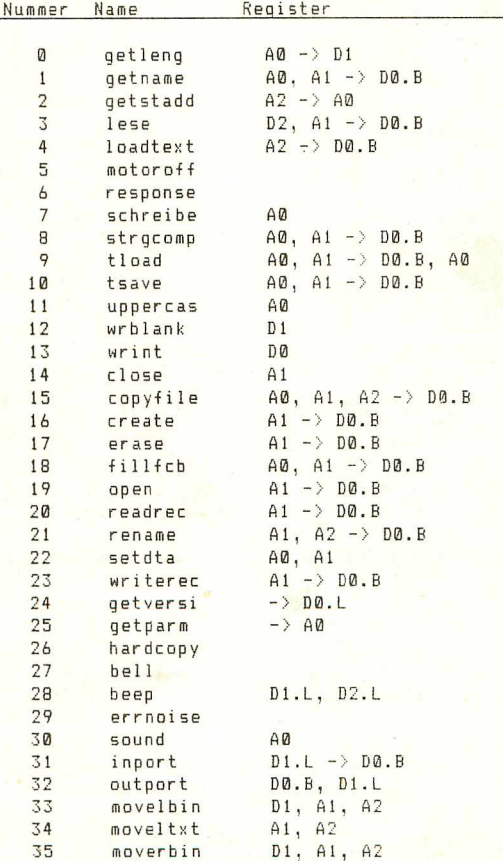

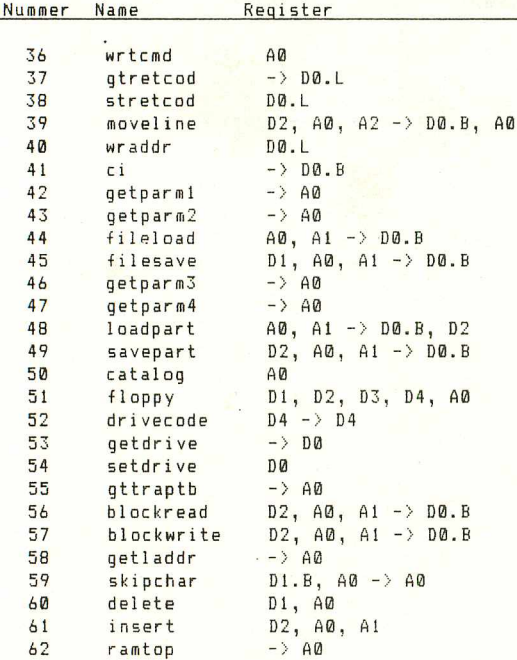

# 6.2) ALPHABETISCHE ÜBERSICHT

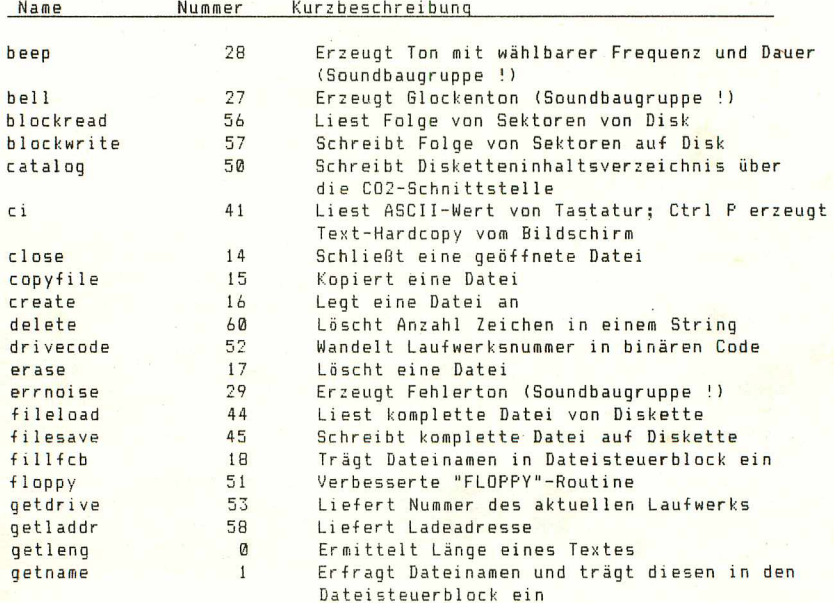

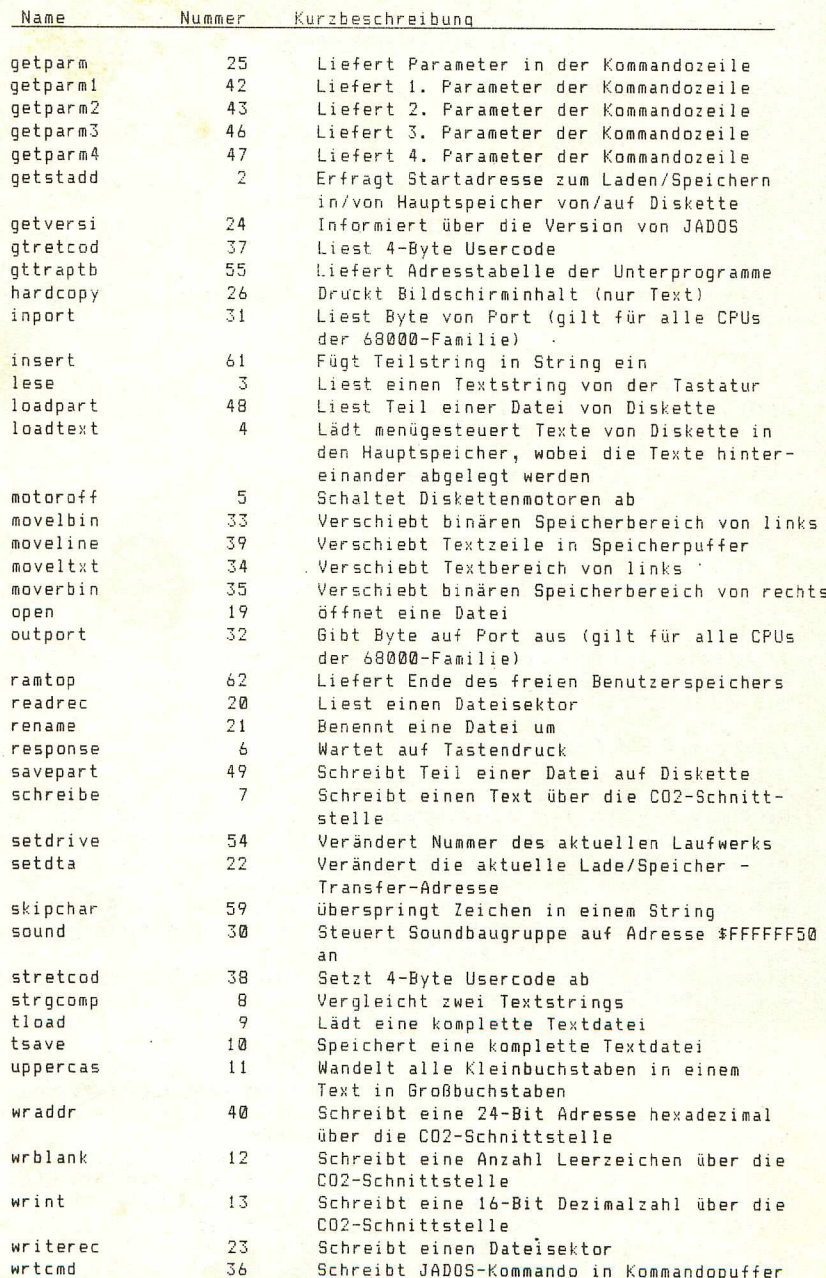

# 6.5) BESCHREIBUNG DER EINZELNEN UNTERPROGRAMME

#### 6.3.1) getleng Ø

Hiermit kann die Länge eines Textes ermittelt werden.

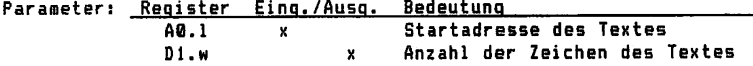

Hinweis: Das Textende muß durch eine binäre Null gekennzeichnet sein. Die Länge des Textes sollte nicht größer als 65535 Zeichen sein, da Dl nur als Wortregister verwendet wird. Es wird nur Register Dl verändert.

Beispiel : \* TEXTLÄNGENERMITTLUNG START: LEA TEXT(PC), AO MOVE #0,D7 TRAP #6

RTS

TEXT: DC.B 'Hallo',0 END

Im Beispiel wird die Länge des Textes 'Hallo' ermittelt. Das Ergebnis steht nach dem TRAP-Aufruf in Register Dl.

#### $6.3.2$ ) getname 1

Hiermit steht dem Programmierer eine Funktion zur Bedienerführung zur Verfügung. Es wird ein Text ausgegeben, der von Bediener verlangt, einen Dateinamen einzugeben. Der Bediener kann nun einen bis zu 14 Zeichen umfassenden Namen eingeben. Die Eingabe kann mit CTRL a' oder CTRL abgebrochen werden. Ein solcher Abbruch wird im Register D0 mit dem Wert \$FF angezeigt. Nach korrekter Eingabe werden alle Klein in Großbuchstaben umgewandelt. Anschließend wird ein Dateisteuerblack initialisiert und mit dem eingegebenen Dateinamen ausgefüllt. Falls hierbei ein Fehler festgestellt wird, so wird ein Fehlertext ausgegeben und der Wert \$FF in das Register DB geschrieben.

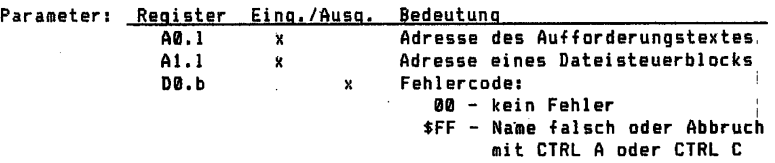

Hinweis: Alle Ausgaben werden über die C02-Schnittstelle getätigt. Es wird nur Register D0 verändert.

Beispiel: DATEINAMEN ERFRAGEN

START: LEA LEA MOVE TRAF RTS TEXT: USERFCB: DB.B 48 END TEXT(PC), A0 USERFCBiPC),Ä1 «1 ,D7 »6 DC.B 'Bitte Dateinamen eingeben: ', DS 0

Im Beispiel wird der Text 'Bitte Dateinamen eingeben: 'ausgegeben. Der Cursor blinkt neben dem Test, und der Benutzer kann nun einen Dateinamen eingeben. Der Dateisteuerblock USERFCB enthält nach dem TRAF'-Aufruf den eingegebenen Dateinamen.

#### 6.3.3) getstadd  $\overline{z}$

Hiermit steht dem Programmierer eine Funktion zur Bedienerführung zur Verfügung. Es wird ein Test ausgegeben, der vom Bediener verlangt, eine Startadresse einzugeben. Der Bediener kann nun einen bis zu 10 Zeichen umfassenden Wert eingeben. Die Eingabe kann mit CTRL oder CTRL abgebrochen werden. Ein solcher Abbruch oder wenn der Wert kleiner ist als ein vorgegebener Wert führt dazu, daß als Startadresse der vorgegebene Wert zurückgegeben wird.

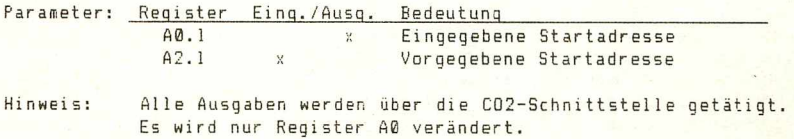

Beispiel: STARTADRESSE ERFRAGEN

 $\ast$ 

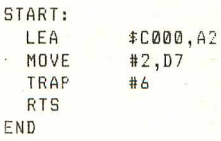

Im Beispiel wird der Text 'WELCHE STARTADRESSE ? (DEFAULT = \$00C000) ausgegeben.

Der Cursor blinkt neben dem Text, und der Benutzer kann nun einen Wert eingeben. Dies kann eine Zahl oder ein Symbol sein. Falls die die Eingabe nicht abgebrochen wurde und der Wert nicht kleiner als \$C000 ist, steht nach dem TRAP-Aufruf im Register A0 der eingegebene Wert.

### 6.3.4) lese  $\mathbf{z}$

Diese Funktion dient zum Einlesen eines Textes. Mit der RETURN-Taste wird die Eingabe korrekt abgeschlossen. Mit der <- Taste oder der DEL-Taste kann die Eingabe korrigiert werden. Die Tastenkombination Ctrl J gibt den Textpufferinhalt ab der Cursorposition aus. Mit CTRL A oder CTRL C kann die Eingabe abgebrochen werden. Dies erzeugt einen Fehlercode.

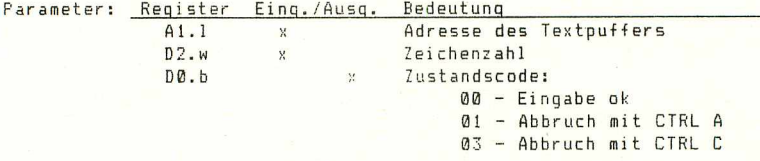

Hinweis: Alle Ausgaben werden über die C02-Schnittstel1e getätigt. Alle Steuerzeichen (\$00 - \$1F) werden ignoriert außer CTRL A, CTRL C, CTRL H (<-), CTRL M (RETURN) und CTRL J (LINEFEED) sowie CTRL F, CTRL G und CTRL V. Es wird nur Register D0 verändert.

> Die Funktion CTRL J steht seit Version 2.0 zur Verfügung. Die Funktionen CTRL F, CTRL G und CTRL V stehen seit Version 2.1 zur Verfügung.

Beispiel: \* TEXTZEILE EINLESEN

START:

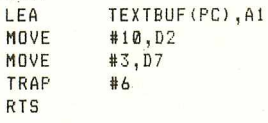

TEXTBUF: END DS.B 11

Im Beispiel kann ein bis zu 10 Zeichen umfassender Text eingegeben werden. Dieser Text steht nach dem TRAP-Aufruf in TEXTBUF. Dabei wird das Textende automatisch mit \*00 markiert. Deshalb muß der Textbuffer auch um ein Zeichen größer sein als die vorgegebene Textlänge.

# $6.3.5)$  loadtext 4

Dies ist eine sehr komplexe Funktion zum benutzergeführten Laden von Textmodulen von Diskette in den Speicher. Dies geschieht menügeführt. Die Startadresse des ersten Textes kann vom Benutzer eingegeben werden, wobei der Programmierer eine Mindeststartadresse vorgegeben kann.

Seit Version 2.0 steht auch ein automatischer Textlademechanisaus zur Verfügung. Hierbei wird der Name einer Textdatei eingeben, die wiederum die Namen einer oder mehrerer Textdateien enthält, die leztendlich geladen werden sollen.

Neu ist auch die Ausgabe der jeweiligen Endadresse.

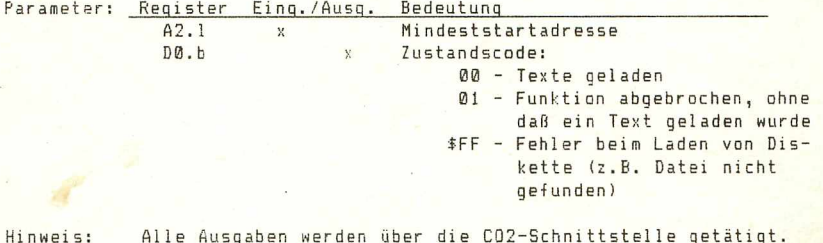

Hinweis: Alle Ausgaben werden über die C02-Schnittstel1e getätigt. Der geladene Test kann im Grundprogramm bearbeitet werden. Z.B. können mehrere Programmodule zu einem Quellprogramm zusammengefaßt und komplett assemhliert werden. Dies geht besonders beguem mit der neuen automatischen Textladefunktion !! Es werden keine Register außer D0 verändert.

Beispiel: MEHRERE TEXTDATEIEN EINLEBEN UND DRUCKEN

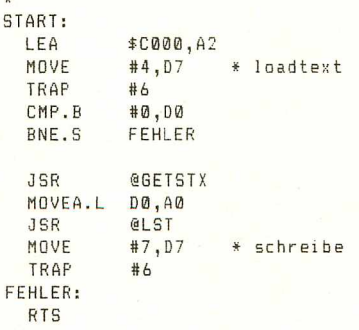

Im Beispiel können mehrere Textdateien von Diskette in den Haupt speicher geladen werden. Nach dem Laden wird der Fehlercode ab gefragt. Ist dieser Null, so wird der komplette Text über die Druckerschnittstelle ausgegeben.

Hiermit können die Laufwerksmotoren abgeschaltet werden.

Parameter: keine !

Beispiel : \* MOTOREN ABSCHALTEN

 $\ddot{\bullet}$ START: MOVE #5,D7 TRAP RTS END

Im Beispiel werden die Motoren der angeschlossenen Laufwerke abge schaltet.

 $6.3.7$ ) response 6

Es erscheint der Text LEERTASTE DRÜCKEN'. Das Unterprogramm wartet nun in einer Schleife, bis die Leertaste gedrückt wird.

Parameter: keine !

Hinweis: Die Textausgabe erfolgt über die CD2-Schittstel1e. Es werden keine Register verändert.

Beispiel: WARTESCHLEIFE  $\ddot{\bullet}$ 

START: MOVE #6,D7 TRAF #6 RTS END

Im Beispiel wird der Text 'LEERTASTE DRÜCKEN ' ausgegeben. Erst nach Drücken der Leertaste wird die Warteschleife verlassen.

#### 6.3.8) schreibe  $\overline{7}$

Mit dieser Funktion kann ein Text über die CD2-Schnittstel1e ausge geben werden. Das Textende muß durch eine binäre Null gekennzeichnet werden. Das erste Zeichen wird auf die aktuelle Cursorposition ge setzt.

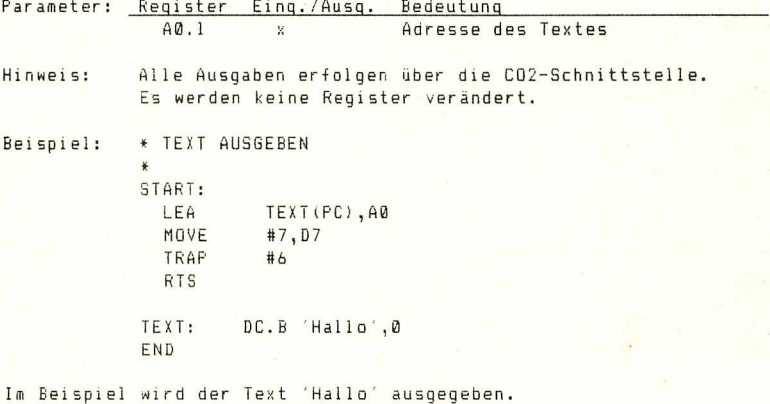

### $6.3.9$ ) stracomp 8

Mit dieser Funktion können zwei Textstrings auf Gleichheit über prüft werden. Beide Texte müssen mit einer binären Null abgeschlossen sein.

Parameter: Register Einq./Ausq. Bedeutung A0.1 Adresse des 1. Textstrings  $\mathbf{x}$ Adresse des 2. Textstrings Al.l  $\pmb{\times}$ D0.b Ergebnis: 00 - Strings sind gleich  $\mathbf{x}$ \$FF Strings sind ungleich

 $\cdots$ 

Hinweis: Es wird nur Register D0 verändert.

Beispiel: SININUS VERGLEICHEN

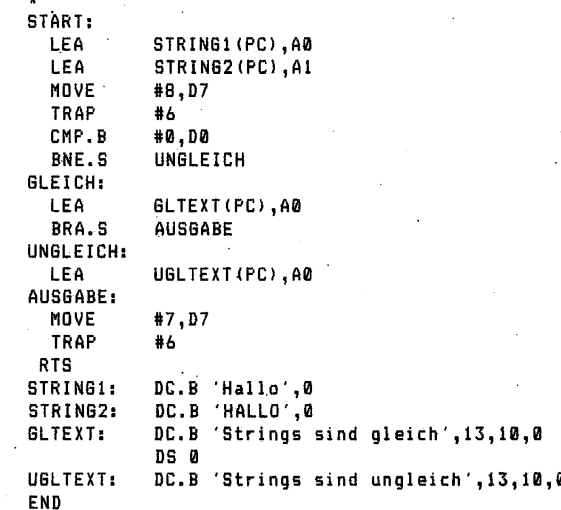

Im Beispiel werden die beiden Strings STRING1 und STRING2 auf Gleich heit geprüft. Bei Gleichheit wird der Text 'Strings sind gleich' ausgegeben, bei Ungleichheit der Text 'Strings sind ungleich'.

#### b.3.10) tload 9

Mit dieser Funktion kann eine Textdatei von Diskette in den Haupt-Speicher geladen werden. Wenn die Datei nicht existiert, oder der Hauptspeicher zu klein ist, so wird der Ladevorgang abgebrochen und eine Fehlermeldung ausgegeben. Die Ladeadresse wird in A0 vorgegeben. Nach dem Laden zeigt A0 auf das erste Byte nach dem Text. Die Variable "stxtxt" aus dem Grundprogramm zeigt auf die Ladeadresse.

Seit Version 2.0 werden komplette Dateien erheblich schneller geladen.

Applikationen, die "tload" benutzen, profitieren automatisch von

diesem Geschwindigkeitsgewinn

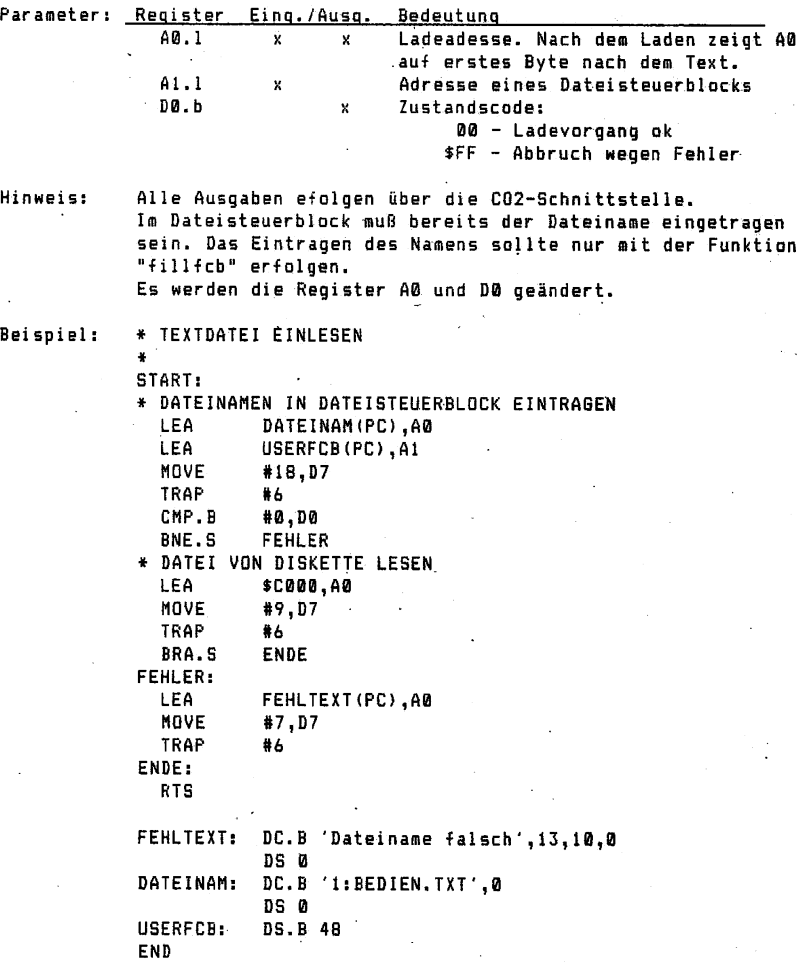

Im Beispiel wird zunächst ein Dateiname in den Dateisteuerblock "USERFCB" eingetragen. Falls dabei ein Fehler auftritt, wird der Text 'Dateiname falsch' ausgegeben, sonst wird die Datei ab Adresse \$€000 geladen. Wichtig ist, daß der Dateiname in Groß buchstaben vorliegt. Dies kann durch Aufruf des Unterprogramms "uppercase" (Nr. 11) vor dem Aufruf von "filifcb" sichergestellt werden.

#### $6.3.11$ ) tsave  $1<sub>O</sub>$

Dies ist das Gegenstück zu "tload". Hiermit kann ein Text auf Diskette gespeichert werden. Dazu muß bereits der Dateiname in den Dateisteuerblock eingetragen sein.

Seit Version 2.0 werden komplette Dateien erheblich schneller gespei-

chert. Applikationen, die "tsave" benutzen, profitieren automatisch von diesem Geschwindigkeitsgewinn

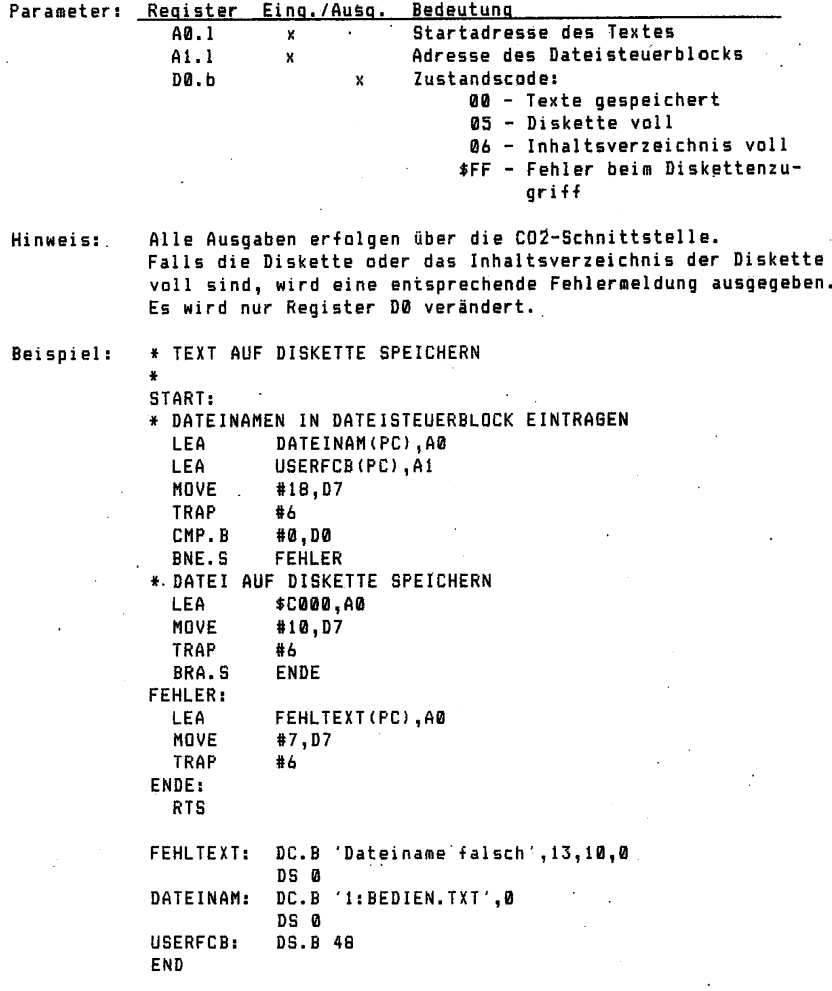

Im Beispiel wird zunächst ein Dateiname in den Dateisteuerblock "USERFCB" eingetragen. Falls dabei ein Fehler auftritt, wird der Text 'Dateiname falsch' ausgegeben, sonst wird der ab Adresse \$C000 im RAM stehende Text auf die Datei 'BEDIEN.TXT' gespeichert.

# 6.3.121 uppercas 11

Hiermit werden die Kleinbuchstaben 'a' bis 'z' ,die in einem Text vorkommen, in Großbuchstaben umgewandelt.

Parameter: Register Einq./Ausq. Bedeutung A0.1 x Adresse des Textes

Hinweis: Der Text muß durch eine binäre Null abgeschlossen sein.

Beispiel: KLEIN- IN GROßBUCHSTABEN WANDELN

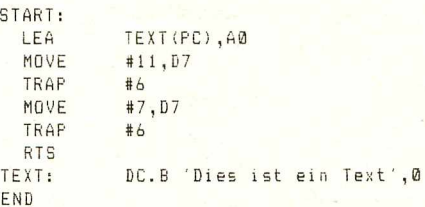

Im Beispiel wird der Text 'Dies ist ein Text' umgewandelt in 'DIES IST EIN TEXT'. Der umgewandelte Text wird anschließend ausgegeben.

# $6.3.13$  wr blank  $12$

Hiermit können eine Anzahl Leerzeichen über die C02-Schnittstel1e aus gegeben werden.

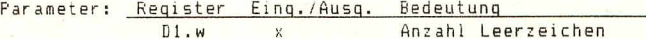

Beispiel: \* LEERZEICHEN AUSGEBEN  $\mathbf{x}$ 

E

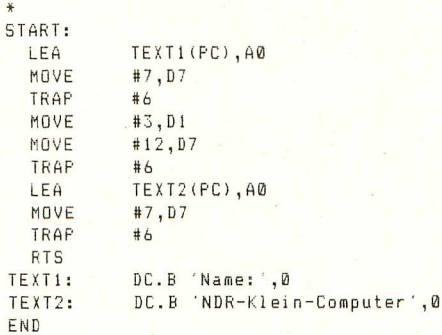

Im Beispiel wird der Text 'Name: NDR-Klein-Computer' ausgegeben.

# 6.3.14) wr int 13

Hiermit kann eine positive 16-bit Zahl dezimal ausgegeben werden. Dabei werden immer 6 Zeichen linksbündig ausgegeben.

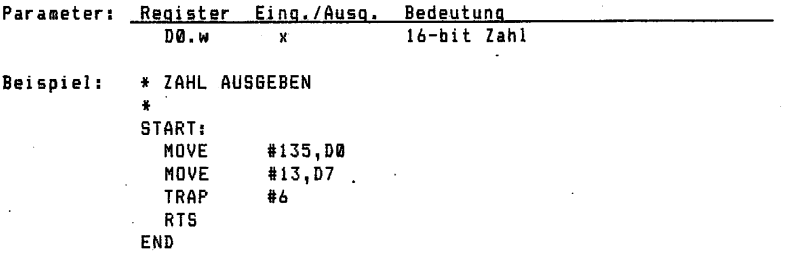

Im Beispiel wird die Zahl '135 ausgegeben.

#### $6.3.151$  close  $14$

Diese Funktion schließt eine geöffnete Datei. Nach Schreiboperationen wird das Inhaltsverzeichnis aktualisiert.

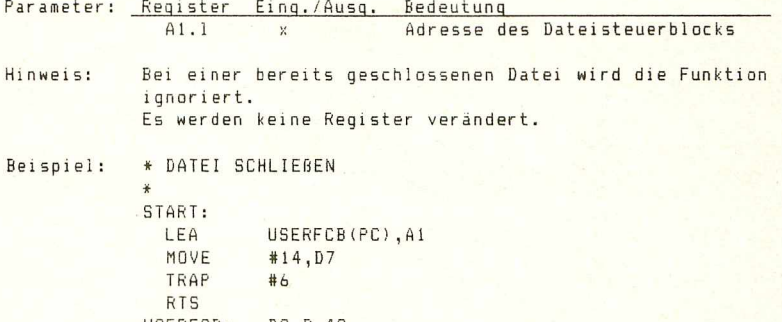

USERFCB: DS.B 48 END

Im Beispiel wird der Dateisteuerblock "USERFCB" geschlossen.

### $6.3.16$ ) copyfile  $15$

Mit dieser Funktion kann eine beliebige Datei kopiert werden. Bei Kopien auf demselben Laufwerk ist kein Diskettenwechsel möglich. Fehlerzustände werden über das Register D0 gemeldet.

### ACHTUNG !!

Seit Version 2.0 ist zu beachten, daß "copyfile" sehr viel schneller geworden ist (Faktor 10 bis 15). Dies wurde zum Teil dadurch erreicht, daß "copyfile" einen Teil des Benutzer speichers belegt. Die Anfangsadresse muß dabei durch das Register AB festgelegt werden. Die Endadresse wird durch den Stackpointer bestimmt. Dies \* ist von Applikationsprogrammen zu berücksichtigen. Neu ist seit Version 2.0 auch, daß existierende Dateien nicht mehr vorher gelöscht werden müssen.

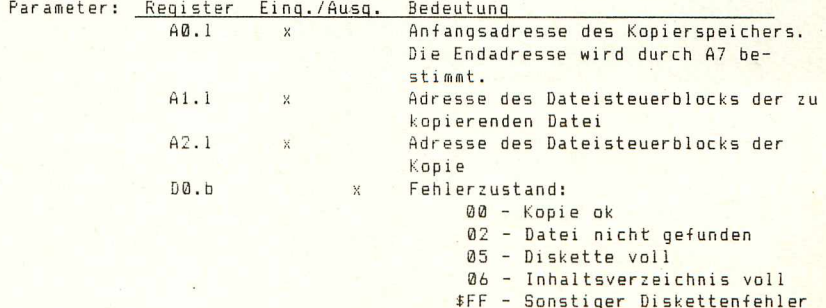

Hinweis: Es wird nur Register D0 geändert. Das Register A0 ist neu hinzugekommen.

```
Beispiel: DATEI KOPIEREN
          ×
          START:
          DATEISTEUERBLOCK DER ZIELDATEI ANLEGEN
            LEA DATEI2(PC),A0
            LEA FCB2(PC),A1
            MOVE #18,D7
            TRAP #6
            CMP.B #0,D0
            BNE.S FEHLER
            MOVEA.L Ai,A2
          DATEISTEUERBLQCK DER QUELLDATEI ANLEGEN
            LEA DATEI1(PC), A0
            LEA FCB1(PC),A1
            MOVE #18,D7
            TRAP #6
            CMP.B #0,D0
            BNE.S FEHLER
          KQPIERFUNKTION AUFRUFEN
            LEA LADDR(PC),A0
            MOVE #15,D7
            TRAP #6
            CMP.B #0,D0
            BNE.S FEHLER
            RTS
          FEHLER:
            RTS
          DATEI1: DC.B 'QUELLE',0
          DATEI2: DC.B 'ZIEL',0
                    DS 0
          FCB1: DS.B 48
          FCB2: DS.B 48
          LADDR:
```
END

Im Beispiel werden zuerst die Dateisteuerblöcke angelegt. Wird dabei ein Fehler festgestellt, so wird zum Lable FEHLER: verzweigt. Hier könnte z.B. eine entsprechende Fehlermeldung erfolgen. Nach dem Anlegen der Dateisteuerblöcke wird die Ladeadresse festgelegt und anschließend die Kopierfunktion aufgerufen.

#### 6.3.17) create  $16$

Mit dieser Funktion kann eine Datei in das Inhaltsverzeichnis ein getragen werden-. Der zugehörige Dateisteuerblock erhält den Status "offen", d.h. auf die Datei kann zugegriffen werden.

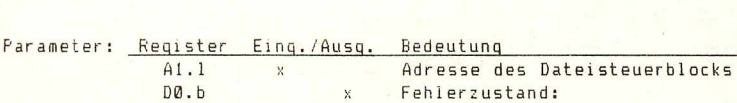

00 - Datei angelegt 05 Diskette voll 06 - Inhaltsverzeichnis voll \$FF - Sonstiger Diskettenfehler

Hinweis: Eine bereits existierende Datei wird zum Lesen und Schreiben geöffnet, siehe Funktion "open" (Nr. 19). Nur das Register D0 wird verändert.

Beispiel: DATEI ANLEGEN

3TART: LEA MOVE TRAF RTS USERFCB: END USERFCB(PC), A1 #16,D7 #6 DS.B 48

Im Beispiel wird eine Datei im Inhaltsverzeichnis eingetragen. Der Dateisteuerblock muß bereits den Dateinamen enthalten, siehe auch "fillfcb".

### 6.3. 1BI erase 17

Mit dieser Funktion kann eine Datei gelöscht werden. Dazu wird ein entsprechender Eintrag im Inhaltsverzeichnis abgelegt. In der Spur tabelle werden alle zur Datei gehörigen Spuren als frei markiert. Eine einmal gelöschte Datei läßt sich in der Regel nicht mehr re konstruieren, da die Spurzuordnung ebenfalls gelöscht wird.

Seit Version 2.0 wird diese Funktion erheblich schneller ausgeführt.

### ACHTUNG !!

- Vor Version 2.0 wurde der Löschvorgang nur auf dem aktuellen Lauf-
- werk korrekt ausgeführt. Seit Version 2.0 ist dieser Fehler behoben.

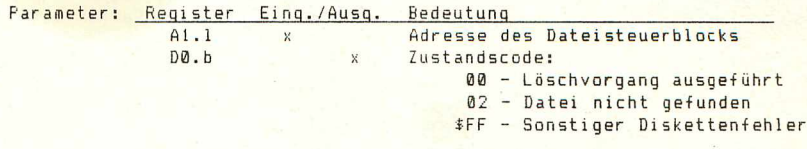

Hinweis: Es wird nur Register D0 verändert.

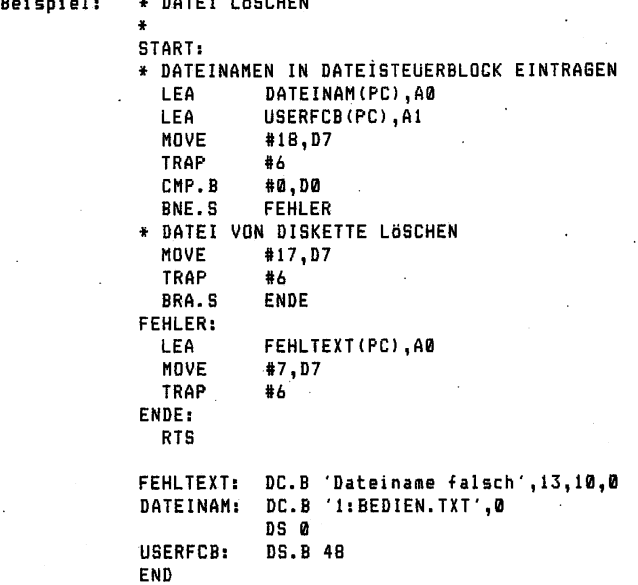

Im Beispiel wird zunächst ein Dateiname in den Dateisteuerblock "USERFCB" eingetragen. Falls dabei ein Fehler auftritt, wird der Text 'Dateiname falsch' ausgegeben, sonst wird die Datei gelöscht.

#### 6.3.19) fillfcb  $1<sub>B</sub>$

Hiermit können Laufwerk, Dateiname und Dateityp in einen Dateisteuer block eingetragen werden.

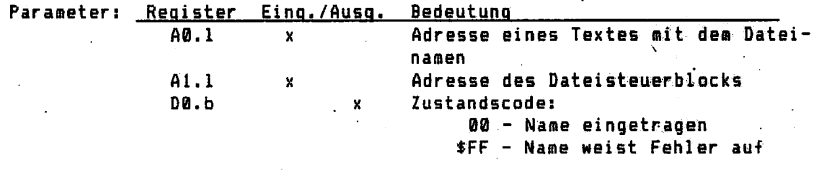

Hinweis: Dateiname und Dateityp müssen als Großbuchstaben vorliegen. Dies kann mit der Funktion "uppercas" erreicht werden. Falls Kleinbuchstaben vorkommen, so kann diese Datei vom Kommandointerpreter nicht erreicht werden ! Es wird nur Register D0 verändert.

 $\mathbf{x}$ 

Beispiel: \* DATEINAMEN IN DATEISTEUERBLOCK EINTRAGEN

```
START:
 LEA DATE INAM (PC), AO
 LEA USERFCB(PC), A1
 MOVE #18,D7
 TRAF #6
 RTS
DATEINAM: DC.B '1: BEDIEN. TXT', 0
          DSQUSERFCBi DS.B 48
END
```
Im Beispiel wird die Datei "BEDIEN. TXT" in den Dateisteuerblock "USERFCB" eingetragen.

# 6.3. 20) open 19

Diese Funktion öffnet eine vorhandene Datei zum Lesen und Schreiben.

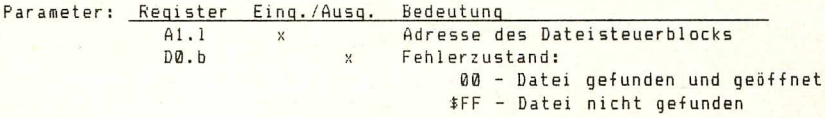

Hinweis: Es wird nur Register D0 verändert.

Beispiel: DATEISTEUERBLOCK ANLEGEN

 $\ddot{\phantom{1}}$ 

START: LEA LEA MOVE TRAF CMP.B BNE.S DATEINAM(PC), AØ USERFCB(PC),A1 #18,D7 #6 #0,D0 **FEHLER** 

DATEI ÖFFNEN MOVE TRAF RTS FEHLER: RTS #19,D7 #6

DATEINAM: DC.B '1:BEDIEN.TXT', 0 DS 0 USERFCB: DS.B 48 END

Im Beispiel wird die Datei "BEDIEN.TxT" in den Datei Steuerblock "USERFCB" eingetragen. Falls dabei kein fehler festgestellt wird, wird die Datei geöffnet.

# 6.3.21) readrec 20

Hiermit kann ein Sektor einer geöffneten Datei gelesen werden. Die Ladeadresse wird nach erfolgtem Lesevorgang um die Sektor größe erhöht.

Das Dateiende oder der Überlauf des Benutzerspeichers werden zuverlässig erkannt und mit einem Fehlercode gemeldet.

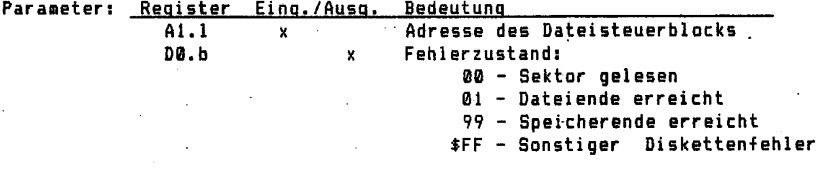

Beispiel: EINEN DATEISEKTOR LESEN

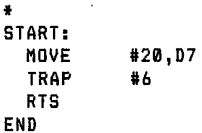

In Beispiel wird ein Sektor einer bereits geöffneten Datei gelesen.

# 6.5.22) renam» 21

Hiermit kann eine Datei umbenannt werden.

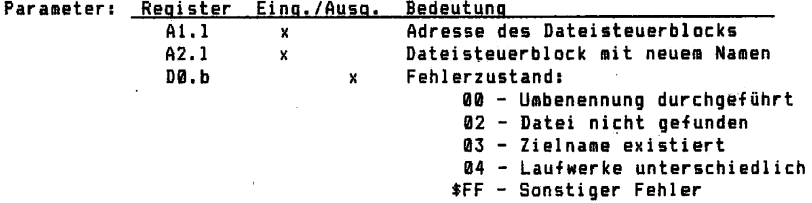

Hinweis: Es wird nur Register D0 zerstört.

Beispiel: DATEI UMBENENNEN

START:

\* DATEISTEUERBLOCK DER ZIELDATEI ANLEGEN LEA LEA MOVE TRAP CHP.B BNE.S DATEI2(PC),A0 FCB2CPC),Ai #18,D7 #6 #0,DQ FEHLER

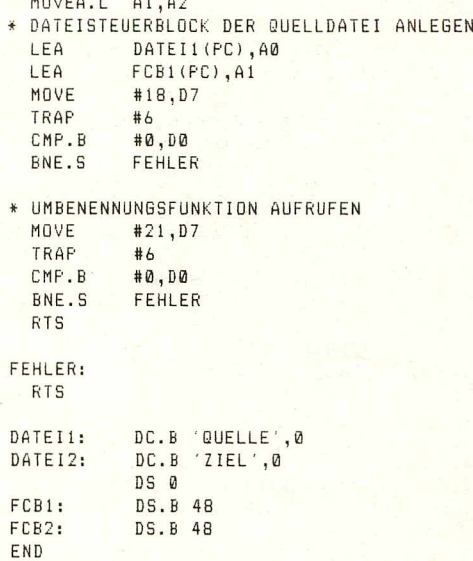

Im Beispiel werden zuerst die Dateisteuerblöcke angelegt. Wird dabei ein Fehler festgestellt, so wird zum Lable FEHLER: verzweigt. Hier könnte z.B. eine entsprechende Fehlermeldung erfolgen. Nach dem Anlegen der Dateisteuerblöcke wird die Umbenennungsfunktion aufgerufen.

**Contractor Commercial** 

# 6.3.23) setdta 22

Diese Funktion verändert die aktuelle Speichertransferadresse bei Lade- und Speicheroperationen.

Parameter: Register Eing./Auso. Bedeutung A0.1 Neue Speichertransferadresse Al.l Adresse des Dateisteuerblocks Hinweis: Es werden keine Register verändert. Beispiel: SPEICHERTRANSFERADRESSE ÄNDERN  $\mathbf{u}$ START: MOVEA.L #\$10000,AB MOVE #22,D7 TRAP #6 RTS END

Im Beispiel wird die Adresse \$10000 zur neuen Speichertransferadresse. Dabei wird vorausgesetzt, daß das Register AI auf einen Dateisteuer block zeigt.

# 6.3.24) writerec 23

Hiermit kann ein Sektor auf eine geöffnete Datei geschrieben werden. Die Speichertransferadresse wird nach den) Schreibvorgang um die Sektorgröße erhöht.

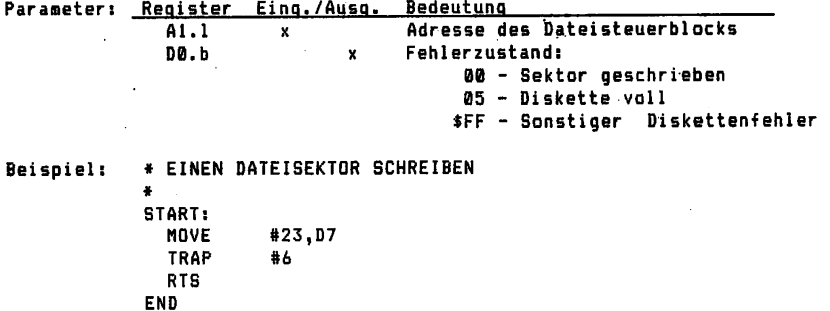

In Beispiel wird ein Sektor auf eine geöffnete Datei geschrieben.

### 6.3.25! getversi 24

Mit dieser Funktion kann die Versionsnummer des JADDS erfragt werden. Parameter: Register Einq./Ausg. Bedeutung Beispiel: DØ.1 X Versionsnummer als ASCII-Zeichen Hinweis: Die Versionsnummer wird als Folge von 4 ASCII-Zeichen zurückgegeben. Es wird nur Register DØ verändert. \* VERSIONSNUMMER ERFRAGEN START: MOVE #24,D7 TRAF #6 VERSIQNSNUMMER AUSSEBEN LEA TEXT(PC), A0 KOVE.L D0,(A0) MOVE #0,4(A0) #7,D7 #6 MOVE TRAP RTS DS.B 6

TEXT: END

Im Beispiel wird zuerst die Versionsnummer erfragt. Anschließend wird das Ergebnis ausgegeben.

# 6.3.26) getparm 25

Diese Funktion liefert einen Zeiger auf die Parameter, die beim Aufruf einer Programm- oder Stapeldatei eingegeben wurden.

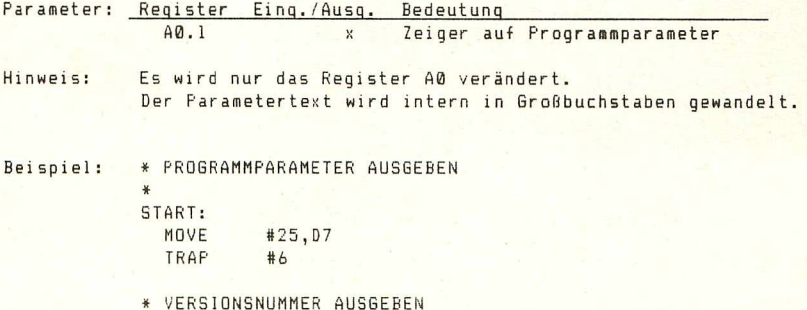

MOVE #7,D7 TRAP #6 RTS END

Das obige Programm sei als Datei "SHOWPARM.68K" abgespeichert. Wenn nun im Kommandointerpreter "SHOWPARM JADOS IST PRIMA" eingegeben wird, so gibt das Programm "JADDS IST PRIMA" auf dem Bildschirm aus.

# Alle folgenden Unterprogramm« stehen erst seit Version 2.0 zur Verfügung

# $6.3.27$ ) hardcopy 26

Diese Funktion druckt den momentanen Bildschirininhalt auf einen an die Parallelschnittstelle angeschlossenen Drucker aus. Es wird nur der Textmodus unterstützt.

Parameter: keine

Hinweis: Falls der eingeschaltete Drucker off line ist, "hängt" der Computer in einer Warteschleife bis er wieder on line ist.

Beispiel: HARDCOPY VOM BILDSCHIRM START: MOVE #26,07 TRAP #6

> RTS END

Das obige Programm druckt den aktuellen Bildschirminhalt aus.

### 6.3.26) bell 27

Diese Funktion erzeugt einen Glockenton mittels der SOUND-Baugruppe. Die Baugruppe muß auf die I/0-Adresse \$FFFFFF50 gelegt werden, da die von Grundprogramm vorgesehene Adresse \$FFFFFF40 zu Schwierigkeiten mit der Druckerschnittstelle führt.

Parameter: keine

Hinweis: Falls die Baugruppe SOUND nicht angeschlossen ist oder auf einer anderen I/O-Adresse liegt, führt dies zu keinerlei Problemen. Es wird lediglich die Funktion nicht ausgeführt.

Beispiel: GLOCKENTON

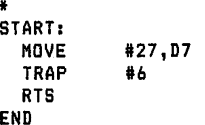

Das obige Programm erzeugt einen Glockenton.

### 6.3.29! beep 28

Diese Funktion erzeugt einen Ton über die SOUND-Baugruppe. Die Baugruppe muß auf die I/O-Adresse \$FFFFFF50 gelegt werden, da die vom Grundprogramm vorgesehene Adresse \$FFFFFF40 zu Schwierigkeiten mit der Druckerschnittstelle führt. Die Tonhöhe und -dauer ist frei wählbar.

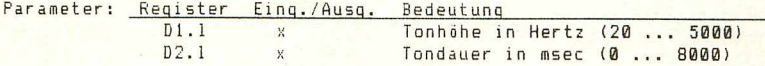

Hinweis: Falls die Baugruppe SOUND nicht angeschlossen ist, oder auf einer anderen I/O-Adresse liegt, führt dies zu keinerlei Problemen. Es wird lediglich die Funktion nicht ausgeführt. Es werden keine Register verändert.

Beispiel: START: MOVE .L MQVE .L MOVE TRAF RTS END \* TON ERZEUGEN #1000, Dl #1080, D2 #28,D7 #6

Im Beispiel wird ein Ton von 1000 Hz für die Dauer von 1 s erzeugt.

### $6.3.30$  errnoise  $29$

Diese Funktion erzeugt einen kurzen Ton über die SOUND-Baugruppe. Die Baugruppe muß auf die I/O-Adresse \$FFFFFF50 gelegt werden, da die vom Grundprogramm vorgesehene Adresse \$FFFFFF40 zu Schwierigkeiten mit der Druckerschnittstelle führt.

Parameter: keine

Hinweis: Falls die Baugruppe SOUND nicht angeschlossen ist oder auf einer anderen I/O-Adresse liegt, führt dies 2U keinerlei Problemen. Es wird lediglich die Funktion nicht ausgeführt. Register werden nicht verändert.

Beispiel: FEHLERTON START: MOVE TRAF RTS END #29,07 #6

Das obige Programm erzeugt einen kurzen Ton als akustische Fehlermeldüng.

# $6.3.31)$  sound  $30$

 $\mathcal{I}_{\bullet, \pm}$ 

Diese Funktion unterstützt die SOUND-Baugruppe in der gleichen Weise wie das Grundprogramm (Funktion Nr. 114). Die Baugruppe muß auf die 1/Ö-Adresse \$FFFFFF50 gelegt werden, da die vom Grundprogramm vorgesehene Adresse \$FFFFFF40 zu Schwierigkeiten mit der Druckerschnittstelle führt.

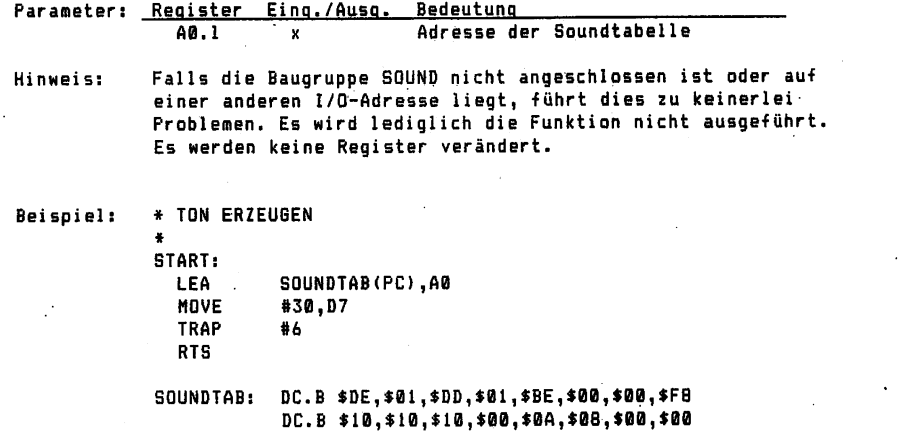

END

In Beispiel wird ein rhythmisches Klanggebilde erzeugt.

#### 6.3.32) inport  $31$

Der NDR-Klein-Computer kann derzeit mit drei Prozessoren der 68000-Fami1ie betrieben werden, dem 68008, dem 68000 und dem 68020. Die Prozessoren unterscheiden sich in der Breite des Datenbusses. Dies wirkt sich auf die Adressen der Peripherie baugruppen aus. Wenn man die Adressen, die im 68008-System vorkommen, als Basisadressen bezeichnet, so muß man diese beim Einsatz des 68000 mit zwei und beim 68020 mit vier multiplizieren. Zur Erstellung allgemeingültiger Applikationen für alle drei CPUs muß dies berücksichtigt werden.

Die hier angebotene Funktion unterstützt die CPU-unabhängige Portprogranmierung. Die jeweilige CPU wird automatisch erkannt und die Berechnung der tatsächlichen Portadresse ausgehend von der Basisadresse durchgeführt.

Mit inport kann ein Wert von einer I/O-Adresse eingelesen werden.

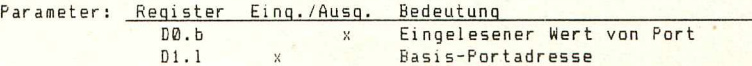

Hinweis: Es wird nur Register D0 verändert. Es soll nicht verschwiegen werden, daß diese Funktion 10 bis 20 mal langsamer ist als das direkte Einlesen vom Port. Für viele Anwendungen ist dies aber ausreichend.

Beispiel: \* PORTADRESSE EINLESEN  $\tilde{\mathbf{x}}$ START; MOVE.L #\*FFFFFF6B,D1 MQVE  $#31, D7$ TRAF #6 RTS END

Im Beispiel wird ein Wert von der Tastatur eingelesen. Der Wert steht anschließend in D0.

### 6.3.33) outport 32

Der NDR-Klein-Computer kann derzeit mit drei Prozessoren der 6B000-Fami1ie betrieben werden, dem 68008, dem 68000 und dem 68020. Die Prozessoren unterscheiden sich in der Breite des Datenbusses. Dies wirkt sich auf die Adressen der Peripherie baugruppen aus. Wenn man die Adressen, die im 68008-System vorkommen, als Basisadressen bezeichnet, so muß man diese beim Einsatz des 68000 mit zwei und beim 68020 mit vier multiplizieren. Zur Erstellung allgemeingültiger Applikationen für alle drei CPUs muß dies berücksichtigt werden. Die hier angebotene Funktion unterstützt die CPU-unabhängige Port-Programmierung. Die jeweilige CPU wird automatisch erkannt und die Berechnung der tatsächlichen Portadresse ausgehend von der Basisadresse durchgeführt.

Mit outport wird ein Wert auf ene I/Ü-Adresse geschrieben.

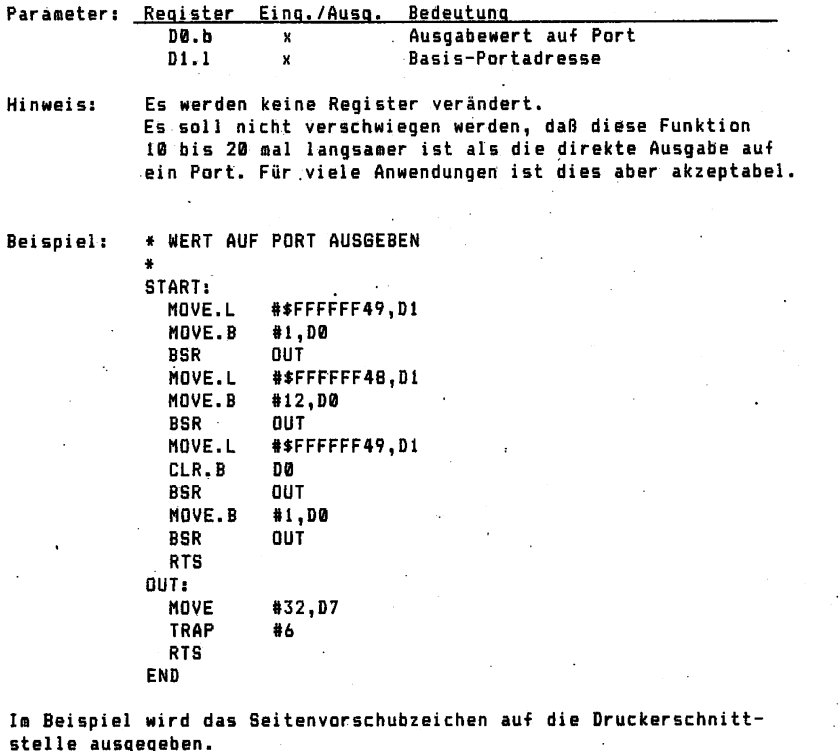

# 6.3.34) movelbin 33

Mit dieser Funktion kann ein Speicherbereich kopiert werden. Dabei wird bei niedrigen Adressen begonnen (von links !).

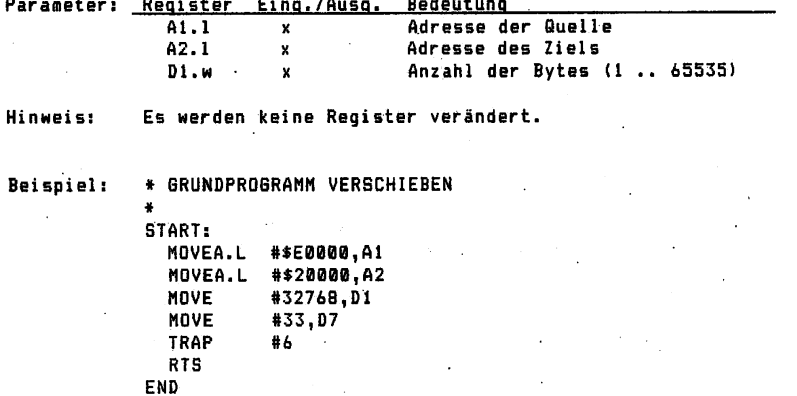

Im Beispiel wird das auf Adresse \$E0000 liegende Grundprogramm in den RAM-Speicher ab Adresse \$20000 kopiert.

# 6.3.351 moveltxt 34

Diese Funktion kopiert einen Textbereich im Hauptspeicher. Der Quell text muß mit einer binaren Null abgeschlossen sein.

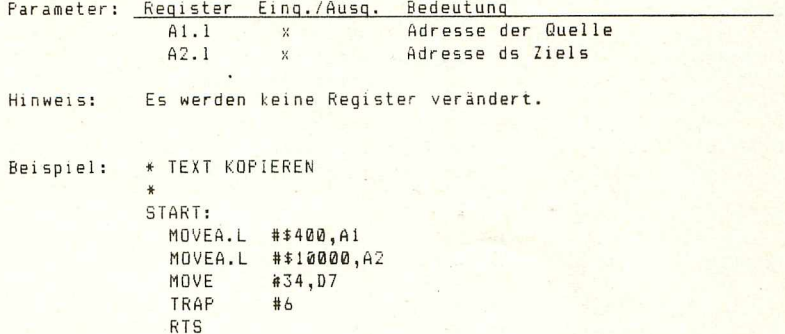

END

Das obige Programm kopiert einen ab Adresse \$400 stehenden Text auf Adresse \$10000.

# 6.3.36) moverbin 35

Mit dieser Funktion kann ein Speicherbereich kopiert werden. Dabei wird bei höheren Adressen begonnen (von rechts !!).

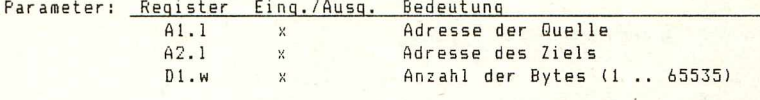

Hinweis: Es werden keine Register verändert.

Beispiel: GRUNDPROGRAMM VERSCHIEBEN

 $\overline{a}$ 

START: MOVEA.L #\$E0000,A1 MOVEA.L #\$20000.A2 MOVE #32768,01 MOVE #35,D7 TRAF #6 RTS END

Im Beispiel wird das auf Adresse \$E0000 liegende Grundprogramm in den RAM-Speicher ab Adresse \$28000 kopiert.

### 6.3.37) wrtcmd 36

Mit dieser Funktion kann ein JADOS-Kommando mit Parametern in den automatischen Kommandopuffer geschrieben werden. Sobald der Kommando interpreter aktiv ist, wird der automatische Kömmandopuffer abgear beitet.

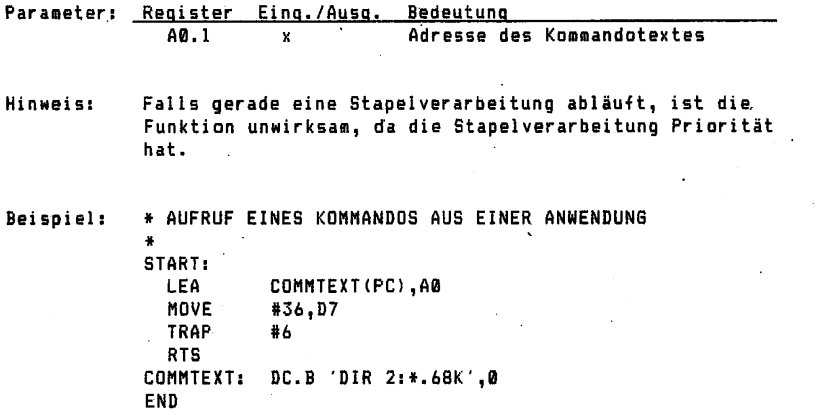

Das obige Programm schreibt ein JADOS-Kommando in den Kommandopuffer. Nach der Ruckkehr in den JADOS-Kommandointerpreter wird das Kommando ausgeführt. Hier wird z.B. das Inhaltsverzeichnis aller .68K-Dateien auf Laufwerk 2: angezeigt.

# 6.3.38) gtretcod 37

In JADOS gibt es einen Speicherbereich von Bytes, auf den Programme einen Wert schreiben können, der von anderen Programmen gelesen werden kann.

Die Funktion gtretcod liest diesen Wert.

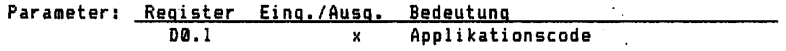

Hinweis: Es wird nur Register Dß geändert.

Beispiel: APPLIKATIONSCODE LESEN

× START: MOVE #37,D7 TRAP #6 RTS END

Im Beispiel wird der Code eingelesen, der zuletzt von einer anderen Anwendung geschrieben wurde. Bei Start initialisiert JADOS den Wert auf Null.

### 6.3.39) »tretcod 38

In JADOS gibt es einen Speicherbereich von 4 Bytes, auf den Programme einen Wert schreiben können, der von anderen Programmen gelesen werden kann.

Die Punktion stretcod schreibt diesen Wert.

Parameter: Register Eing./Ausg. Bedeutung D0.1 x Applikationscode

Hinweis: Es werden keine Register geändert.

Beispiel: \* APPLIKATIONSCODE SETZEN  $\mathbf{x}$ START: MQVE.L #1,DB MOVE #38,07 TRAF #6

RTS END

Im Beispiel wird der Wert 1 geschrieben, um z.B. einen Fehlerzustand anzuzei gen.

#### 6.3.40) moveline 39

Diese Funktion dient zur Bearbeitung von Texten. Dabei wird bei jedem Aufruf eine mit <CR> <LF> abgeschlossene Textzeile in einen speziellen Pufferspeicher geschrieben und der Textzeiger auf die nächste Zeile posi tioni ert.

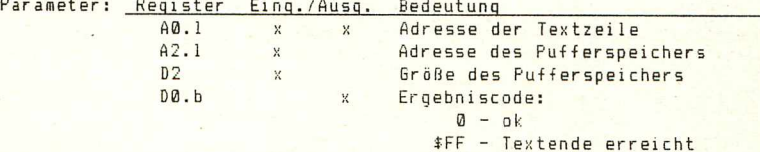

Hinweis: Es werden die Register D0 und A0 verändert. Der Text im Pufferspeicher wird mit einer binären Null abgeschlossen.

Beispiel: \* TEXT AUSDRUCKEN  $\bar{\mathbf{x}}$ START: LEA t400,A0 LOOP: LEA BUF(PC), A2 MOVE #80,D2 MOVE #39,07 TRAF #6 CMP.B #\$FF,D0 BEQ.S ENDE EXG. AB, A2

MOVE TRAP MOVE TRAP MOVE TRAP MOVE TRAP MQVE.B MOVE TRAP EXG.L BRA ENDE: RTS BUF: DS.B END #50,07 #1 #7,D7 #6 #99,07 #1 #49,D7 #1 #'X',D0 #33,07 #1 A0,A2 LOOP 80

Im Beispiel wird ein mit dem Editor erstellter Text, der ab Adresse \$480 steht, zeilenweise ausgedruckt. Nach jeder Zeile wird ein "X" auf dem Bildschirm ausgegeben.

# 6.3.41) wraddr 40

Hiermit wird eine sedezimale Adresse auf Stellen ausgegeben.

Parameter: Register Einq./Ausq. Bedeutung 00.1 Adresse

Hinweis: Es wird auf die CQ2-Schnittstelle ausgegeben. Register werden nicht verändert.

Beispiel: GRUNDPROGRAMMSTART AUSGEBEN

START: MOVE #89,07 TRAP #1 MOVE #40,D7 TRAP #6 RTS END

Im Beispiel wird die Startadresse des Grundprogramms ermittelt und auf die C02-Schnittstelle ausgegeben.

# 6.3.42)  $\subset i$  41

Hiermit kann die Tastaturleseroutine von JADUS verwendet werden. Immer wenn Ctrl eingegeben wird, wird eine Hardcopy des Bildschirms ausgedruckt.

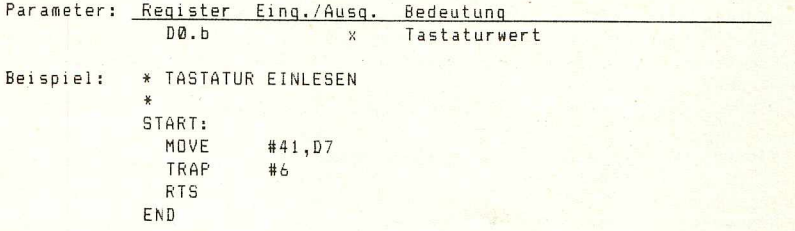

Im Beispiel wird auf eine Tastatureingabe gewartet. Bei jeder Eingabe von Ctrl P wird eine Text-Hardcopy ausgedruckt.

#### 6.3.43) getparml 42

In JADOS können jedem Kommando bis zu vier Parameter mitgegeben werden. Die Funktion "getparm" (Nr. 25) liefert einen Zeiger auf den gesamten Parameterstring. Aus dem kompletten Parameterstring bildet JADOS vier einzelne Strings, die jeweils mit einer binären Null abgeschlossen sind. Dadurch können Programme sehr einfach auf die einzelnen

Parameter zugreifen, insbesondere wenn mehrere Parameter übergeben werden.

Die vorliegende Funktion liefert den ersten Parameter.

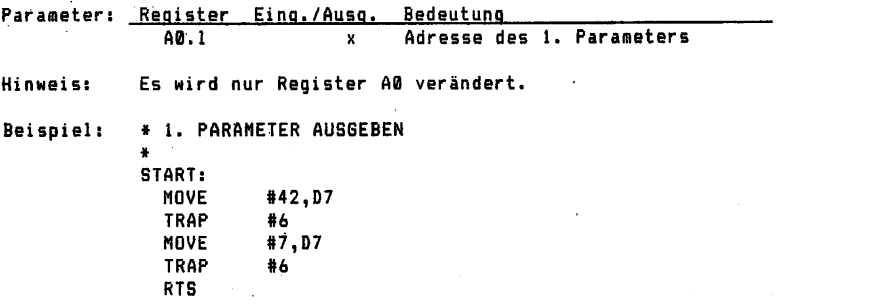

END

Im Beispiel wird der 1. Programmparameter über den aktuellen C02-Kanal. ausgegeben.

### 6.3.44) getparm2 43

In JADOS können jedem Kommando bis zu vier Parameter mitgegeben werden. Die Funktion "getparm" (Nr. 25) liefert einen Zeiger auf den gesamten Parameterstring.

Aus dem kompletten Parameterstring bildet JADOS vier einzelne Strings, die jeweils mit einer binären Null abgeschlossen sind. Dadurch können Programme sehr einfach auf die einzelnen Parameter zugreifen, insbesondere wenn mehrere Parameter übergeben werden.

Die vorliegende Funktion liefert den zweiten Parameter.

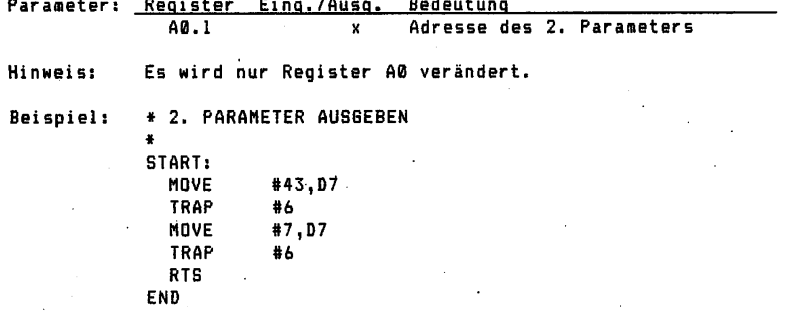

Im Beispiel wird der 2. Programmparameter über den aktuellen C02-Kanai ausgegeben.
### 6.3.45) fileload 44

Mit dieser Funktion kann eine komplette Datei von Diskette geladen werden. Die Ladegeschwindigkeit ist seit Version 2.0 optimiert und um den Faktor 2 schneller als Programmschleifen mit der Funktion "readrec" (Nr. 20).

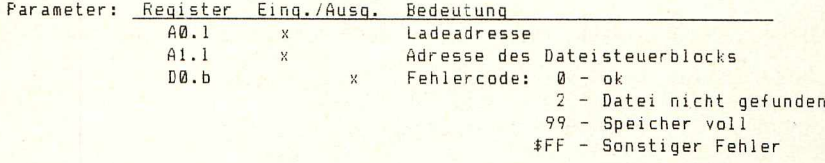

Hinweis: wird nur Register DB ve

Beispiel: DATEI LADEN

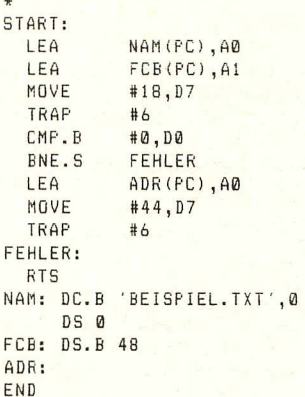

Im Beispiel wird die Datei "BEISPIEL.TXT" in einen Dateisteuerb1ock eingetragen und dann komplett geladen.

#### $6.3.46$  filesave 45

Mit dieser Funktion kann eine komplette Datei auf Diskette gespeichert werden. Die Speichergeschwindigkeit ist seit Version 2.0 optimiert und um den Faktor 2 - 5 schneller als Programmschleifen mit der Funktion "writerec" (Nr. 23).

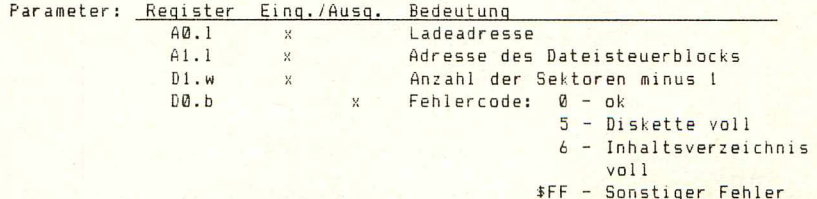

Hinweis: Es wird nur Register D0 verändert.

```
Beispiel: * DATEI SPEICHERN
```
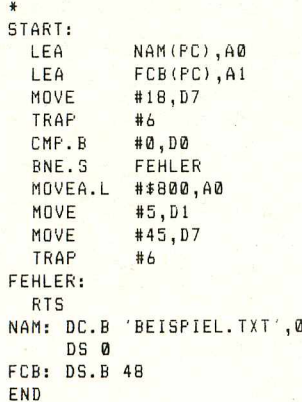

I» Beispiel wird die Datei "BEISPIEL.TXT" in einen Dateisteuerblock eingetragen. Anschließend wird der ab Adresse \$800 abgelegte Text mit der Größe 5 KByte auf Diskette gespeichert.

#### $6.3.47$ ) getparm3  $46$

In JADOS können jedem Kommando bis zu vier Parameter mitgegeben werden. Die Funktion "getparm" (Nr. 25) liefert einen Zeiger auf den gesamten Parameterstring.

Aus dem kompletten Parameterstring bildet JADOS vier einzelne Strings, die jeweils mit einer binären Null abgeschlossen sind. Dadurch können Pragramme sehr einfach auf die einzelnen Parameter zugreifen, insbesondere wenn mehrere Parameter übergeben werden.

Die vorliegende Funktion liefert den dritten Parameter.

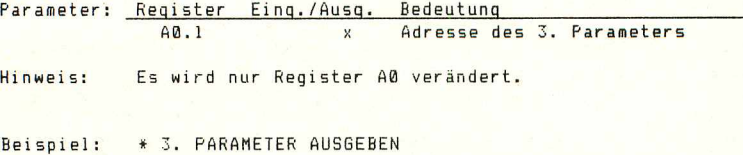

 $\ddot{\ast}$ START: **MOVE** #46 .d; TRAP #6 MOVE #7, D7 TRAP #6 RTS END<sup>:</sup>

Im Beispiel wird der 3. Programmparameter über den aktuellen C02-Kanal ausgegeben.

#### $6.3.48$  getparm4 47

In JADOS können jedem Kommando bis zu vier Parameter mitgegeben werden. Die Funktion "getparm" (Nr. 25) liefert einen Zeiger auf den gesamten Parameterstring.

Aus dem kompletten Parameterstring bildet JADOS vier einzelne Strings, die jeweils mit einer binären Null abgeschlossen sind. Dadurch können Programme sehr einfach auf die einzelnen Parameter zugreifen, insbesondere wenn mehrere Parameter übergeben werden.

Die vorliegende Funktion liefert den vierten Parameter.

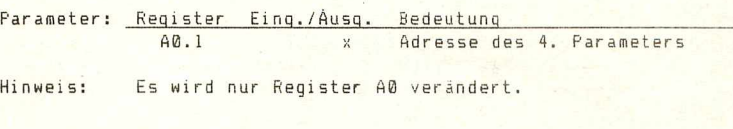

Beispiel: 4. PARAMETER AUSGEBEN START: MQVE TRAP HDVE TRAP RTS END #47,D7 #6 #7,D7 #6

Im Beispiel wird der 4, Programmparameter über den aktuellen C02-kanal ausgegeben.

#### $6.3.49$  loadpart  $48$

Mit dieser Funktion kann eine geöffnete Datei in den Speicher geladen werden. Der Ladevorgang wird beendet, wenn entweder das Dateiende oder das Speicher ende erreicht ist.

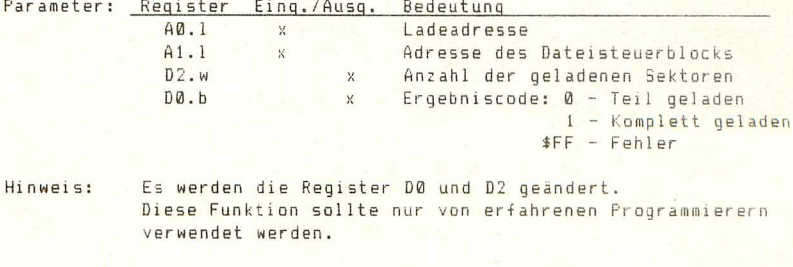

Beispiel: siehe Funktion "savepart" (Mr. 49)

## 6.3.50) savepart 4.9

Mit dieser Funktion kann auf eine geöffnete Datei geschrieben »erden. Der speichervorgang erfolgt geschwindigkeitsoptimiert.

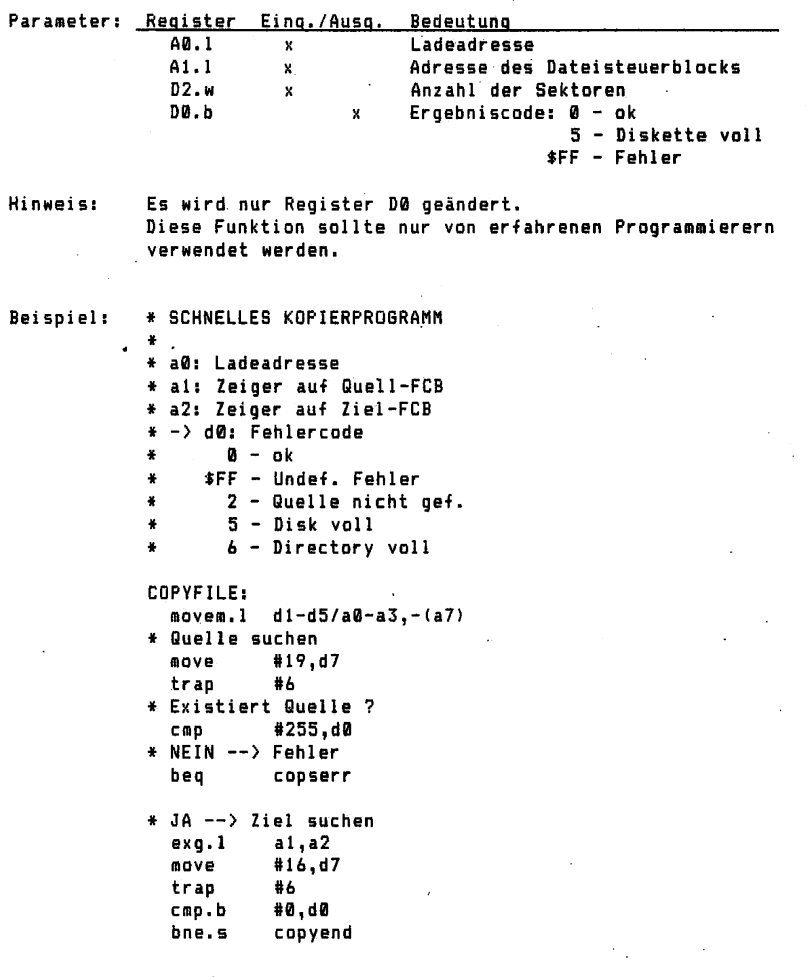

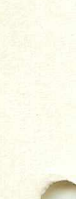

copyloop: exg.l LOADPART move trap move  $cmp.b$ beq exg.l SAVEPART roove trap cmp.b beq cmp.b beq. bra capsok: DATEIENDE ERREICHT cmp. #1 ,d3 ai,a2 #48,d7 #6 dB,d3 #255,dB coperr1 al,a2 #49,d7 #6 #5,dB copdf \*a,d.a C0p5Dk coperr NEIN, DANN WEITER KOPIEREN bne. Beendet mave trap clr bra DISKETTE VOLL copdf: exg. move trap move bra.s SONSTIGER FEHLER coperri: exg.l move trap move bra. copyloop #14,d7 #6 da copyend al,a2 #14,d7 #6 #5,dB copyend al,a2 #14,d7 #6 #255,da copyend QUELLE NICHT GEFUNDEN cop 5er r: mave #2,d0 copyend:  $m$ ovem.1 (a7) +,d1-d5/a0-a3 RTS

END

Bei diesem Beispiel handelt es sich weitgehend um die im JADGS enthaltene Routine "copyfile" (Nr. 15). Zuerst wird die Quelldatei gesucht. Ist sie vorhanden, dann wird die Zieldatei angelegt. In der Schleife CQPYLOOP wird die Quelldatei bis zum Dateiende oder Speicherende eingelesen und auf die Zieldatei gespeichert. Wurde nur bis zum Speicherende eingelesen, so wird der nächste Block mit "loadpart" (Nr. 48) gelesen und mit "savepart" (Nr. 49) gespei chert, und zwar solange, bis in "loadpart" das Ende der Quelldatei erkannt wurde.

#### 6.3.51) cat al og 50

Diese Funktion dient zur Ausgabe des Inhaltsverzeichnisses einer Diskette über den aktuellen C02-Kanal. Laufwerk und eine Dateispezi fikation können als Parameter übergeben werden.

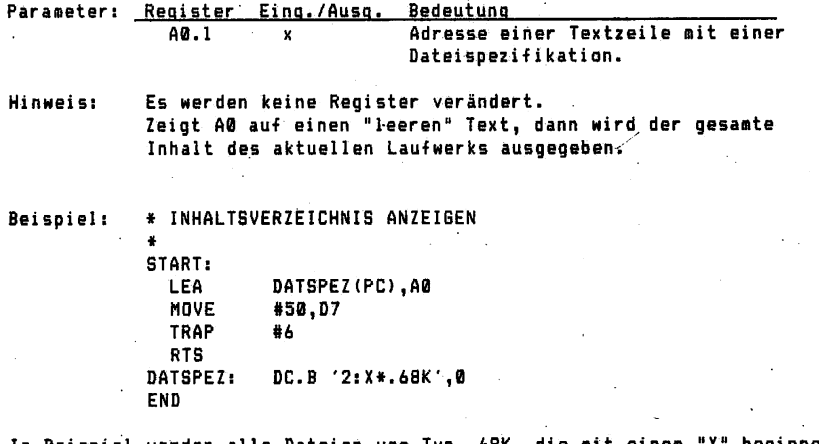

In Beispiel werden alle Dateien vom Typ .68K, die mit einen "X" beginnen und sich auf Laufwerk 2 befinden, angezeigt.

Alle folgenden Unterprogramme stehen erst seit Version 2.1 zur Verfügung

## $6.3.52$ ) floppy 51

Diese Funktion entspricht der gleichnamigen Routine des Grundproqramms. Im Unterschied dazu schaltet es erst die Laufwerkmotoren an und wartet vor dem Zugriff auf die Diskette 500 ms, falls die Motoren abgeschaltet waren. Liefen die Motoren bereits, so erfolgt der Zugriff unmittelbar. Dies funktioniert aber nur dann einwandfrei, wenn die Laufwerksmotoren nit der Funktion "motoroff" abgeschaltet wurden.

Entdeckt die Routine einen Zuqriffsfehler, so wird ein 2. Versuch unter nommen. Schlägt auch dieser fehl, so meldet die Funktion einen Fehler im Register DØ und gibt eine Fehlermeldung aus.

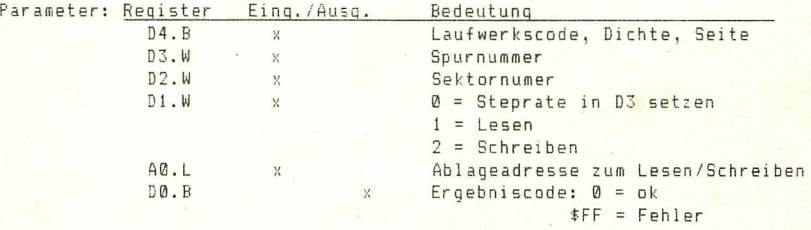

Hinweis: Es wird nur Register D0 verändert. Eine eventuelle Fehleraus gabe erfolgt über die CO2-Schnittstelle.

Beispiel:

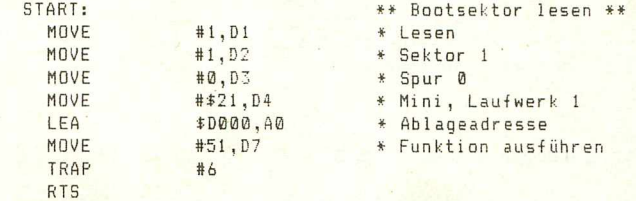

!m Beispiel wird der Eootsektor gelesen und auf Adresse \*D000 abgelegt.

#### 6.3.53) dri vecod 52

Diese Funktion wandelt eine dezimale Laufwerksnummer in eine binär co dierte um, so wie es die Routine "floppy" verlangt. So ergibt z.B. Laufwerk 2 den binären Wert 0000 0010 und Laufwerk 4 den Wert 0000 1000.

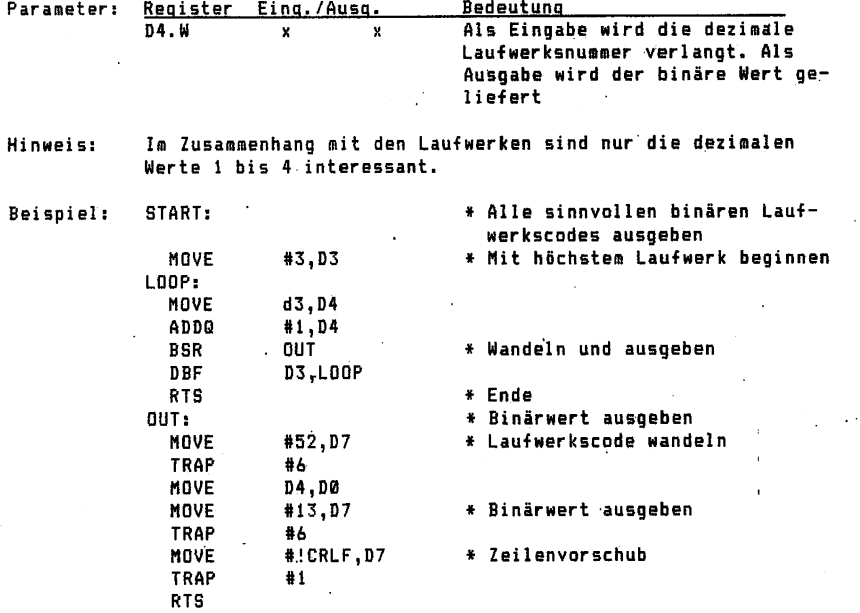

Im Beispiel werden die sinnvollen Laufwerksnummern 1 bis 4 in den binären Wert gewandelt und angezeigt.  $\chi^2$  ,  $\chi^2$ 

### 6.3.54) getdrive 53

Diese Funktion liefert die Nummer des aktuellen Laufwerks.

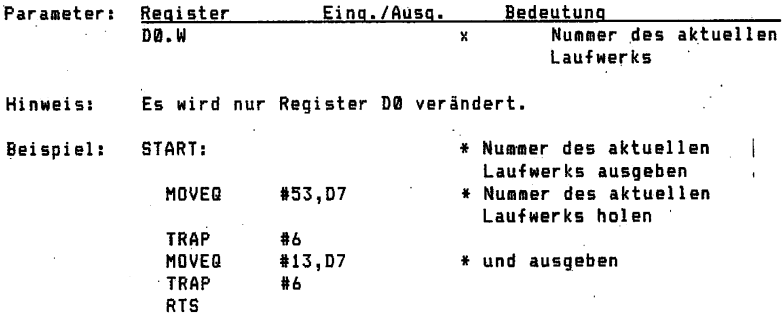

Im Beispiel wird die Nummer des aktuellen Laufwerks angezeigt.

#### $6.3.55$ ) setdrive  $54$

Mit dieser Funktion wird die Nummer des aktuellen Laufwerks verändert.

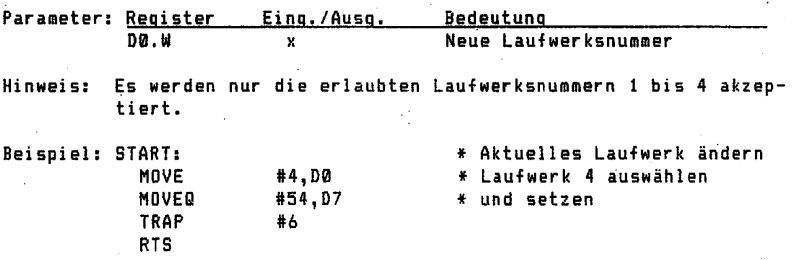

Im Beispiel wird das Laufwerk aktuell.

## 6.3.56) gttraptb 55

Diese Funktion liefert die Anfangsadresse der Adreßtabelle der JADOS-Funktionen. Diese Adressen sind Byte lang und sind relativ zur Anfangsadresse der Adreßtabelle.

Der Anwender kann nun JADOS-Funktionen durch eigene ersetzen. Dieser Ersatz funktioniert allerdings nur, wenn die Funktionen mit TRAP #6 aufgerufen werden. JADOS selber ruft die Funktionen mit BSR xxx auf; somit kommt der Ersatz in JADOS selber nicht zur Geltung, wohl aber in Anwenderprogrammen.

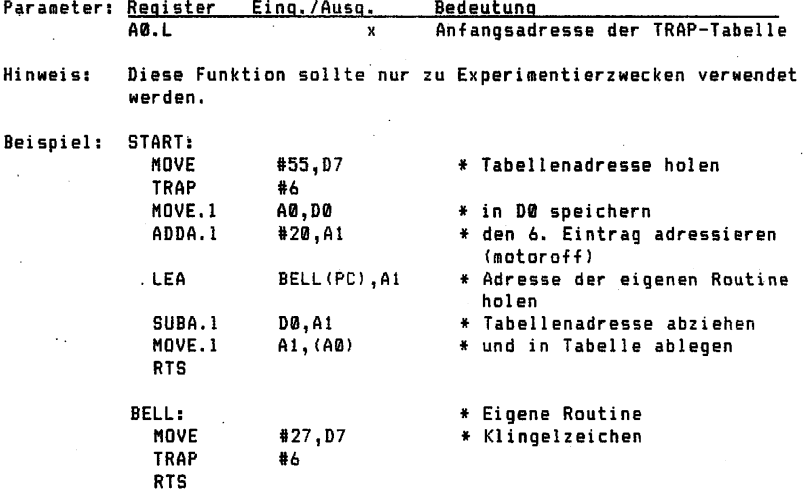

Im Beispiel wird die Routine "motoroff" durch eine eigene ersetzt, die ein Klingelzeichen ertönen läßt.

#### 6.3.57) blockread 56

Mit dieser Funktion wird eine Folge von Sektoren gelesen. Der Lesevor gang erfolgt im Highspeed-Modus, d.h. die Spurtabelle verbleibt während des Lesevorgangs im Hauptspeicher.

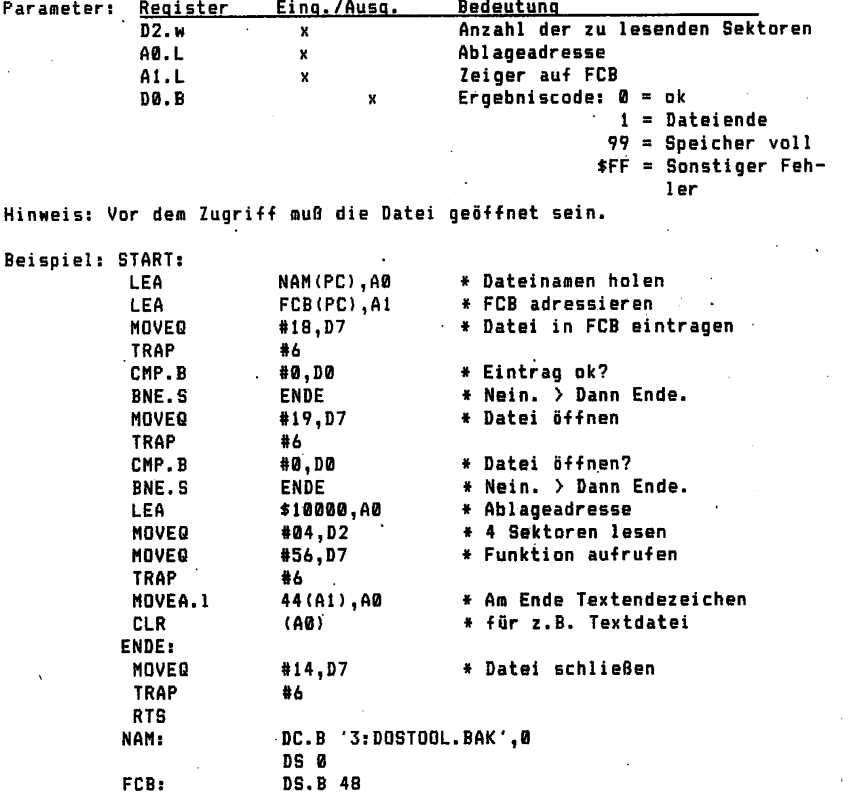

Im Beispiel werden die ersten 4 Sektoren der Datei "DOSTOOL.BAK" gelesen und ab' \$10000 abgelegt.

## 6.3.58) blockwrite 57

Mit dieser Funktion wird eine Folge von Sektoren gespeichert. Der Bpeichervorgang er-folgt im Highspeed-Modus, d.h. die Spurtabelle ver bleibt während des Speichervorgangs im Hauptspeicher.

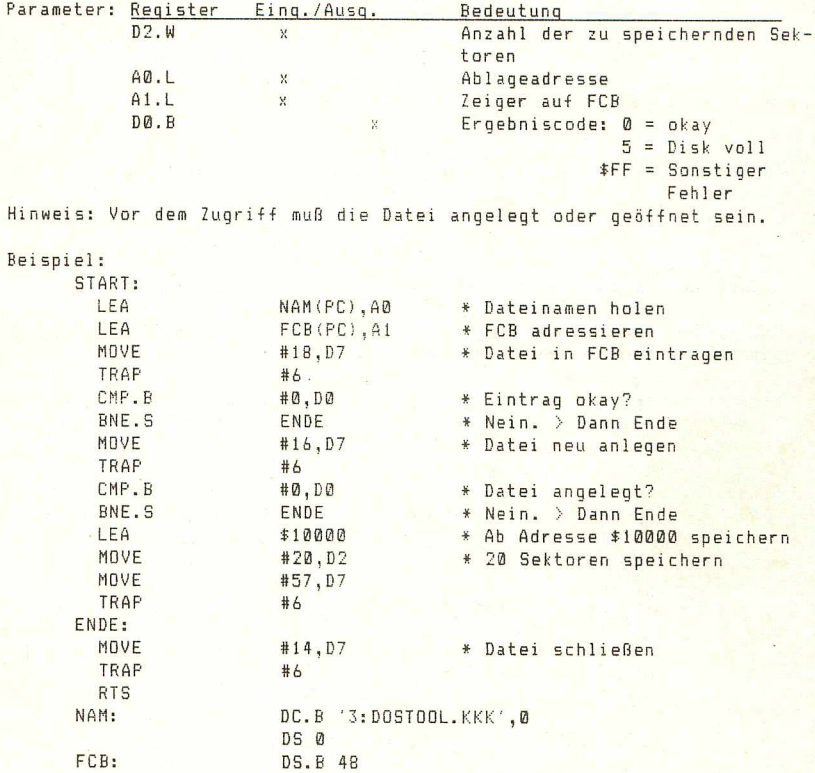

### 6.3.59) getladdr 58

Diese Funktion liefert die Ladeadresse für 68K-Dateien.

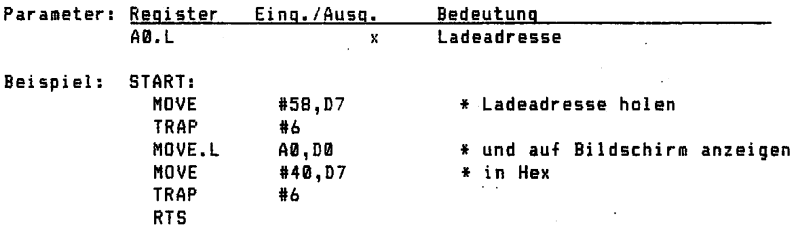

Im Beispiel wird die Ladeadresse angezeigt.

#### 6.3.60) skipchar 59

Mit dieser Funktion kann ein bestimmtes Zeichen in einem String, z.B. das Leerzeichen, übersprungen werden.

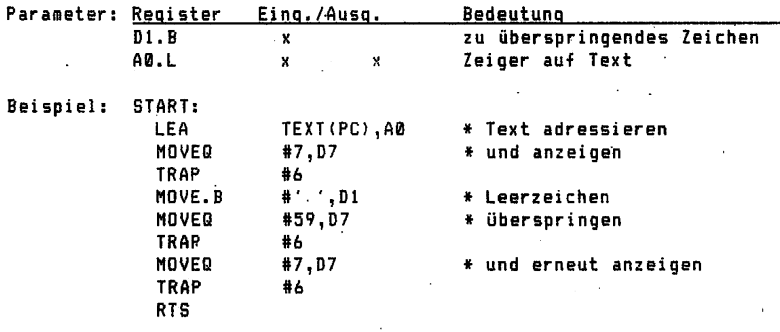

TEXT: DC.B ' Wuaa ist oirbt doof' 13 10 D

Im Beispiel werden die führenden Leerzeichen übersprungen.

#### 6.3.61) del ete 60

Mit dieser Funktion kann eine Anzahl Zeichen aus einem String gelöscht werden. Der restliche String wird entsprechend nach links geschoben.

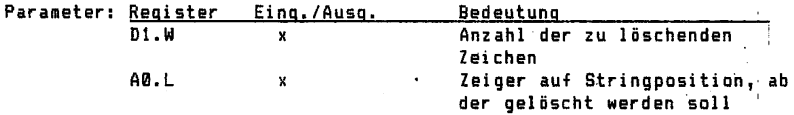

Hinweis: Der String muß mit einer binären Null abgeschlossen sein. Sollen mehr Zeichen gelöscht werden als der String lang ist, so wird auf die Position, die durch A0 gekennzeichnet ist, eine binäre Null geschrieben.

#### Beispiel: START:

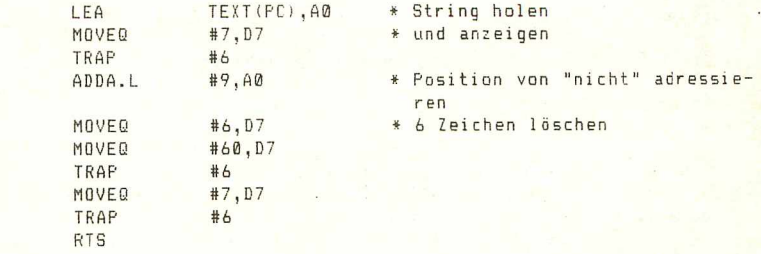

Text: DC.B 'Hugo ist nicht doof',13,10,0

Im Beispiel wird aus dem String "Hugo ist nicht doof" das Wort "nicht" entfernt. Hugo mächte mir das verzeihen!

#### $6.3.62)$  insert  $61$

Diese Funktion fügt einen Teilstring in einen String ein.

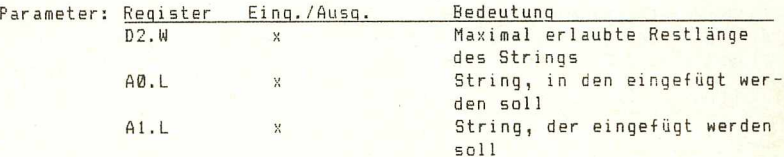

Hinweis: String und Teilstring müssen mit einer binären Null abge schlossen sein. Ist der Teilstring länger als die maximale Restlänge, so wird die Funktion nicht ausgeführt.

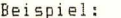

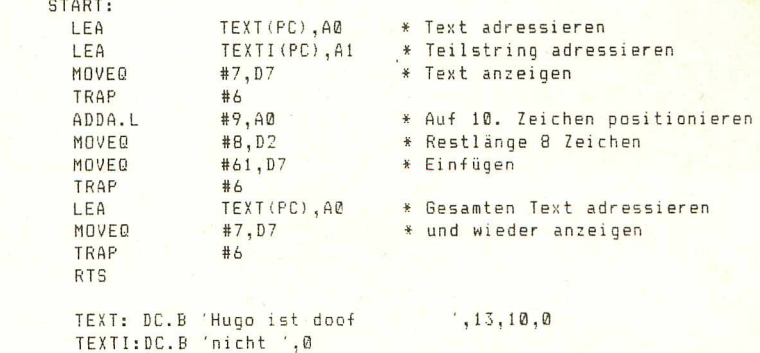

Im Beispiel wird Hugo rehabilitiert, indem in den Beieidiqungstext das Wort "nicht" eingefügt wird. Hugo ist hoffentlich versöhnt.

### 6.3.63) ramtop

Diese Funktion liefert das Ende des freien Benutzerspeichers.

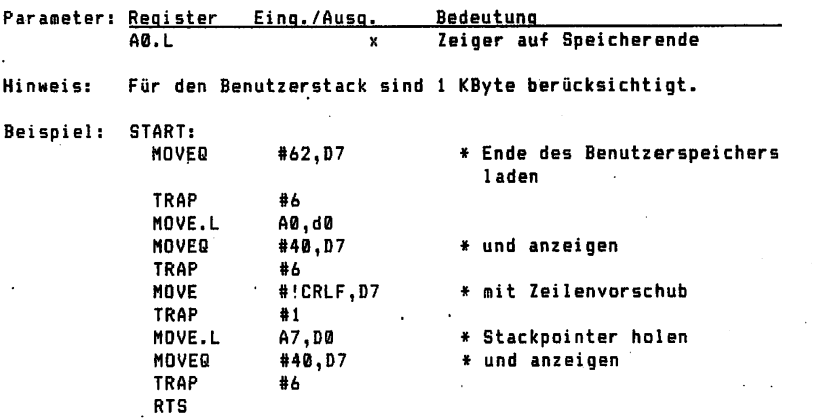

Ita Beispiel werden das Ende .des freien Benutzerspeichers und der aktu elle Wert des Benutzerstackpointers angezeigt. Am oberen Ende des Stacks liegen die Rückkehradresse ins JADOS und die Register 00-07 und A0-A6.

82

fl) ANHANG

## A. 1) DIE HILFSPROGRAMME VON JADQS

Zum Lieferumfang von JADOS gehören zur Zeit neun Hilfsprogramme.

## 5. 1. 1) übersieht

Die folgende Übersicht informiert kurz über die bereitgestellten Hilfsprogramme:

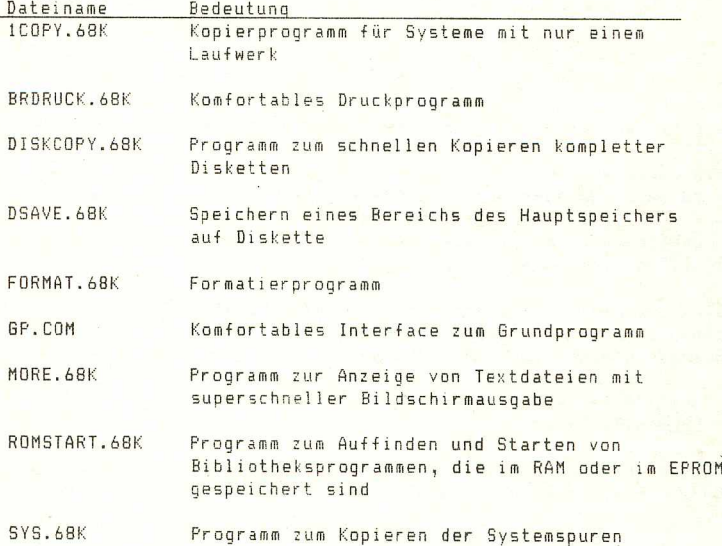

Zum Zwecke eigener Anpassungen sind die Programme GP und BRDRUCK auch im Quellcode veröffentlicht.

A.1-2) 1C0PY

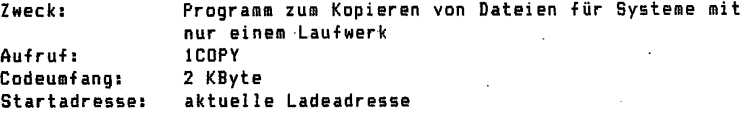

Bedienungsablauf:

Das Programm meldet sich mit seinem Namen, der Versionsnummer und dem Copyright.

EIN-LAUFWERK-KOPIERER 2.1 (C) 1986 by K.Janßen

Anschließend erscheint folgendes Menü:

-----BITTE AUSWAEHLEN-----—> KOPIEREN —:-> beenden

Hit Eingabe einer "1" oder Return wird der Kopiervorgang eingeleitet, mit Eingabe einer "9" wird das Programm beendet.

Ein normaler fehlerfreier Kopiervorgang läuft folgendermaßen ab. Erst wird nach dem Namen der Quelldatei, dann nach der Zieldatei gefragt:

Quelldateinamen eingeben: Zieldateinamen eingeben:

Sind die Laufwerksangaben unterschiedlich, dann verhält sich 1COPY genauso wie das interne Kommando COPY. Sind die Laufwerksangaben dagegen gleich, fordert 1C0PY dazu auf, die Quelldiskette einzulegen:

Quell-Diskette einlegen -\*-> LEERTASTE DRÜCKEN

Anschließend wird die Quelldatei komplett in den Hauptspeicher geladen. Danach kommt die Aufforderung, die Zieldiskette einzulegen:

Ziel-Diskette einlegen --> LEERTASTE DRÜCKEN

Nach dem Kopieren erscheint in der Regel eine Erfolgsmeldung:

Datei kopiert

Danach erscheint erneut das obige Menü.

Folgende Fehlersituationen werden erkannt und gemeldet:

- Quelldatei nicht gefunden
- Diskette ist voll
- Inhaltsverzeichnis ist voll
- Undefinierter Diskettenfehler
- Falscher Dateiname-

84

A.1.3) BRDRUCK

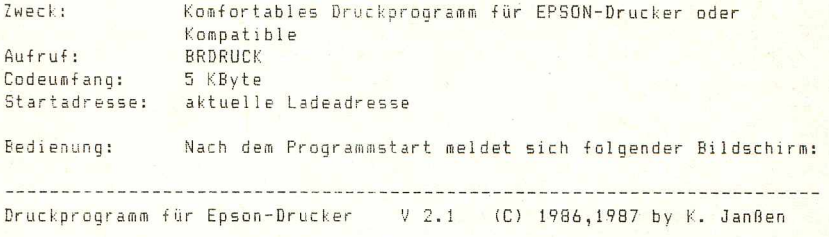

>>>
VOREINSTELLUNGEN<<<<<

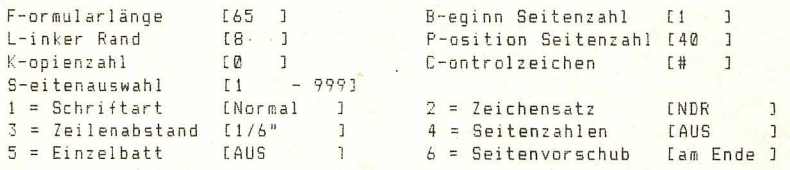

## >>> S T A T U S <<<<

Datei: DOSMAIN.ASM

Größe: 40307 Kopien: 0

**AKTIONEN** 

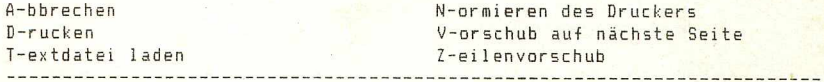

Unter VOREINSTELLUNGEN können verschiedene Parameter eingestellt werden. Unter STATUS steht der aktuelle Dateiname sowie die jeweils noch zu druckende Anzahl Zeichen und Anzahl Kopien. Unter AKTIONEN stehen die zur Verfügung gestellten Programmaktionen.

Im Einzelnen:

#### VOREINSTELLUNGEN

"F" —> Einstellen der Formular1änge, d.h. Anzahl der Druckzeilen je Seite, nach der automatisch ein Seitenvorschub erfolgt. Standardeinstellung: 65 Zeilen. Erlaubter Bereich..: 1B bis 127.

"L" --) Einstellen des linken Randes, d.h. Anzahl der Spalten, die am Zeilenanfäng frei gelassen werden. Standardeinstellung: 8 Zeichen. Erlaubter Bereich..: 0 bis 127.

- "K" --> Anzahl der Druckkopien. So bedeutet die 0, daß nur ein Original gedruckt wird. Standardeinstellung: Ø Kopien. Erlaubter Bereich..: 0 bis 99.
- 11B" —> Einstellen der ersten Seitennummer wenn mit Seitenzahlen gedruckt wird. Standardeinstellung: Seite 1. Erlaubter Bereich..: bis 999.
- «ip.1 -.-> Spaltenposition der Seitenzahl. Damit kann man einstellen, ob die Seitenzahl links, rechts oder in der Mitte gedruckt wird. Standardeinstellung: Spalte 40. Erlaubter Bereich..: bis 240.
- "C" --> Einstellen des Steuerzeichens für die Druckeroptionen. Das Steuerzeichen plus ein Aktionszeichen werden nicht gedruckt sondern dienen zur Einstellung einer speziellen Druckeroption. Die Druckeroptionen werden weiter unten erläutert. Standardeinstellung: Erlaubte Zeichen...: alle druckbaren Zeichen.
- "S" —> Hiermit kann man auswählen, welche Seiten der Textdatei ausgedruckt werden sollen. Somit kann man, falls erforderlich, nur einen Ausschnitt der Datei drucken. Die beiden Seitenzahlen sind nacheinander einzugeben und jeweils mit <RETURN> abzu schließen. Standardeinstellung: 1 bis 999. Erlaubter Bereich..: bis 999.
- "1" —> Auswahl der Schriftart. Mit jedem Tastendruck "1" wird eine andere Schriftart eingestellt. Standardeinstellung..: Normal. Weitere Einstellungen: Elite und Schmal.
- "2" --> Auswahl des Zeichensatzes. Mit jedem Tastendruck "2" wird ein anderer Zeichensatz eingestellt. Standardeinstellung..: NDR. Weitere Einstellungen: Deutsch und ASCII.
- ■3" —> Auswahl des Zeilenabstandes. Mit jedem Tastendruck "3" wird ein anderer Zeilenabstand eingestellt. Standardeinstellung..: 1/6 Zoll. Weitere Einstellungen: i/8" und 7/72".
- "4" —> Einstellung, ob mit oder ohne Seitenzahlen gedruckt werden soll. Standardeinstellung....: AUS. Alternative Einstellung: AN.
- "5" —> Einstellung, ob mit oder ohne Einzelblatteinzug gearbeitet werden soll. Standardeinstellung....: AUS. Alternative Einstellung: AN.

"ö" —> Einstellung des Seitenvorschubs. Mii jedem Tastendruck "6" wird eine andere Einstellung aktiviert. Standardeinstellung..: Seitenvorschub am Ende des Druckvorgangs. Heitere Einstellungen: Kein Seitenvorschub und Seitenvorschub am Anfang des Druckvorgangs.

#### AKTIONEN

- "N" --> Normieren des Druckers. Dies bewirkt das Gleiche wie Ein- und Ausschalten des Druckers; auch Fernreset genannt.
- "V" --> Seitenvorschub auslösen.
- "Z" --> Zeilenvorschub auslösen.
- "A" --> Beenden des Programms.
- "D" --> Starten des Druckvorgangs mit den aktuellen Einstellungen. Der Druckvorgang wird aber nur dann ausgelöst, wenn eine Textdatei geladen wurde.
- "T" —) Textdatei laden.

WICHTIG !! Wenn man den Druckvorqanq vorzeitig abbrechen will, so muß man Ctrl C eintippen.

Steuercodes: Im Editor können nur ASCII-Zeichen zwischen \$20 und \$7E eingegeben werden. Zur Druckersteuerung wird hier eine Zeichenkombination, bestehend aus einem Steuerbuchstaben - standardmäßig "#" - und einem Aktionszeichen verwendet. Die folgende Tabelle zeigt die verwendbaren Aktionszeichen und die entsprechenden Druckeraktionen:

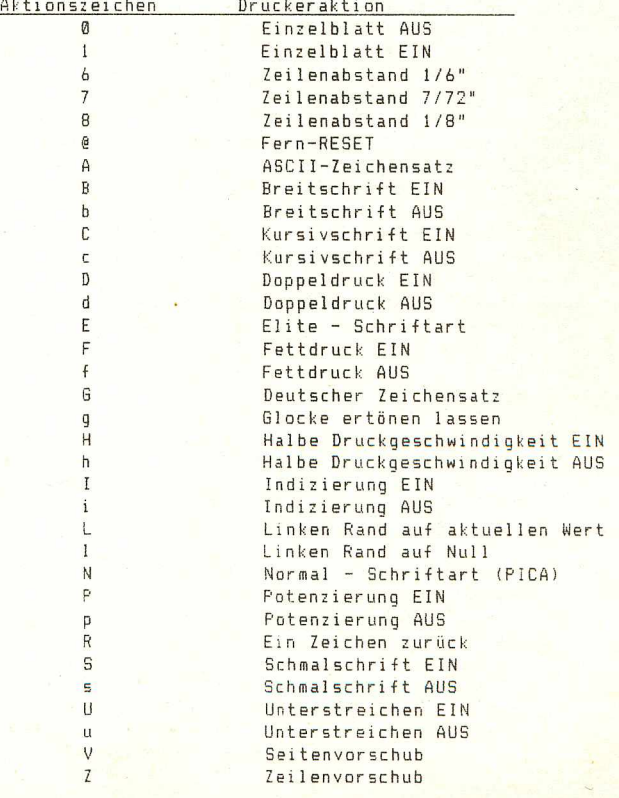

A.i.4) DISKCQPY

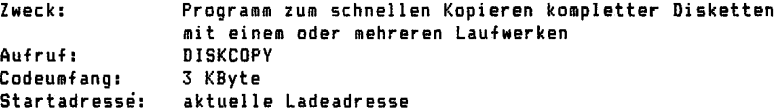

Bedienungsablauf: Das Programm meldet sich mit seinem Namen, der Versionsnummer und dem Copyright.

DISKETTEN-KOPIERER V. 2.1 (C) 1986 by K.Janßen

Anschließend erscheint folgendes Menü:

KOPIER - ME.NUE —> KOPIEREN  $9$  ---> beenden

Mit "1" oder RETURN wird der Kopiervorgang eingeleitet, mit "911 wird er beendet. Nach dem Starten werden Quell- und Ziellaufwerk abgefragt:

Bitte Quellaufwerk angeben<sup>'</sup> (1..4,ESC=Abbruch) Bitte Ziellaufwerk angeben (1..4,ESC=Abbruch)

Erlaubt sind jeweils die Laufwerksnummern bis 4. Mit ESC kann das Programm abgebrochen werden.

Nachdem Quell - und Ziellaufwerk bestimmt sind, untersucht das Programm ob die Laufwerksnummern gleich oder ungleich sind.

a) ungleiche Laufwerksnummern:

Es erscheinen folgende Meldungen:

Quelldiskette einlegen in Laufwerk Zieldiskette einlegen in Laufwerk

Wenn fertig --> LEERTASTE DRUECKEN

Nach Drücken der Leertaste wird die Quelldiskette auf die Zieldiskette kopiert. Dabei wird der freie Benutzerspeicher komplett ausgenutzt. Der Kopiervorgang efolgt in "Highspeed" und benötigt etwa 70 sec.

Nach erfolgreicher Kopie erscheint die Meldung:

Diskette kopiert !!

ansonsten die Fehlermeldung:

Fehler beim Kopieren -->> ABBRUCH !!

- b) gleiche Laufwerksnummern
- Es erscheint folgende Meldung:

Zähl der Diskettenwechsel: nn

Ouelldiskette einleqen Wenn fertig --> LEERTASTE DRUECKEN

Nach Drücken der Leertaste liest das Programm den Inhalt der Quell diskette soweit der freie Benutzerspeicher ausreicht. Anschießend erscheint die Meldung:

Zahl der Diskettenwechsel: nn-1

Zieldiskette einlegen Wenn fertig --> LEERTASTE DRUECKEN

Nach Drücken der Leertaste wird der Speicherinhalt auf die Zieldiskette geschrieben. Anschließend wird die Zahl der Diskettenwechsel dekrementiert und es erscheint wieder die Aufforderung, die Quel1diskette einzu legen. Dies erfolgt so oft, bis die Diskette komplett kopiert ist. Je mehr freien Benutzerspeicher man hat, desto geringer ist die Zahl der Di skettenwechsel.

Nach erfolgreicher Kopie erscheint die Meldung:

Diskette kopiert !!

ansonsten die Fehlermeldung:

Fehler beim Kopieren -->> ABBRUCH !!

A.1.5) D8AVE

Zweck: Programm zum Abspeichern eines Speicherbereichs (z.B. im EPROM) auf Diskette Aufruf: DSAVE Codeumfang: KByte Startadresse: aktuelle Ladeadresse

Bedienungsablauf: Das Programm meldet sich mit seinem Namen, der Versionsnummer und dem Copyright.

DATA SAVE 2.1 (C) 19B6 by K.Janßen

a) mit Parametern:

1. Parameter: Name der Datei 2. Parameter: Startadresse 3. Parameter: Anzahl KByte

Nach dem Speichern meldet DSAVE:

Abgespeichert !!

Beispiel für einen Aufruf mit Parametern:

DSAVE GRUND43.ROM \$E0000 32

b) ohne Parameter:

Erst wird nach dem Dateinamen gefragt:

Dateiname eingeben

Danach wird die Startadresse festgelegt:

WELCHE STARTADRESSE ? (DEFAULT = \$000000)

Daran anschließend muß noch festgelegt werden, wieviel KByte abge speichert werden sollen:

wieviel KByte speichern

Ist auch dies festgelegt, wird der so.definierte Speicherbereich auf die Diskette geschrieben. DSAVE meldet dann:

Abgespeichert !!

Folgende Fehlermeldungen können auftauchen:

Kein Platz auf Diskette Diskettenfehler beim Schreibzugriff Fehler bei der Namenseingabe Anzahl KByte muß zwischen und 780 sein

#### A.1.6) FORMAT

Zweck: Programm zum Formatieren von Disketten Aufruf: FORMAT Codeumfang: 3 KByte Startadresse: aktuelle Ladeadresse

Bedi enungsablauf: Nach dem Programmstart erscheint wie üblich das Copyright:

FORMATIERER V 2.20 für Format NDR80 (C) 1986 by K.Janßen

Danach wird dazu aufgefordert, die alte Diskette zu entnehmen und das Laufwerk auszuwählen:

Alte Diskette bitte entnehmen

----- Laufwerk auswählen ----- $1$  --- > Laufwerk 1  $2$  ---> Laufwerk 2  $3$  ---> Laufwerk 3 4 ---> Laufwerk 4 9 --- > Beenden

Nach Wahl des Laufwerks wird die Lauf wer ksnummer bestätigt und dann der Benutzer aufgefordert, eine neue Diskette in das gewählte Lauf werk einzulegen:

Bitte neue Diskette einlegen

Formatieren starten (J/N)

Mit Eingabe von "J" für JA beginnt der Formatiervorgang, ansonsten erscheint wieder das Laufwerkmenü.

Der Formatiervorgang wird durch Anzeige der aktuellen Spurnummer dokumentiert:

Diskette wird formatiert -- Spur: XX

Die Spurnummer beginnt mit 00 und endet mit 79. Es werden beide Seiten formatiert.

An das Formatieren schließt sich ein Prüflesevorgang an:

Diskette wird geprüft -- Spur: XX

Wurde beim Prüfiesen kein Fehler entdeckt, so erscheint die Meldung

Formatierung ok

Im Fehlerfall können folgende Meldungen erscheinen:

Fehler beim Formatieren taufwerksfehler Zu wenig Speicher Fehler beim Prüflauf entdeckt

Nach einem solchen Fehlerfall erscheint erneut das Eingangsmenü. Seit V 2.20 werden 4 Laufwerke unterstützt. Der Prüflesevorgang benötigt nur noch die halbe Zeit. Nach dem Hochfahren der Laufwerkmotoren wird sicherheitshalber 500msec gewartet.

A.1.7) SP

Zweck: Interface zum Grundprogramm Aufruf: GP Codeumfang: 2 KByte Startadresse: am Ende des freien Benutzerspeichers

Bedi enungsablauf:

Nach dem Start meldet sich folgender Bildschirm:

 $----GRUNDPROGRAM-INTERFACE V 2.00----1$ 

 $---$  HAUPT - MENUE

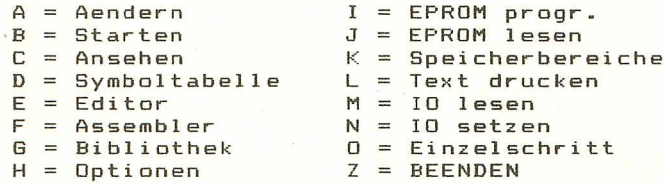

Durch Eingeben des entsprechenden Buchstabens wird die angezeigte Aktion ausgeführt. Die Bedienung ist ausführlich in Grundprogramm von H. Klein beschrieben.

Mit "Z" wird das Programm beendet und man befindet sich wieder im JADOS. Mit "H" wird ein Untermenue aufgerufen, indem man Optionen einstellen kann. Das entsprechende Menü sieht wie folgt aus:

-----GRUNDPROGRAMM-INTERFACE V 2.00------

OPTIONEN -------**Contract and contract and contract and** 

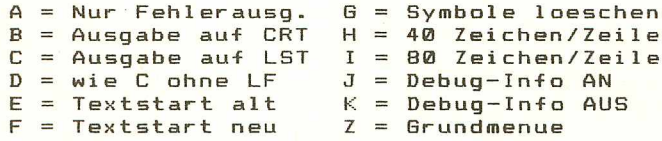

Mit "A" bis "K" können die angezeigten Optionen eingestellt werden. Mit "Z" kommt man wieder zum Hauptmenü zurück.

Dieses Programm steht als Quelltext zur Verfügung damit der Anwender Erweiterungen und Anpassungen an evtl. geänderte Grundproqramme machen kann. Das Programm benutzt direkte Einsprungadressen in das Original-Grundprogramm V 4.3 von H. Klein.

A.1.8) MQRE

Zweck: Programm zur superschnellen Anzeige von Textdateien Aufruf: MORE Codeumfang: KByte Startadresse: aktuelle Ladeadresse

Bedienungsablauf:

Nach dem Programmstart erfolgt die Meldung:

SCHNELLE DATEIANZEIGE V 2.20 (C) 1986 by P.Gerl, A.Granel, K.Janßen

a) mit Parameter:

1. Parameter: Name der Tex'tdatei

b) ohne Parameter:

Der Benutzer wird aufgefordert:

Bitte Dateinamen eingeben:

Danach wird die Textdatei in den Hauptspeicher geladen und die erste Seite Text angezeigt. Die Textausgabe ist "superschnell". Seit 2.20 werden auch deutsche Sonderzeichen ausgegeben.

Mit jeder beliebigen Taste kann die Anzeige der nächsten Seite (etwa 22 Zeilen) erreicht werden. Am unteren Ende des Bildschirms erscheint jeweils eine Meldung, ob die Anfangsseite, die Schlußseite oder eine beliebige Seite dazwischen angezeigt wird. Mit der Taste "-" kann man eine Kalbe Seite (10 Zeilen) zurück !!

Wenn am unteren Bildschirmrand \*\*\* Ende \*\*\* angezeigt wird, so kann man mit dem nächsten Tastendruck wieder nach JADOS zurück. Mit Ctrl C kann das Programm abgebrochen werden.

94

fl.1.9) ROMSTART

Zweck: Programm zum Suchen und Starten von Bibliothekspro grammen, die im Hauptspeicher stehen Aufruf: ROMSTART Codeumfang: 2 KByte Startadre5se: aktuelle Ladeadresse

Bedi enungsablauf: Nach dem Programmstart wird folgender Bildschirm angezeigt:

BIBLIOTHEKSFUNKTION 2.1 (C) 1986,1987 BY Klaus Janßen

--NAME-- -START- -LAENGE-<br>INSPEC 03F420 001F92 INSPEC 03F420 DISASS 044C20 B02A86 BRDRUCK B480DC 001378 JADQS 04B020 0035D4

"+" --> nächster Eintrag , "-" --> voriger Eintrag "E" --> Tabellenende "A" --> Tabellenanfang , "S" --> Starten ESC --> Abbrechen

Die Suche nach Bibliotheksproqrammen erfolgt in Schritten von 32 Byte. Es werden maximal 127 Einträge verwaltet, von denen jeweils 16 ange zeigt werden. Die unterschiedliche Adrefikapazitat der CPUs wird hierbei berücksichtigt.

Der Cursor zeigt auf den gerade aktuellen Eintrag. Mit "+" wird der Cursor zum nächsten Eintrag bewegt. Dabei werden auto matisch die nächsten 16 Einträge angezeigt, falls der Cursor am unteren Ende stand. Mit "-" wird der Cursor zum vorigen Eintrag bewegt. Mit "E" wird der Cursor zum letzten Eintrag überhaupt bewegt. Mit "A" wird der Cursor zum ersten Eintrag bewegt. Mit "S" wird das vom Cursor markierte Programm gestartet. JADQS selber läßt sich auf diese Weise nicht starten. Vor dem Start wird der Bild schirm gelöscht, die 2-Seiten-Umschaltung abgeschaltet und Seite Ø aktiv gesetzt.

Mit ESC kann das Programm abgebrochen werden.

A.1.10) SYS

Zweck: Programm zum Kopieren der Systemspuren, falls sich auf den Systemspuren ein JADOS-System befindet. Aufruf: SYS Codeumfang: KByte Startadresse: aktuelle Ladeadresse

Bedienungsablauf:

Nach dem Start wird der Bildschirm gelöscht, und es erscheint die Mel dung:

SYSTEM-ÜBERTRAGUNG 2.1 (C) 1987 by K.Janßen

a) mit Parameter:

1. Parameter: Nummer des Quellaufwerks

2. Parameter: Nummer des Ziel laufwerks

b) ohne Parameter:

Zuerst wird nach der Nummer des Quellaufwerks gefragt:

Bitte Quellaufwerk angeben (1..4,ESC=Abbruch):

Erlaubt sind bis 4. ESC bewirkt den Abbruch des Programms. Danach wird nach der Nummer des Ziellaufwerks gefragt:

Bitte Ziellaufwerk angeben (1..4,ESC=Abbruch):

Hier sind wieder 1 bis 4 erlaubt.

Nachdem Quell - und Ziellaufwerk bestimmt sind, untersucht das Programm ob die Laufwerksnummern gleich oder ungleich sind.

a) ungleiche Laufwerksnummern:

Es erscheinen folgende Meldungen:

Quelldiskette einlegen in Laufwerk Zieldiskette einlegen in Laufwerk  $\mathbf{v}$ 

Wenn fertig --> LEERTASTE DRUECKEN

Nach Drücken der Leertaste liest das Programm die Systemspuren der Quelldiskette und prüft, ob es sich um ein JADOS-System handelt; Wenn nicht, kommt die Meldung:

Kein SYSTEM vorhanden --> Abbruch !!

Wenn sich doch ein System auf den reservierten Spuren befindet, dann meldet SYS:

SYSTEM Version 2.10

und kopiert das System auf die reservierten Spuren der Zieldiskette.

- b) gleiche Laufwerksnummern
- Es erscheint folgende Meldung:

Quelldiskette einlegen in Laufwerk

Wenn fertig  $--$ LEERTASTE DRUECKEN

Nach Drücken der Leertaste liest das Programm die Systemspuren der Quelldiskette und prüft, ob es sich um ein JADOS-System handelt. Wenn nicht, kommt die Meldung:

Kein SYSTEM vorhanden --> Abbruch !!

Wenn sich doch ein System auf den reservierten Spuren befindet, dann meldet SYS:

SYSTEM Version 2.10

Zieldiskette einlegen in Laufwerk x

Wenn fertig --> LEERTASTE DRUECKEN

und kopiert das System auf die reservierten Spuren der Zieldiskette.

#### A.2) ABHILFE BEI FEHLERMELDUNGEN

- ABBRUCH WEGEN LESEFEHLER
	- -> Im Kommando ASS und TLOAD erscheint diese Meldung, falls beim menügesteuerten Laden von Texten ein Fehler auftritt.

Abhilfe: Neu versuchen

- ACHTUNG !! DIESER TEXT IST BRöSSER ALS 64 KBYTE ER KANN NICHT MIT DEM RDK-EDITOR BEARBEITET WERDEN
	- -> Im Kommando EDIT erscheint diese Meldung, falls Textdateien bearbeitet werden sollen, die größer als 64 KByte sind.
	- Abhilfe: Textdatei mit TLOAD laden und im Grundprogramm durch Eingabe einer sedezimalen Null an geeigneter Stelle verkleinern.
- BIBLIOTHEKSPROGRAMM NICHT RELOKATIV
	- -> Beim Laden eines ausfuhrbaren Programms mit Bibliotheksvorspann erscheint diese Meldung, falls das Programm als nicht relokativ gekennzeichnet ist.
	- Abhilfe: Programm relokativ schreiben und dies im Bibliotheksvor spann kennzeichnen. Programm mit TLOAD auf die absolute Adresse laden, die im Bibliotheksvorspann steht und im Grundprogramm starten.
- BITTE MIT FLOPPYSTART BOOTEN
	- -> Diese Meldung erscheint, wenn JADOS beim Start feststellt, daß es nicht auf der Adresse beginnt, die beim Floppystart festgelegt wird.

Abhilfe: Floppystart benutzen

- DATEINAME EXISTIERT BEREITS
	- -> Im Kommando REN erscheint diese Meldung, falls der neue Name bereits existiert.

Abhilfe: Datei mit neuem Namen umbenennen oder löschen.

DATEI NICHT GEFUNDEN

- -> Bei vielen Kommandos, die eine Datei bearbeiten, erscheint diese Meldung, falls die Datei nicht existiert.
- Abhilfe: Eine andere Diskette nehmen und den Versuch wiederholen. Schreibweise des Dateinamens überprüfen.
- DIES IST KEIN PROGRAMM
	- -> Wenn die resident zu installierende Datei nicht die Endung .68K oder .COM besitzt, erscheint diese Meldung.

Abhilfe: Nur Programmdateien resident installieren.

- DISKETTENFEHLER ODER SCHREIBSCHUTZ GESETZT !
	- -> Falls ein Schreibzugriff auf eine schreibgeschützte Diskette stattfindet oder beim Lesen ein CRC- oder Datenfehler fest gestellt wurde, erscheint diese Meldung.

Abhilfe: Schreibschut; entfernen oder Diskette überprüfen.

- FALSCHE ORE-ANWEISUNGEN BENUTZT
	- -> Im Kommado ASS erscheint diese Meldung, falls man ORG-Anweisungen benutzt.

Abhilfe: Alle ORG-flnweisungen aus der Programmquelle entfernen.

- FALSCHES KOMMANDO
	- -> Diese Meldung erscheint, wenn ein eingegebenes Kommando weder ein Internes noch ein Speicherresidentes ist und auch nicht als .68K-, .COM- oder .BAT-Detei existiert.
	- Abhilfe: Eine andere Diskette einlegen und Kommando wiederholen. Schreibweise des Kommandonamens überprüfen.
- FEHLER BEI DER NAMENSEINGABE
	- -> Bei vielen Kommandos, die die Eingabe eines Dateinamens erfordern, erscheint diese Meldung. Meist wurde dann gar kein Name eingegeben oder eine falsche Lauf Werksangabe gemacht.

Abhilfe: Namen korrekt eingeben.

- FEHLER BEIM SPEICHERN DER PROBRAMMDATEI
	- -> Diese Meldung erscheint im Kommando ASS, falls die Abspeicherung des Maschinencodes fehlschlägt.

Abhilfe: Diskette überprüfen.

- INSTALLATIONSTABELLE VOLL
	- -> Die Meldung erscheint, wenn versucht wird, mehr als 20 Programme speicherresident zu installieren.
- KEIN PLATZ MEHR AUF DER DISKETTE
	- -> Wenn die Diskette keine freien Spuren mehr enthält und eine neue Spur angelegt werden soll, dann erscheint diese Meldung.
	- Abhilfe: Eine neue Diskette nehmen oder nicht mehr gebrauchte Dateien löschen.
- KEIN PLATZ MEHR IM INHALTSVERZEICHNIS
	- -> Wenn die Diskette bereits 123 Dateieinträge enthält und eine neue Datei angelegt werden soll, dann erscheint diese Meldung.
	- Abhilfe: Eine neue Diskette nehmen oder nicht mehr gebrauchte Dateien löschen.
- KEIN SPEICHERPLATZ MEHR
	- -> Die Meldung erscheint, wenn JADQS beim Installieren eines residen ten Programmes feststellt, daß der freie Benutzerspeicher nicht ausreicht.
- LADEFEHLER
	- -> Falls im Kommando ASS beim Laden eines Quel1programms ein Fehler auftritt, erscheint diese Meldung.

Abhilfe: Diskette prüfen.

- PARAMETERFEHLER
	- -> Falls das Kommando ASS mit einem ungültigen Parameter aufgerufen wird, erscheint diese Meldung.

Abhilfe: Parameter korrekt eingeben.

- PROGRAMM NICHT VORHANDEN

-> Beim Installieren eines residenten Programmes erscheint diese Meldung, wenn das Programm nicht vorhanden ist.

Abhilfe: Schreibweise des Dateinamens prüfen oder andere Diskette nehmen.

- SPEICHER VOLL

- -> Diese Meldung erscheint immer dann, wenn eine Datei nicht mehr in den freien Benutzerspeicher paßt.
- Abhilfe: Benutzerspeicher vergrößern oder Datei verkleinern. Eventuell weniger Programme speicherresident halten.
- STAPELVERARBEITUNG ABBRECHEN (J/N) ?
	- -> Falls bei der Abarbeitung einer Kommandodatei eine Taste gedrückt wird, erscheint diese Meldung. Der Benutzer kann sich dann entscheiden, ob er die Stapelverarbeitung abbrechen oder fortsetzen  $will.$
- TEXT WEGEN SCHREIBFEHLER NICHT GESPEICHERT
	- -> Diese Meldung erscheint im Kommando TSAVE, falls beim Speichern des Textes ein Fehler auftritt.

Abhilfe: Diskette prüfen.

- UMBENENNNUNG NUR AUF GLEICHEM LAUFWERK !
	- -> Im Kommando REN erscheint diese Meldung, falls für den alten und neuen Namen unterschiedliche Laufwerksangaben gemacht werden.

Abhilfe: Gleiche Laufwerksangaben machen.

- UNDEFINIERTER DISKETTENFEHLER
	- -> Diese Meldung kann erscheinen, falls ein undefinierter Diskettenfehler auftritt.

Abhilfe: Diskette prüfen.

UNDEFINIERTER LESEFEHLER

-> Diese Meldung kann erscheinenm, falls beim Lesen von einer Diskette ein Fehler auftritt.

Abhilfe: Diskette prüfen.

- ZU WENIG SPEICHER !!

-> Diese Meldung erscheint nach dem Start von JADOS, falls kein freier Benutzerspeicher vorhanden ist.

Abhilfe: Ersten zusammenhängenden Speicherbereich ausbauen.

 $101$ 

#### A.3) AUSNAHMEVERARBEITUNG

Bei Computerkon-Figurationen, die ab Adresse \$0000 RAM-Speicher auf weisen, können die Einsprungadressen von Interrupts verändert werden. Davon macht JADOS seit Version 2.10 Gebrauch. Der Vorteil ist, daß das JADQS-System nicht verlassen wird, sondern die Programmkontrolle behält bzw. erhält. Es muß also nicht jedesmal neu gebootet werden. Allerdings wird ein sogenannter Kaltstart durchgeführt, bei dem alle speicherresidenten Programme verloren gehen.

Folgende Ausnahmesituationen werden erfaßt:

»» ADRESS-FEHLER «<<

Dies tritt immer dann auf, wenn ein Wort- oder Langwortzugriff auf eine ungerade Adresse stattfindet.

>>>> FALSCHER BEFEHL <<<<

Dies tritt auf, wenn die CPU auf einen nicht vorhandenen Befehl (Opcode) trifft.

#### >>>> DIVISION durch @ <<<<

Dies tritt auf, wenn der Divisor beim DIVS- oder DIVU-Befehl Null ist.

>>>> CHK-Befehl <<<<

Dies erscheint, wenn der CHK-Befehl benutzt wird und der Operand außerhalb der Grenzen liegt, gegen die geprüft wird.

>>>> TRAPV-Befehl <<<<

Dies erscheint, wenn der TRAPV-Befehl ausgeführt wird und das überlauf-Flag gesetzt ist.

>>>> PRIVILEG-Verletzung <<<<

Wenn die CPU im User-Modus arbeitet, sind einige Befehle nicht zugelassen. Werden sie dennoch benutzt, so kommt es zur sogenannten Privilegverletzung. Das Grundprogramm und JADOS arbeiten im System-Modus, in dem alle Befehle erlaubt sind. Auch die Anwender programme laufen im System-Modus, so daß es zur obigen Meldung normalerweise nicht kommen kann.

### >>>> Befehlscode A Emulator <<<<

Dies erscheint, wenn die höchsten vier Bits eines Befehls 1010 oder sedezimal \$A sind. Dies ist vom Hersteller der CPU für spätere Erweiterungen gedacht.

>>>> Befehlscode F Emulator <<<<

Dies erscheint, wenn.die höchsten vier Bits eines Befehls 1111 oder sedezimal \*F sind. Dies sind alle Befehle des arithmetischen Co prozessors (z.B. MC68881).

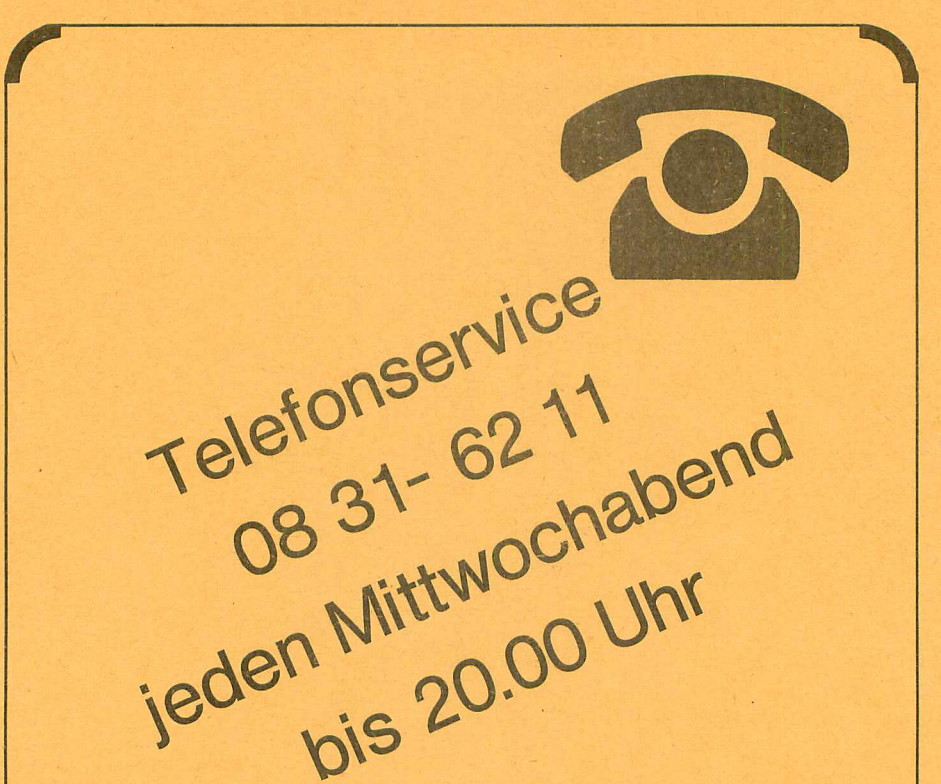

# Graf Elektronik Systeme GmbH

Magnusstraße 13 · Postfach 1610 8960 Kempten (Allgäu) Telefon: (08 31) 6211 Teletex:  $831804 = GRAF$ Telex:  $17831804 = GRAF$ Datentelefon: (08 31) 6 93 30

## Verkauf:

**Computervilla** Ludwigstraße 18 b (bei Möbel-Krügel) 8960 Kempten-Sankt Mang **Telefon: 08 31 / 6 93 00** 

Geschäftszeiten: GES GmbH Verkauf Mo. - Do. 8.00 - 12.00 Uhr, 13.00 - 17.00 Uhr Freitag 8.00- 12.00 Uhr **Telefonservice** 

Filiale Hamburg Ehrenbergstraße 56 2000 Hamburg 50 Telefon: (0 40) 38 8151

#### Filiale München? Georgenstraße 61 8000 München 40 Telefon: (0 89) 2 71 58 58

Öffnungszeiten der Filialen: Montag – Freitag 10.00 12.00 Uhr, 13.00 18.00 Uhr Samstag 10.00 - 14.00 Uhr
## Hinweis zum JADOS-Handbuch V2.1

um sie mit den Seiten des JADOS V2.1 nicht zu vertauschen. Jetzt setzen Sie die Seiten 43 bis 74 in das neue Handbuch JADOS V2.1 Handbuch JADOS V2.1 besteht aus dem Handbuch JADOS V2.0 und<br>Zusatzblättern JADOS V2.1. Sie müssen jetzt die Seiten 43 bis aus dem JADOS V2.0 Handbuch entnehmen und die restlichen Seiten dieses Handbuches wegwerfen (jedenfalls weiter weglegen, ein. Damit ist ihr JADOS Handbuch V2.1 komplett. den  $\frac{a}{c}$ 

Sollten Sie ein JADOS-Update bekommen haben, so erhalten sie nur<br>die Zusatzblätter zum JADOS V2.1. Die Seiten 43 bis 74 müssen sie<br>aus ihrem alten JADOS-Handbuch V2.0 entnehmen.

## **ACHTUNG!**

Blätter JADOSder beiden Austauschen der XXX bitte darauf, daß sie beim<br>Seiten 0 bis 42 und 75 bis Versionen vertauschen Achten sie nicht die

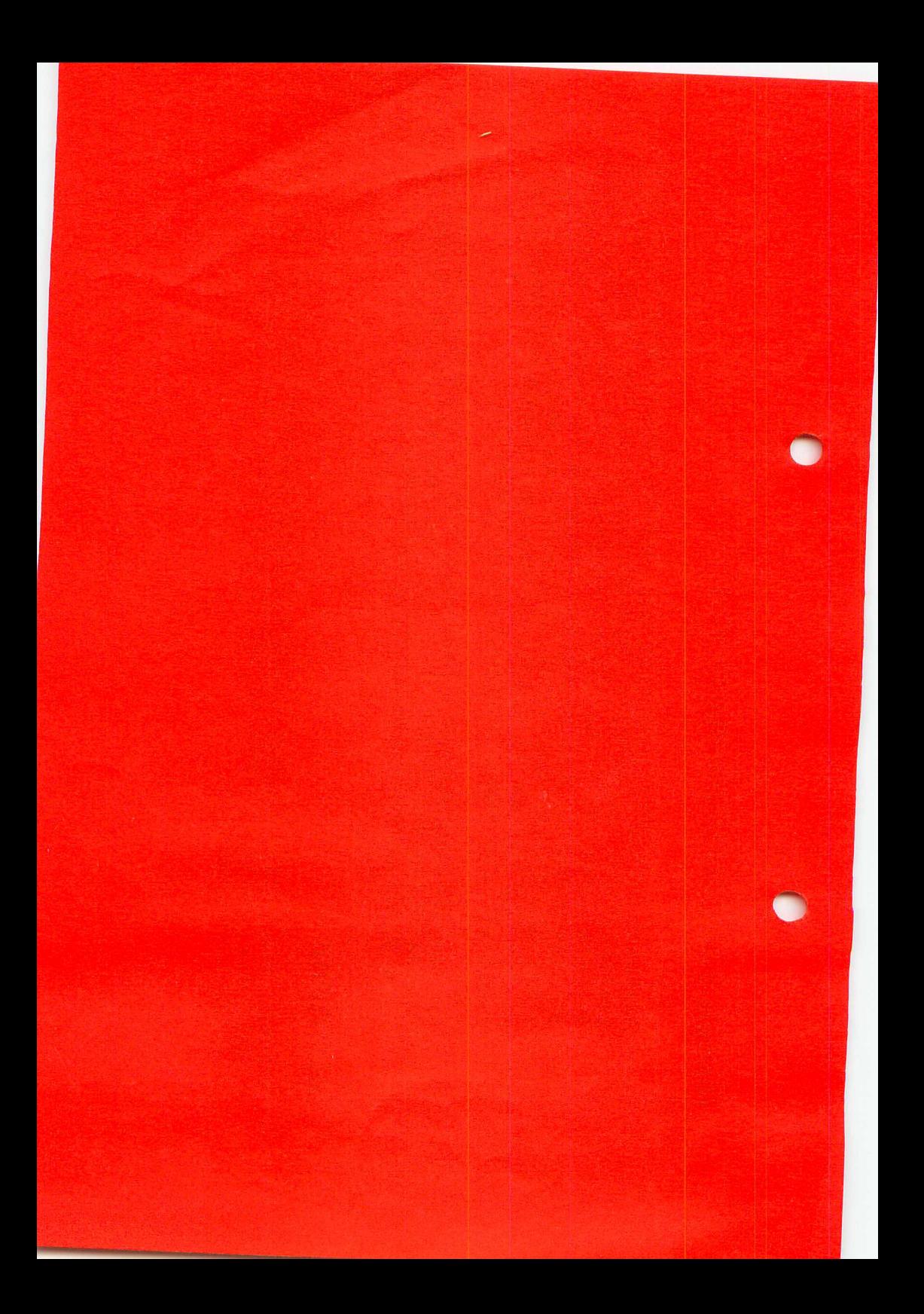